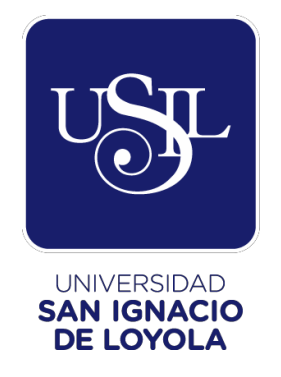

# **FACULTAD DE INGENIERÍA**

# **Carrera de Ingeniería Empresarial y de Sistemas**

# **IMPLEMENTACIÓN DE MEJORAS EN LA REALIZACIÓN DE ASIGNACIONES TRADICIONALES DE CARGA DE TRABAJO A TRAVÉS DE ASIGNACIONES AUTOMÁTICAS**

**Trabajo de Suficiencia Profesional para optar el Título Profesional de Ingeniero Empresarial y de Sistemas**

# **SOSA RAMIREZ, JOFFRE EDWIN**

**Asesora Mgtr. Gabriela Cauvi Suazo**

> **Lima – Perú 2018**

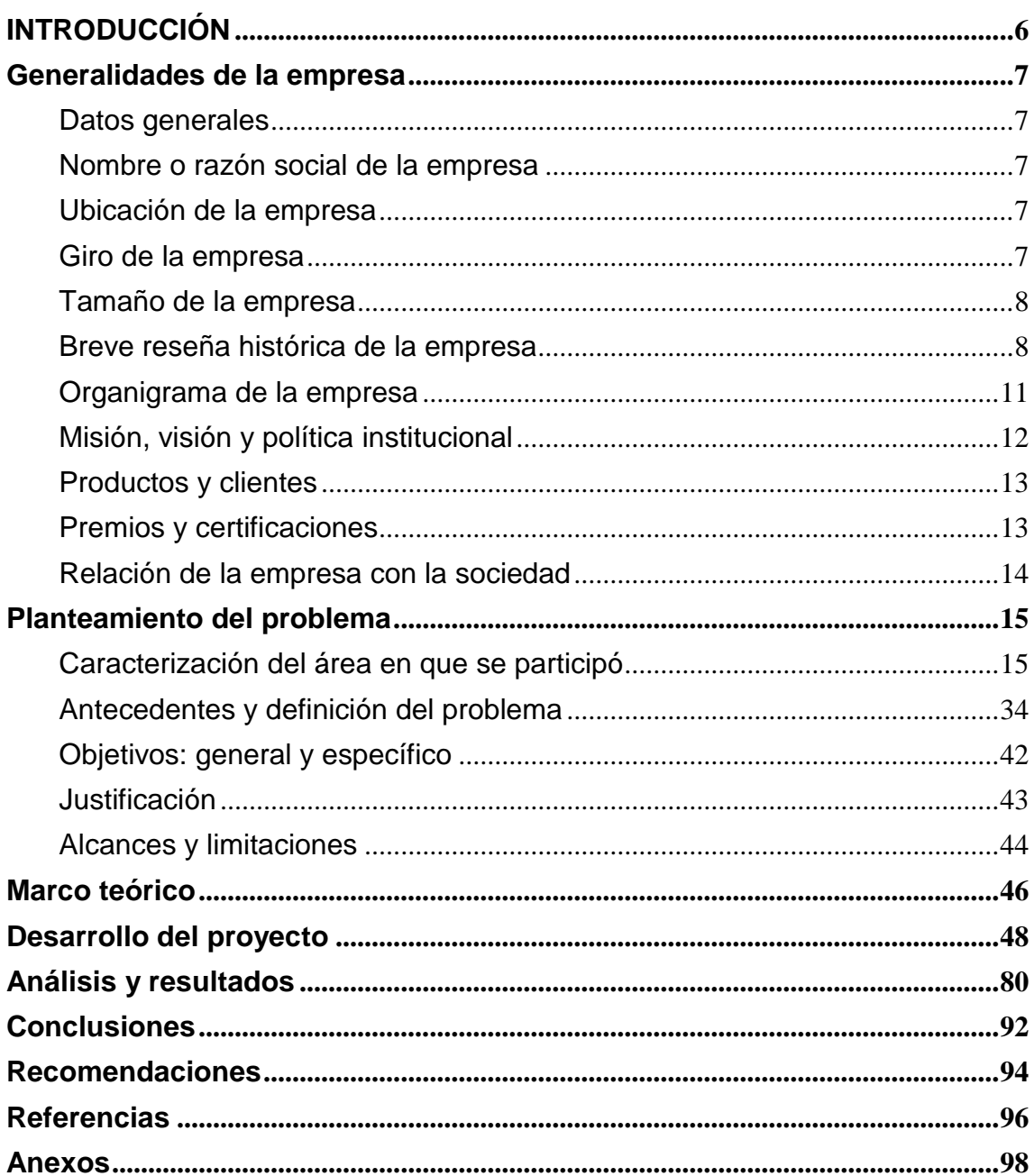

## ÍNDICE GENERAL

## **ÍNDICE DE TABLAS**

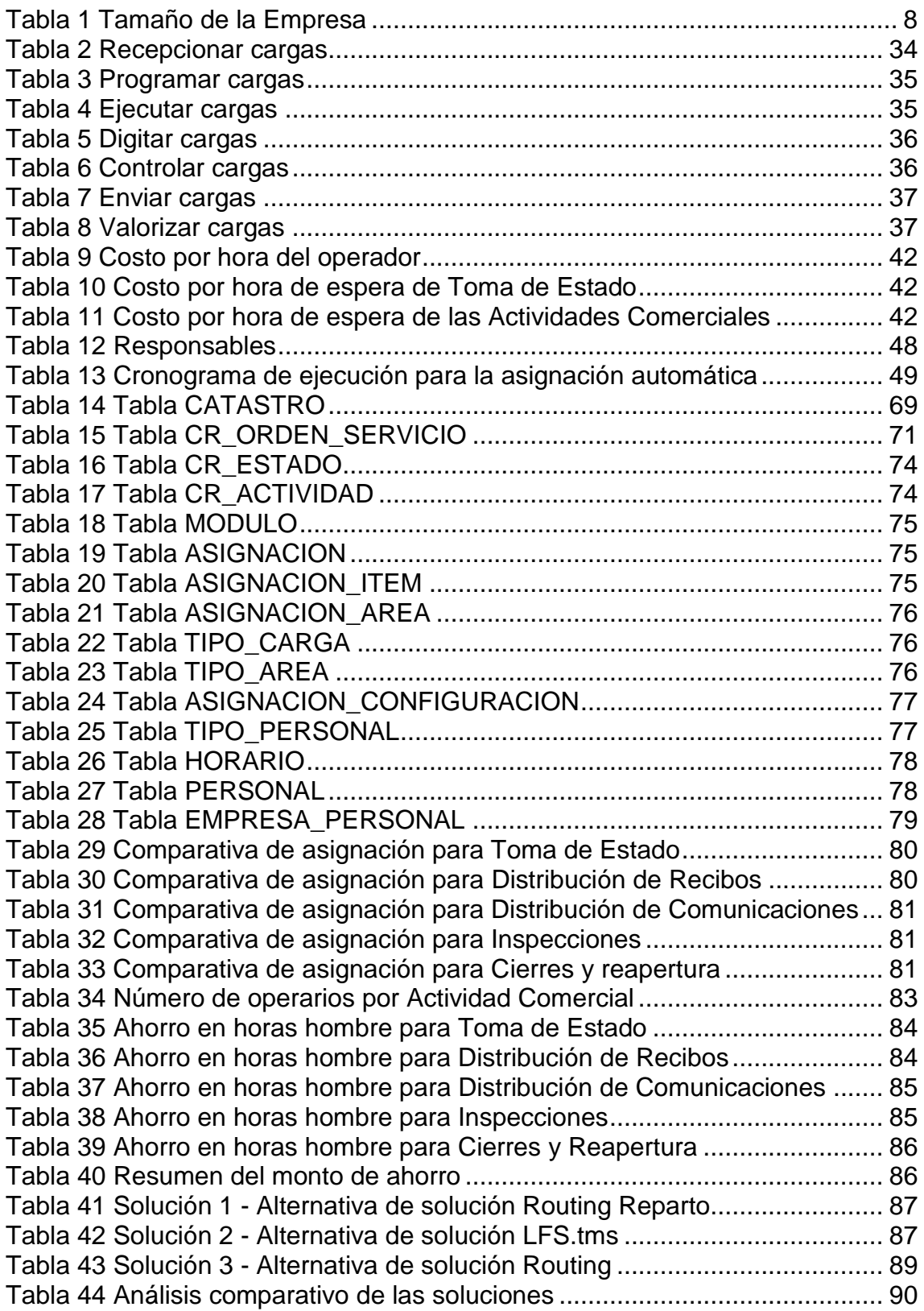

## **ÍNDICE DE GRÁFICOS**

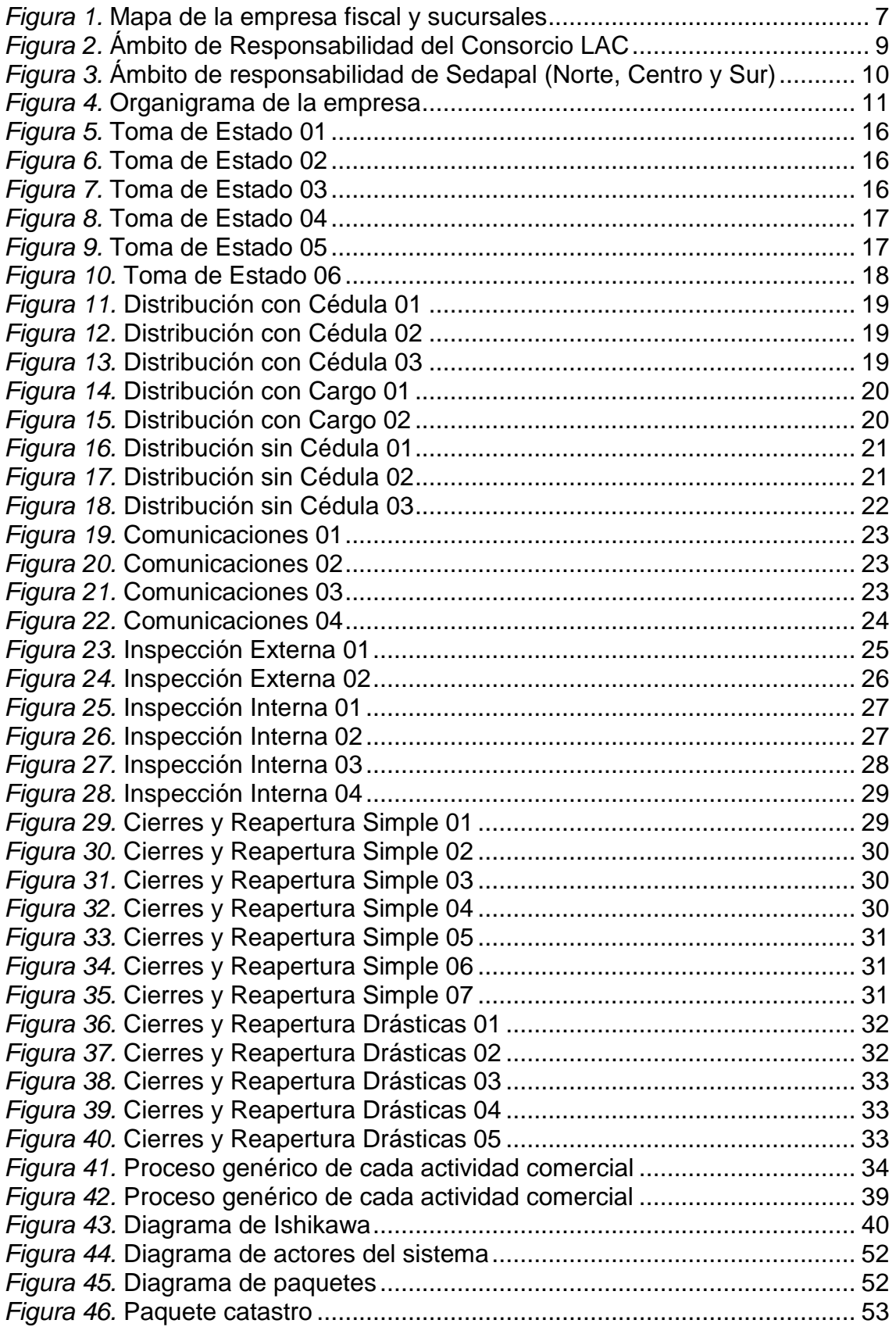

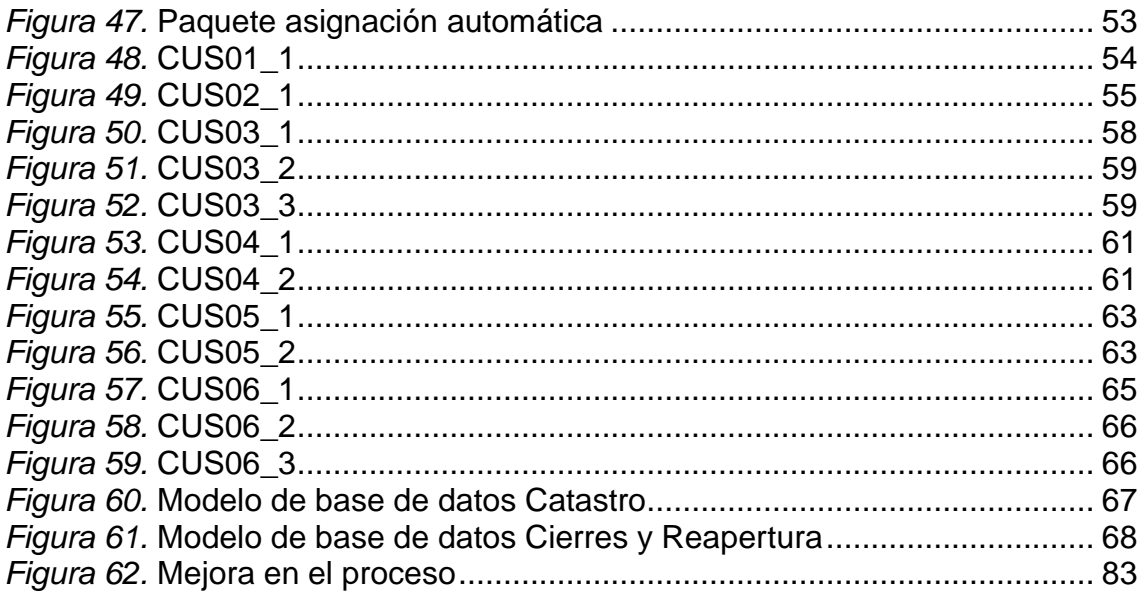

#### **INTRODUCCIÓN**

<span id="page-5-0"></span>El Consorcio Latino de Actividades Comerciales brinda servicio a la empresa de Servicio de Agua Potable y Alcantarillado de Lima (Sedapal) a través de la ejecución de determinadas actividades en el marco de la licitación (Nº CP-0030- 2014-Sedapal), por el cual le interesa mejorar la calidad del servicio para seguir teniendo opciones de ganar nuevas licitaciones con el Estado ya sean en Lima o provincia.

Precisamente uno de los factores clave para la mejora de la calidad del servicio es el proceso de asignación de carga de trabajo al personal que ejecuta las actividades comerciales y son realizadas diariamente e incluso en algunos casos más de una vez por día. Este proceso se realiza de manera manual por el supervisor de cada actividad comercial provocando una demora y afectando otros procesos.

Es por ello que el presente trabajo tiene como finalidad mejorar dichos procesos a través de la implementación de asignaciones automáticas soportadas en algoritmos que contemplen los distintos escenarios de distribución de carga dependiendo de la actividad comercial como toma de estado, distribución de recibos, distribución de comunicaciones, inspecciones y acciones persuasivas. De esta forma, se resuelve la demora en la asignación manual, reducción del riesgo de penalidades indicadas en la tabla de penalidades y gestionar el conocimiento de la distribución realiza por el supervisor.

## **Generalidades de la empresa**

### <span id="page-6-1"></span><span id="page-6-0"></span>**Datos generales**

Consorcio Latino de Actividades Comerciales – LAC dedicado a la Gestión Comercial para Sedapal de la Zona Sur de Lima, el ingreso anual es de aproximadamente 28 millones durando la licitación que da Sedapal por tres años, cuenta aproximadamente con 550 empleados.

### <span id="page-6-2"></span>**Nombre o razón social de la empresa**

Consorcio Latino de Actividades Comerciales

### <span id="page-6-3"></span>**Ubicación de la empresa**

Ubicación fiscal: Av. Petit Thouars Nro. 4957 - Miraflores

Ubicación de las sucursales:

- Asteroides Mz. S, Lt. 12, Urb. La Campiña Chorrillos
- Av. Separadora Industrial Mz. F, Lt. 7 Primer Sector Villa El Salvador

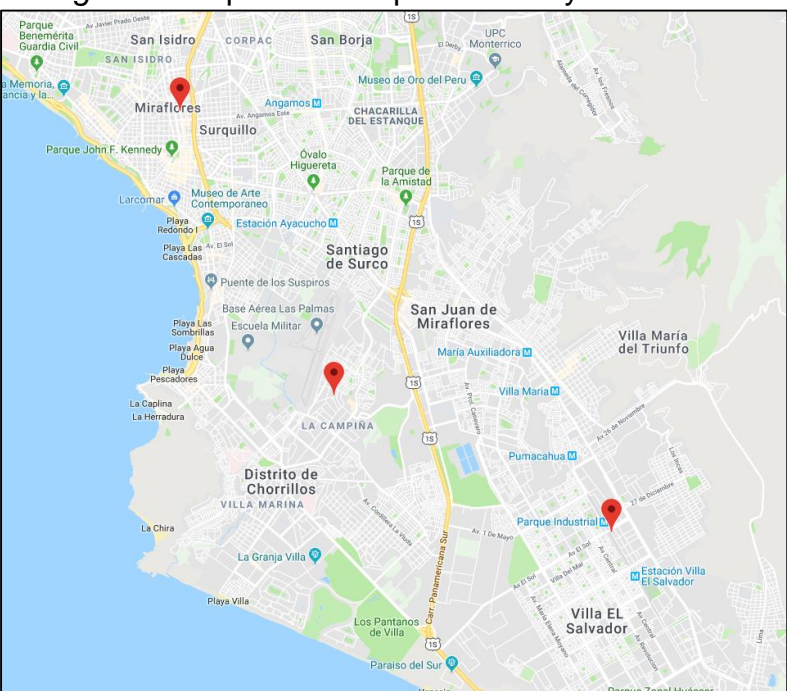

*Figura 1.* Mapa de la empresa fiscal y sucursales

 **Fuente: Google Maps**

### <span id="page-6-4"></span>**Giro de la empresa**

Servicio de saneamiento

### <span id="page-7-0"></span>**Tamaño de la empresa**

El Consorcio LAC es una empresa mediana que cuenta con aproximadamente 550 empleados.

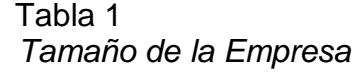

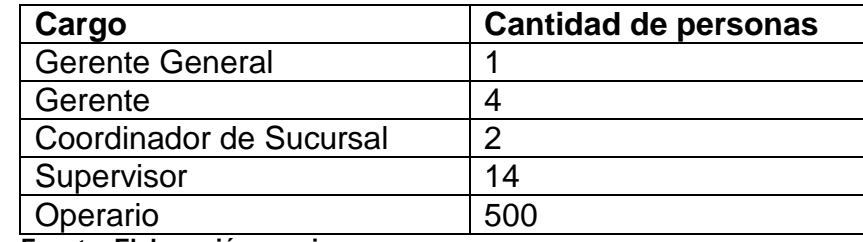

 **Fuente: Elaboración propia**

## <span id="page-7-1"></span>**Breve reseña histórica de la empresa**

En la primera licitación la empresa se llamaba Consorcio Lima Actividades Comerciales para luego llamarse Consorcio Latino de Actividades Comerciales (LAC) que es una empresa formada por Aguas de Barcelona (AGBAR) con una participación de 20 por ciento y GMD con 80 por ciento para ejecutar las políticas de Sedapal ya sea en la operación, mantenimiento, control y desarrollo de los servicios básicos, prestando servicios de Lectura de medidores (toma de estado), Distribución de recibos, Distribución de comunicaciones, Inspecciones y Acciones persuasivas (cierres y reaperturas) de aproximadamente 400,000 medidores.

A su vez, aporta resultados a la Gestión Comercial de Sedapal, teniendo como base fundamental la experiencia y conocimientos que tiene la empresa GMD en los diferentes sectores, tanto públicos como privados, así como también teniendo a su factor humano, el conocimiento de los procesos y la innovación tecnológica, como principales gestores para un marcado mejoramiento de los indicadores de gestión para satisfacción del cliente, usuarios, trabajadores, proveedores y accionistas.

Consorcio LAC tiene a su cargo la Zona Sur de Lima con 17 distritos y gestionados por dos sucursales:

**Sucursal Chorrillos:** Barranco, Miraflores, San Isidro, Surquillo, Santiago de Surco, Chorrillos, San Borja y Lince.

**Sucursal Villa El Salvador:** San Juan de Miraflores, Villa María del Triunfo, Villa El Salvador, Pachacamac, Lurín, Pucusana, Punta Negra, Punta Hermosa y San Bartolo.

Estamos participando en licitaciones de prestación de servicio de agua en provincia ya que contamos con la experiencia de este servicio.

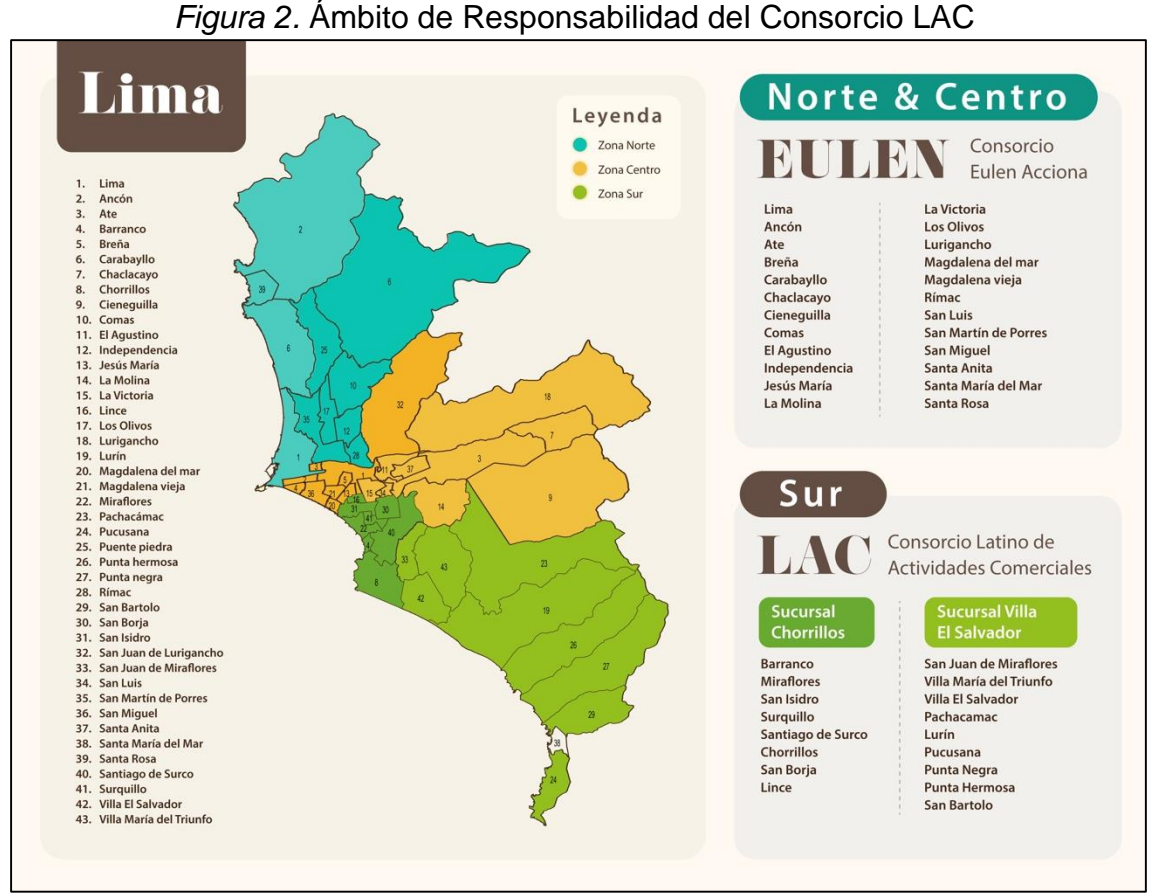

**Fuente: Elaboración propia**

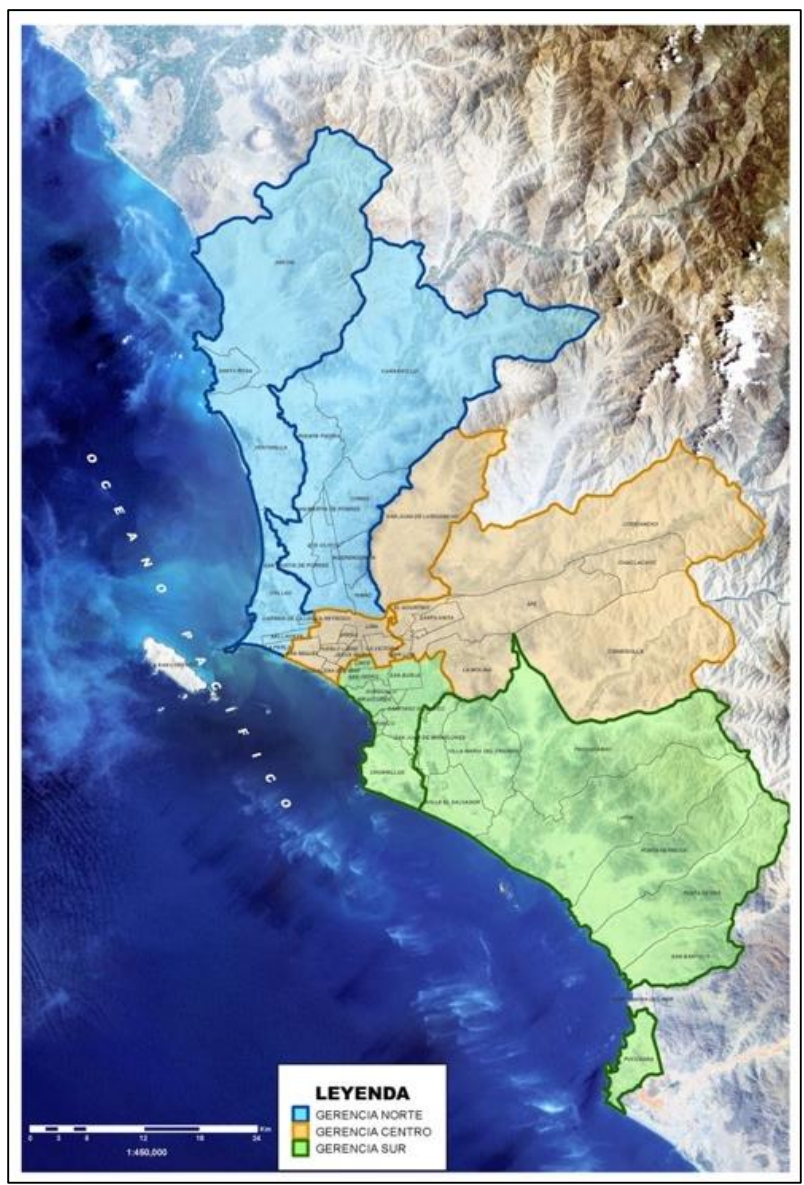

*Figura 3.* Ámbito de responsabilidad de Sedapal (Norte, Centro y Sur) tomado por Sedapal recuperado de www.sedapal.com.pe

## <span id="page-10-0"></span>**Organigrama de la empresa**

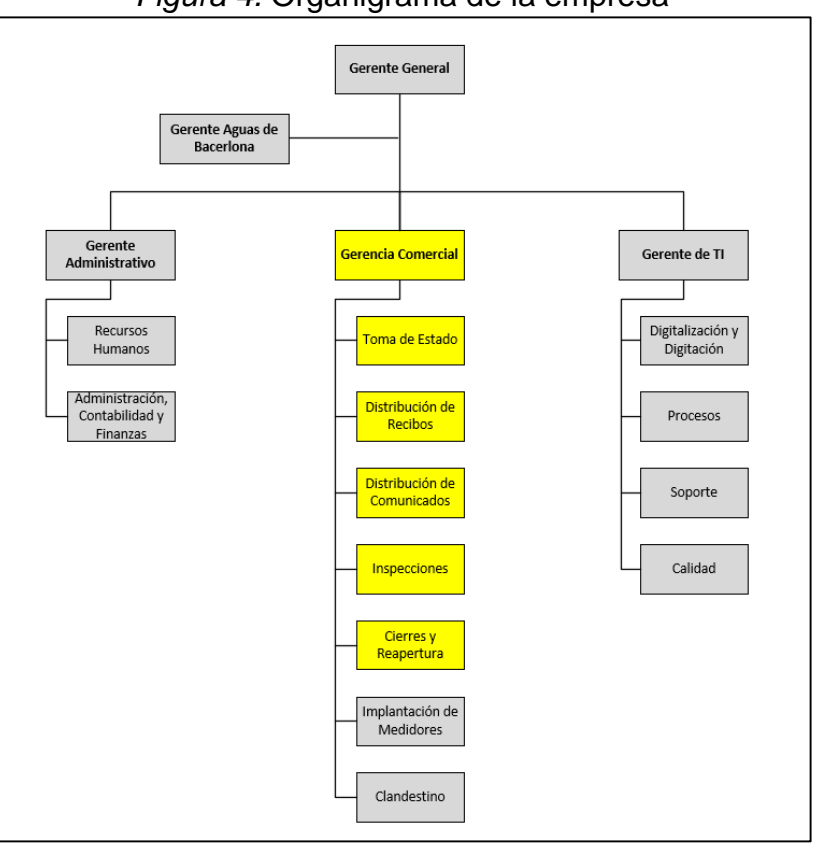

*Figura 4.* Organigrama de la empresa

**Fuente: Consorcio LAC**

A continuación se realiza una breve descripción.

**Gerente general:** Responsable del servicio.

**Gerente de Aguas de Barcelona (AGBAR):** Brinda soporte para la mejora de procesos.

**Gerente administrativo:** Encargado de recursos humanos, finanzas y contabilidad.

**Gerencia comercial:** Encargado de la gestión operativa de las actividades comerciales.

**Gerente de TI:** Encargado de gestionar las áreas de procesos, digitalización y digitación, calidad, soporte y mantenimiento.

**Toma de estado:** Encargado de dirigir la actividad comercial para efectuar la lectura mensual de los medidores.

**Distribución de comunicaciones:** Encargado de dirigir la actividad comercial para atender los documentos generados por Sedapal que deben ser entregados al cliente.

**Distribución de recibos:** Encargado de dirigir la actividad comercial de la distribución de los recibos de agua.

**Acciones persuasivas:** Encargado de dirigir la actividad comercial para ejecutar un cierre, revisión y reapertura del servicio de agua.

**Inspecciones:** Encargado de dirigir la actividad comercial para efectuar inspecciones a los predios que están conectados a la red de Sedapal.

**Implantación de medidores:** Encargado de dirigir la actividad comercial para la instalación de nuevos medidores y reposición.

**Clandestinos:** Encargado de dirigir la actividad para identificar suministros que evaden el pago del servicio de agua.

## <span id="page-11-0"></span>**Misión, visión y política institucional**

## **Misión.**

Somos un núcleo operativo confiable de GMD, especializado en brindar un servicio de calidad en la gestión comercial y micromedición de los servicios públicos de agua potable y saneamiento.

#### **Visión.**

Ser reconocidos como la organización líder en la región en la gestión de los servicios públicos de agua potable y saneamiento y en el desarrollo de nuestros colaboradores.

#### **Política.**

Consorcio LAC tiene como principio la satisfacción del cliente entregando un servicio de calidad en la micromedición de agua potable y saneamiento.

#### <span id="page-12-0"></span>**Productos y clientes**

#### **Productos.**

Servicio de agua potable y alcantarilla de Lima.

#### **Clientes.**

Sedapal es una organización de servicio público a nivel de Lima Metropolitana que según leemos en su estructura organizacional que forma parte de Fondo Nacional de Financiamiento de la Actividad Empresarial del Estado (FONAFE) y es una empresa estatal de derecho privado, constituida como sociedad anónima, a cargo del Ministerio de Vivienda, Construcción y Saneamiento, con autonomía técnica, administrativa, económica y financiera.

"La cobertura actual de Sedapal incluye 46 de los 49 distritos que existen en la Provincia de Lima y la Provincia constitucional del Callao, siendo responsable del tratamiento y distribución de agua potable y la recolección y tratamiento de aguas servidas en la ciudad de Lima." (Sedapal, 2009: Web www.sedapal.com.pe).

#### <span id="page-12-1"></span>**Premios y certificaciones**

#### **Premios.**

Consorcio LAC es reconocido como el mejor consorcio de los tres existentes a nivel Lima.

Consorcio LAC obtuvo el Premio Solidaridad por Responsabilidad Social 2012- 2013 otorgado por REMAR.

Consorcio LAC obtuvo dos premios por dos Buenas Prácticas Laborales en el 2014-2015 otorgado por el Ministerio de Trabajo y Promoción del Empleo.

## **Certificaciones.**

Cuenta con las siguientes certificaciones ISO 9001:2015, ISO 14001:2015, ISO/IEC 27001:2013 y OHSAS 18001:2007.

## <span id="page-13-0"></span>**Relación de la empresa con la sociedad**

Promueve capacitaciones para el uso sostenible del agua.

## **Planteamiento del problema**

### <span id="page-14-1"></span><span id="page-14-0"></span>**Caracterización del área en que se participó**

El proyecto se realizó en las siguientes actividades comerciales de lectura de medidores, distribución de recibos, distribución de comunicaciones, inspecciones y acciones persuasivas.

A continuación, se realiza la descripción de las actividades comerciales en que se participó.

**Lectura de medidores (toma de estado):** Consiste en efectuar la lectura mensual de todos los medidores de la Zona Sur de Lima (17 distritos) que son repartidos en 10 ciclos para ser ejecutados en los 10 primeros días de cada mes. Los suministros están agrupados en grupos que son llamados ciclo de lectura a su vez tienen una fecha de lectura establecida por Sedapal según el Cronograma Comercial, con la finalidad de generar la facturación mensual de los clientes. Las lecturas de los medidores deben enviarse a más tardar al medio día del día siguiente.

Descripción del procedimiento.

- a. Antes de dirigirse a su punto de trabajo, verificar que la carga de trabajo se encuentre cargada en el equipo móvil.
- b. Asimismo, verificar que se cuenta con las herramientas de trabajo, fotocheck, plano de ubicación, equipo móvil y estar correctamente uniformado.
- c. Dirigirse al predio y ubicar la caja de control.

### *Figura 5.* Toma de Estado 01

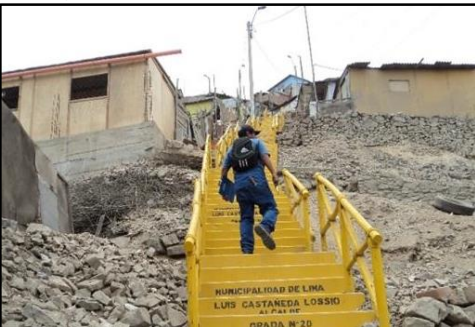

 **Fuente: Consorcio LAC**

d. Levantar la tapa de la caja de control e identificar el número del medidor verificando que corresponda al suministro registrado en el móvil.

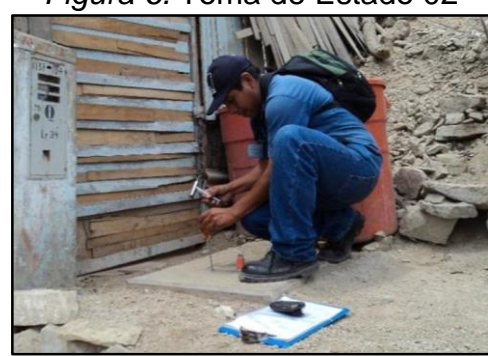

*Figura 6.* Toma de Estado 02

 **Fuente: Consorcio LAC**

e. Limpiar la esfera del medidor, observar la lectura que marca el medidor e ingresarla en el móvil.

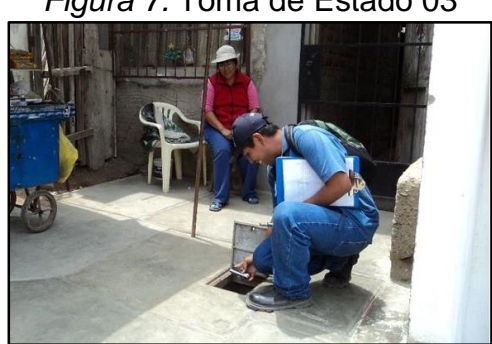

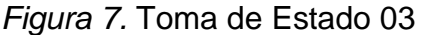

 **Fuente: Consorcio LAC**

f. Esperar la confirmación de lectura. Si no es validada, revisar la lectura y registrarla nuevamente en el móvil.

*Figura 8.* Toma de Estado 04

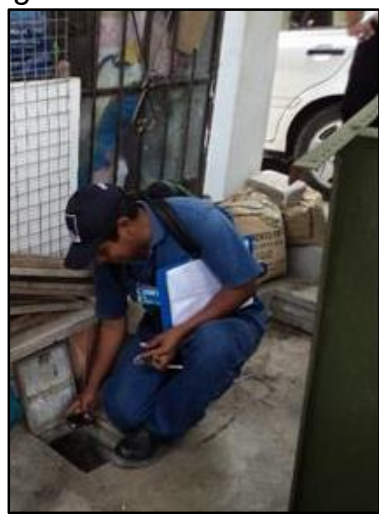

**Fuente: Consorcio LAC**

g. Limpiar el borde de la caja y activar el seguro de la caja de control, comprobando que la tapa ha quedado debidamente cerrada.

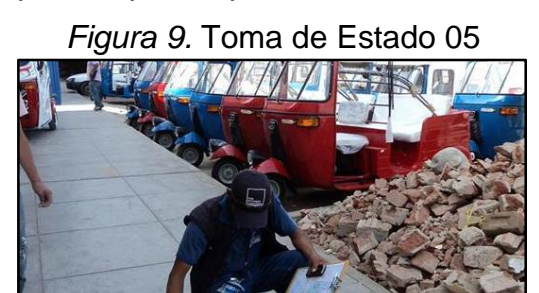

**Fuente: Consorcio LAC**

h. Consignar impedimento u observación de la conexión, medidor o predio, de acuerdo a Tabla de Incidencias de Lecturas.

*Figura 10.* Toma de Estado 06

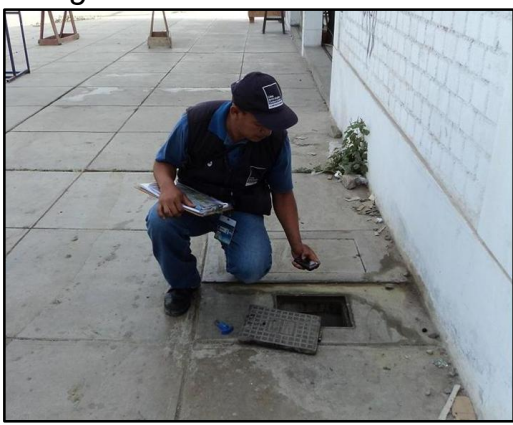

**Fuente: Consorcio LAC**

- i. Tomar fotografía en caso de incidencia:
	- $\checkmark$  Medidor averiado roto (AN056)
	- $\checkmark$  Medidor con lectura imposible (AN059)
	- $\checkmark$  Medidor invertido (AN060)
	- $\checkmark$  Imposibilidad circunstancial (AN015)
	- $\checkmark$  Caja de control en el interior (AN051)
	- $\checkmark$  Imposibilidad permanente no atribuible a Sedapal (AN097)

**Distribución de recibos:** Consiste en efectuar la entrega mensual de recibos a predios de uso social, doméstico, comercial, industrial y estatal que se encuentren dentro de la jurisdicción. La distribución debe ejecutarse dentro de las 24 horas de haber recibido la carga de trabajo por parte de Sedapal.

Descripción del procedimiento Con Cédula.

- a. Antes de dirigirse a su punto de trabajo, recibir los avisos de cobranza (recibos) y verificar que estén cargadas en el equipo móvil.
- b. Asimismo, verificar que se cuenta con el equipo móvil con la batería cargada, batería de repuesto, fotocheck, y estar correctamente uniformado.
- c. Ubicar el predio y entregar el aviso de cobranza en forma personal en el domicilio del cliente o domicilio legal.

*Figura 11.* Distribución con Cédula 01

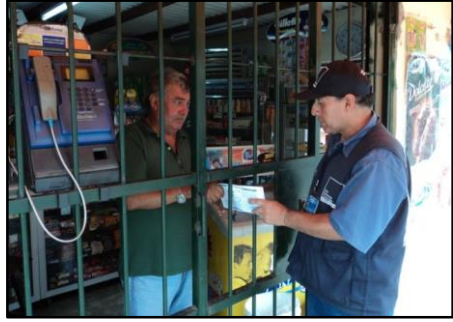

 **Fuente: Consorcio LAC**

d. De encontrarse ausente el cliente, dejar el aviso de cobranza bajo puerta y lugar que permita fácil ubicación.

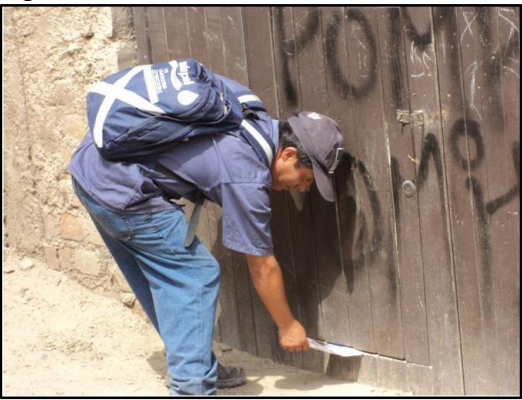

*Figura 12.* Distribución con Cédula 02

**Fuente: Consorcio LAC**

e. Registrar en el equipo móvil la hora de entrega del recibo.

*Figura 13.* Distribución con Cédula 03

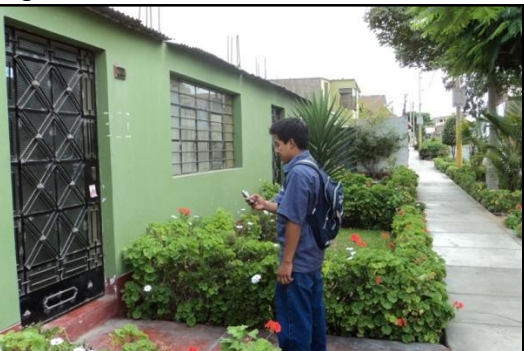

**Fuente: Consorcio LAC**

f. Devolver al Supervisor los avisos de cobranza no distribuidos por algún impedimento.

Adicionalmente, en caso de Recibos con Cargo:

g. Entregar los recibos con cargo, requiriendo la firma del cliente.

*Figura 14.* Distribución con Cargo 01

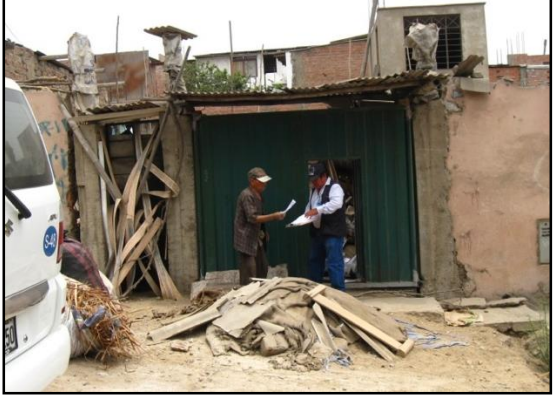

 **Fuente: Consorcio LAC**

- h. En ausencia o rechazo del cliente, dejar recibo bajo puerta y consignar lo siguiente:
	- $\checkmark$  Descripción del predio: número de niveles, color de la fachada, tipo y color de puerta.
	- $\checkmark$  Número de suministro de energía eléctrica.
	- $\checkmark$  Fecha de entrega del recibo.

*Figura 15.* Distribución con Cargo 02

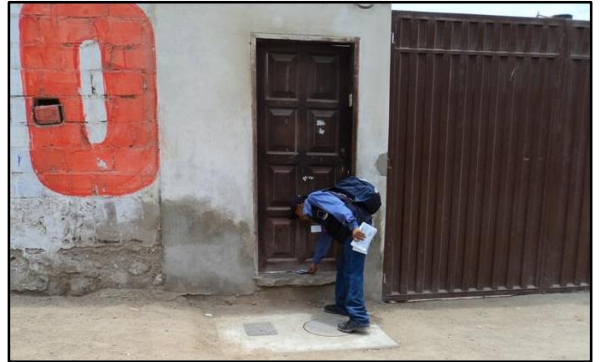

 **Fuente: Consorcio LAC**

Descripción del procedimiento Sin Cédula.

a. Antes de dirigirse a su punto de trabajo, recibir los comunicados (preventivos de cierre y recordatorios de deuda) asignados y verificar que estén cargados en el equipo móvil.

- b. Asimismo, verificar que se cuenta con el equipo móvil con la batería cargada, batería de repuesto, fotocheck, y estar correctamente uniformado.
- c. Ubicar el predio y entregar el comunicado en forma personal en la dirección indicada.

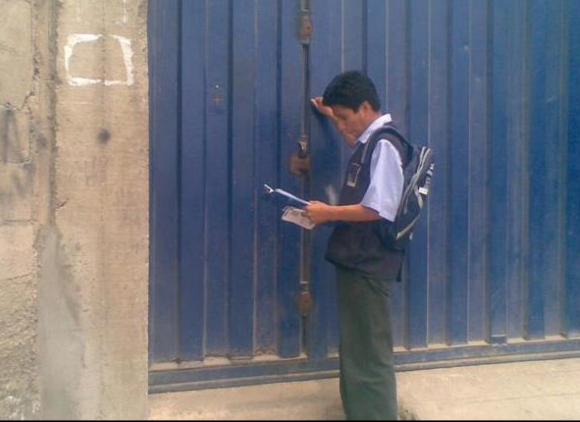

*Figura 16.* Distribución sin Cédula 01

 **Fuente: Consorcio LAC**

d. De encontrarse ausente el cliente, dejar el comunicado bajo puerta y lugar que permita fácil ubicación.

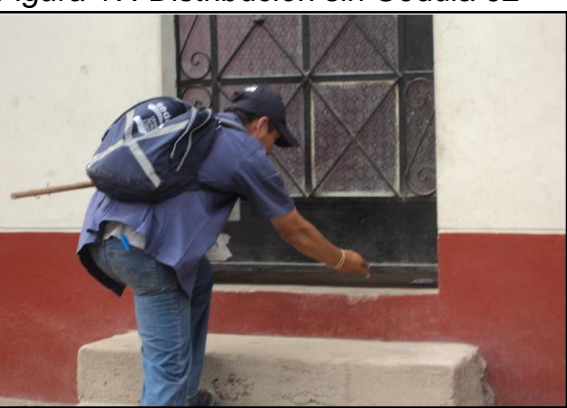

*Figura 17.* Distribución sin Cédula 02

**Fuente: Consorcio LAC**

e. Registrar en el equipo móvil la hora de entrega de la comunicación.

### *Figura 18.* Distribución sin Cédula 03

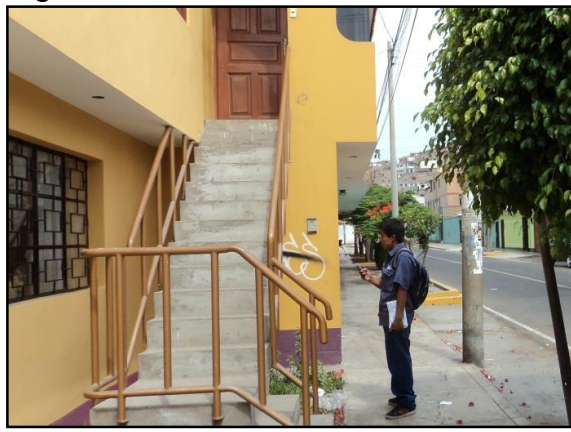

**Fuente: Consorcio LAC**

f. Devolver al Supervisor los comunicados no distribuidos por algún impedimento.

**Distribución de comunicaciones:** Consiste en distribuir diversos documentos generados por Sedapal que son parte de la Gestión Comercial y deben ser entregados a los clientes con o sin cargo de acuerdo a los plazos establecidos. Para comunicaciones con cédula de notificación requiere de un cargo firmado por un adulto y para comunicaciones sin cargo.

Descripción del procedimiento.

- a. Antes de dirigirse a su punto de trabajo, recibir los comunicados y verificar que estén cargados en el equipo móvil.
- b. Asimismo, verificar que se cuenta con el equipo móvil con la batería cargada, batería de repuesto, fotocheck y estar correctamente uniformado.
- c. Ubicar el predio, tocar el timbre o la puerta y entregar el comunicado en el domicilio del cliente o domicilio legal.

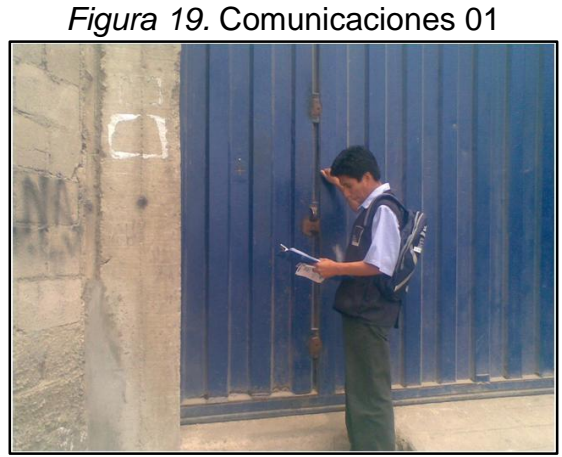

 **Fuente: Consorcio LAC**

d. Solicitar DNI, consignar datos en cédula de notificación y requerir firma de la persona que recibe la comunicación.

*Figura 20.* Comunicaciones 02

 **Fuente: Consorcio LAC**

- e. Registrar sello en cédula con sus datos, fecha de entrega y hora de recepción.
- f. Registrar en el equipo móvil la hora de entrega de la comunicación.

*Figura 21.* Comunicaciones 03

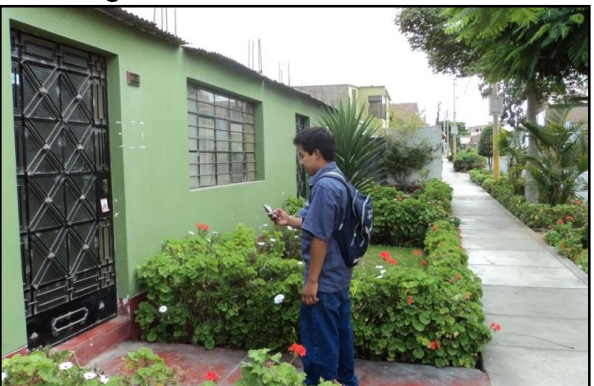

 **Fuente: Consorcio LAC**

g. Devolver al Supervisor las cédulas de notificación con la información requerida.

En caso de impedimento en la entrega del comunicado.

h. En caso no poder realizar la entrega del comunicado con cédula, deberá dejar la cédula bajo puerta indicando la fecha de la segunda visita. Asimismo, anotar en la cédula las características del predio y el número de suministro de energía eléctrica.

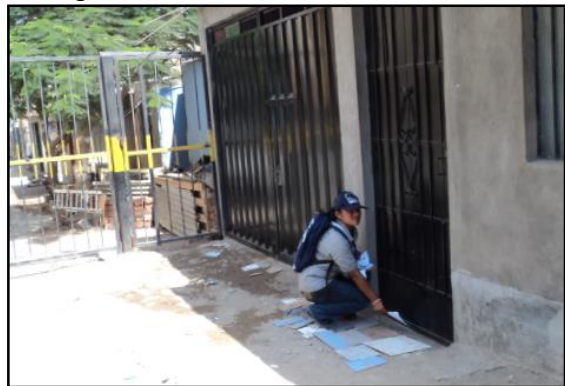

*Figura 22.* Comunicaciones 04

 **Fuente: Consorcio LAC**

- i. De no encontrar nuevamente al cliente, notificar bajo puerta, toma fotografía de la fachada, y consigna en observaciones el motivo y los siguientes datos:
	- $\checkmark$  Descripción del predio: niveles, color de la fachada, tipo y color de puerta.
	- $\checkmark$  Número de suministro eléctrico del predio y del vecino.
	- $\checkmark$  Fecha y hora de entrega del documento.
- j. Devolver al Supervisor las cédulas de notificación con la información requerida de la segunda visita.

**Inspecciones:** Consiste en efectuar inspecciones de acuerdo a los lugares y fechas que indique Sedapal, con la finalidad de conseguir los datos del cliente, predio, verificar estado de la conexión y instalaciones sanitarias

interiores. La información debe enviarse en 48 horas de haber recibido la carga de trabajo por parte de Sedapal.

Descripción del procedimiento de Inspección Externa.

- a. Antes de dirigirse a su punto de trabajo, recibir las órdenes de servicio (OS) asignadas y verificar que estén cargadas en el equipo móvil.
- b. Asimismo, verificar que se cuenta con las herramientas de trabajo, fotocheck, equipo móvil con la batería cargada, batería de repuesto y estar correctamente uniformado.
- c. Dirigirse al predio (en hora programada de ser el caso).
- d. Registrar en el equipo móvil la hora de inicio de inspección.
- e. De ser requerido, obtener la siguiente información: Número de suministro, teléfono, DNI, RUC; asimismo, consulta si es propietario, inquilino o usuario del predio.

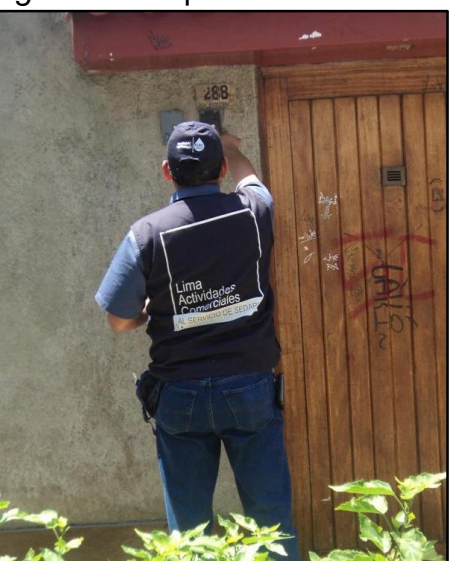

### *Figura 23.* Inspección Externa 01

 **Fuente: Consorcio LAC**

f. Verificar la caja de control, estado de conservación de sus accesorios, revisar el medidor, registrar la lectura, efectuar la prueba de flujo del medidor.

*Figura 24.* Inspección Externa 02

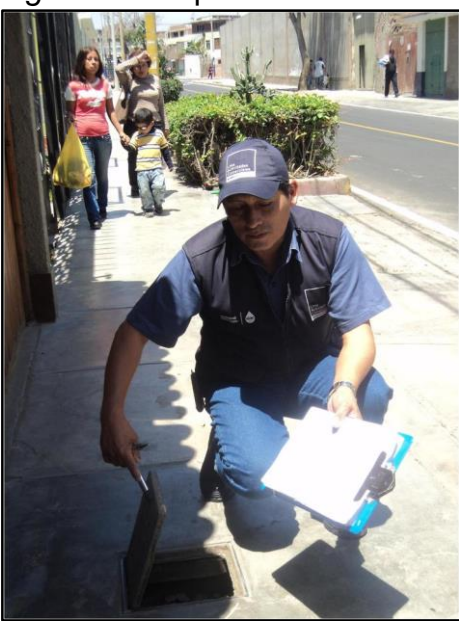

 **Fuente: Consorcio LAC**

- g. De ser requerido, especificar la ubicación de la conexión de desagüe.
- h. De ser posible, verificar: cantidad de Unidades de Uso, el tipo de cada Unidad de Uso, y si se encuentra habitado ó deshabitado. Establecer CUA.
- i. Establecer cota de conexión domiciliaria de agua y desagüe, de requerirse.
- j. Determinar la forma de abastecimiento del predio.
- k. Anotar cualquier situación especial de los puntos de agua.
- l. De ser requerido, elaborar croquis de ubicación del predio y caja de control.
- m. Identificar otras conexiones u otras formas de abastecimiento del predio.
- n. Registrar en el equipo móvil la hora de culminación de la inspección.

Descripción del procedimiento de Inspección Interna.

a. Antes de dirigirse a su punto de trabajo, recibir las órdenes de servicio (OS) asignadas y verificar que estén cargadas en el equipo móvil.

- b. Asimismo, verificar que se cuenta con las herramientas de trabajo, fotocheck, equipo móvil con la batería cargada, batería de repuesto y estar correctamente uniformado.
- c. Dirigirse al predio (en hora programada de ser el caso).
- d. Registrar en el equipo móvil la hora de inicio de inspección.
- e. Obtener la siguiente información, de ser requerida: Número de suministro, Teléfono, DNI, RUC; asimismo, consulta si es propietario, inquilino o usuario del predio.

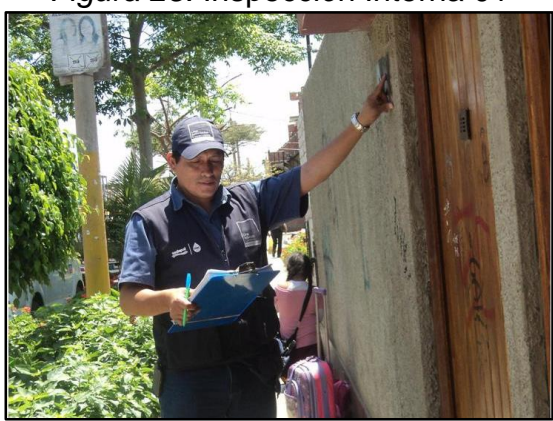

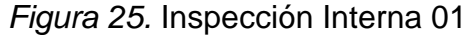

 **Fuente: Consorcio LAC**

f. Verificar la caja de control, estado de conservación de sus accesorios, revisar el medidor, registrar la lectura, efectuar la prueba de flujo del medidor.

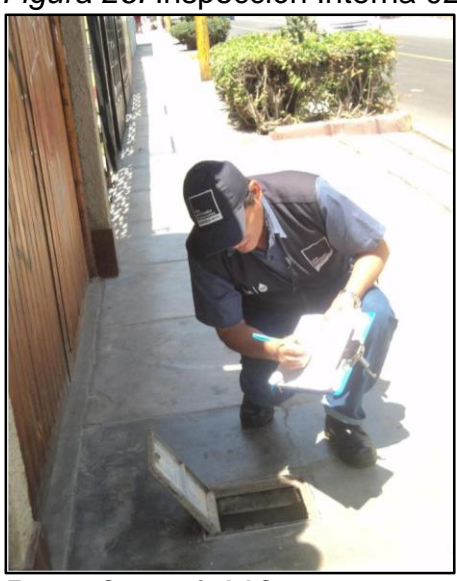

*Figura 26.* Inspección Interna 02

 **Fuente: Consorcio LAC**

- g. Ingresar al predio e inspeccionar lo siguiente: Cisterna, Piscina, Tanque elevado, Bomba hidroneumática, Inodoros, Lavatorios, Lavaderos, Duchas, Caños, Grifos de riego.
- h. Determinar el área de jardín interno y/o externo.
- i. Verificar: cantidad de Unidades de Uso, el tipo de cada Unidad de Uso, y si se encuentra habitado ó deshabitado. Establecer CUA.
- j. De ser requerido, establecer cota de conexión domiciliaria de agua y desagüe.
- k. Determinar forma de abastecimiento del predio. Anotar cualquier situación especial de los puntos de agua.
- l. Elaborar croquis de ubicación del predio y caja de control ó de distribución interna de los puntos de agua y desagüe.
- m. Identificar otras conexiones u otras formas de abastecimiento del predio.
- n. Entregar copia de la inspección al cliente y recabar constancia de recepción.

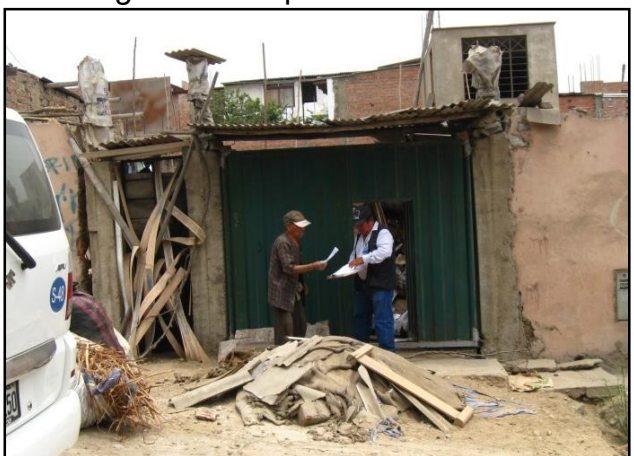

*Figura 27.* Inspección Interna 03

 **Fuente: Consorcio LAC**

o. Registrar en el equipo móvil la hora de culminación de la inspección.

### *Figura 28.* Inspección Interna 04

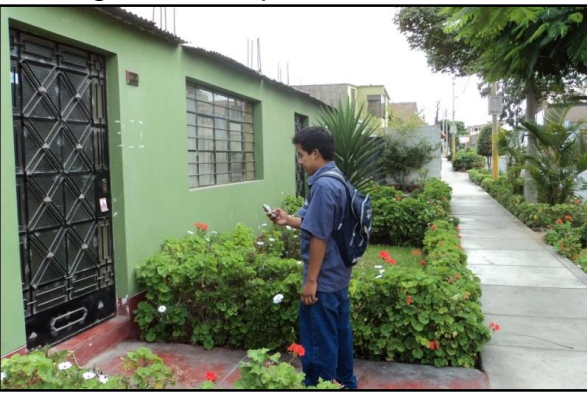

 **Fuente: Consorcio LAC**

**Cierres y reaperturas:** Consiste en lograr que el usuario que se encuentra con la conexión de agua potable y/o alcantarillado sanitario cortados, con deuda o sin ella, activen el servicio y/o regularicen su situación de morosidad, de igual manera para aquellos usuarios con la conexión en estado activo que tienen más de dos facturaciones impagas.

Descripción del procedimiento de Cierres y Reapertura Simple.

- a. Antes de dirigiese a su punto de trabajo, recibir las Órdenes de Trabajo (OT) asignadas y verificar que estén cargadas en el equipo móvil.
- b. Asimismo, verificar que se cuenta con las herramientas y materiales de trabajo, dispositivos de cierres, equipo móvil con la batería cargada, batería de repuesto, fotocheck y estar correctamente uniformado.
- c. Ubicar caja de control y verificar que corresponda al suministro y número de medidor registrado en la Orden de Trabajo.

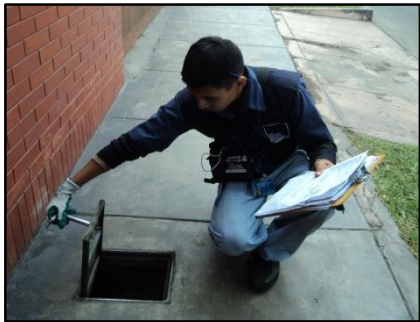

*Figura 29.* Cierres y Reapertura Simple 01

 **Fuente: Consorcio LAC**

- d. Registrar en el equipo móvil la hora de inicio del cierre y/o reapertura.
- e. Anotar lectura y registrar estado de los accesorios.

*Figura 30.* Cierres y Reapertura Simple 02

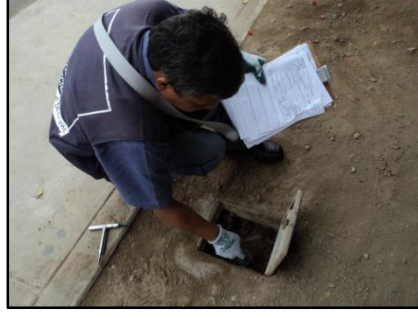

 **Fuente: Consorcio LAC**

f. Ejecutar cierre ó reapertura, de acuerdo a tipo.

*Figura 31.* Cierres y Reapertura Simple 03

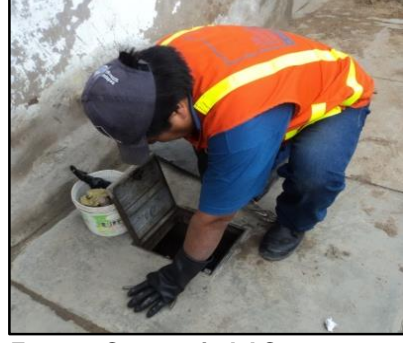

 **Fuente: Consorcio LAC**

*Figura 32.* Cierres y Reapertura Simple 04

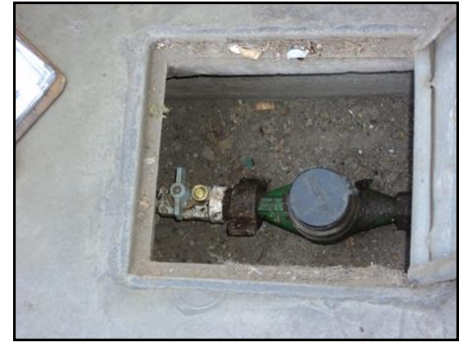

 **Fuente: Consorcio LAC**

*Figura 33.* Cierres y Reapertura Simple 05

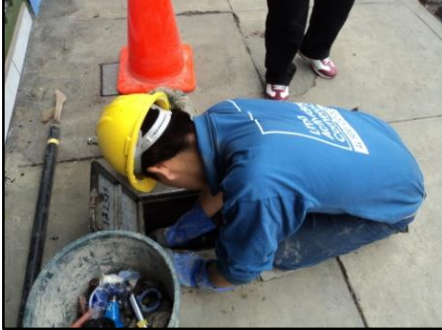

 **Fuente: Consorcio LAC**

- g. Cerrar la tapa y activar el seguro de la caja de control.
	- *Figura 34.* Cierres y Reapertura Simple 06

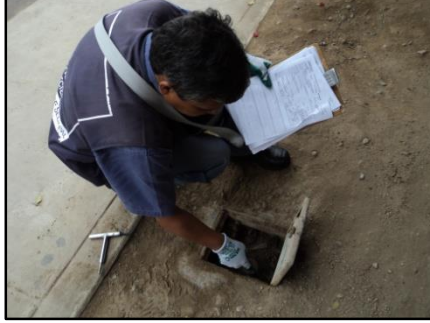

 **Fuente: Consorcio LAC**

h. Entregar la notificación de cierre o reapertura.

*Figura 35.* Cierres y Reapertura Simple 07

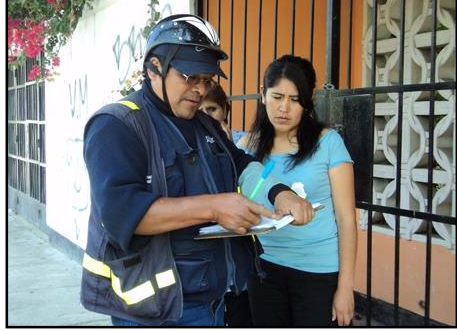

 **Fuente: Consorcio LAC**

- i. De no estar presente, anotar datos del predio: suministro eléctrico, niveles, color de fachada, tipo y color de puerta.
- j. Anotar en la Orden de Trabajo la información requerida y el código de acción.
- k. Registrar en el equipo móvil la hora de fin de la acción.

l. Devolver al Supervisor las órdenes de trabajo correctamente llenadas.

Descripción del procedimiento de Cierres y Reapertura Drásticas.

- a. Antes de dirigiese a su punto de trabajo, recibir las Órdenes de Trabajo (OT) asignadas y verificar que estén cargadas en el equipo móvil.
- b. Asimismo, verificar que se cuenta con las herramientas y materiales de trabajo, dispositivos de cierres, equipo móvil con la batería cargada, batería de repuesto, fotocheck y estar correctamente uniformado.
- c. Ubicar caja de control y verificar que corresponda al suministro y número de medidor registrado en la Orden de Trabajo.

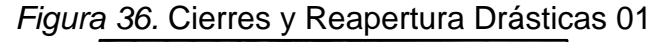

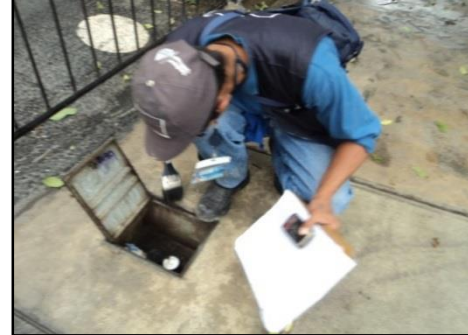

 **Fuente: Consorcio LAC**

- d. Registrar en el equipo móvil la hora de inicio del cierre y/o reapertura.
- e. Anotar lectura y registrar estado de los accesorios.

*Figura 37.* Cierres y Reapertura Drásticas 02

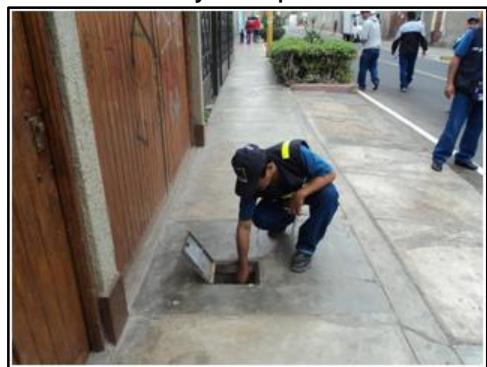

 **Fuente: Consorcio LAC**

f. Ejecutar cierre ó reapertura, de acuerdo al tipo.

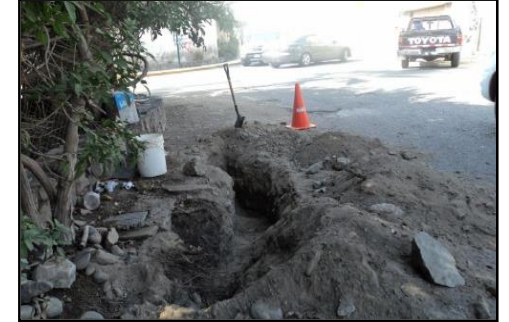

*Figura 38.* Cierres y Reapertura Drásticas 03

 **Fuente: Consorcio LAC**

## *Figura 39.* Cierres y Reapertura Drásticas 04

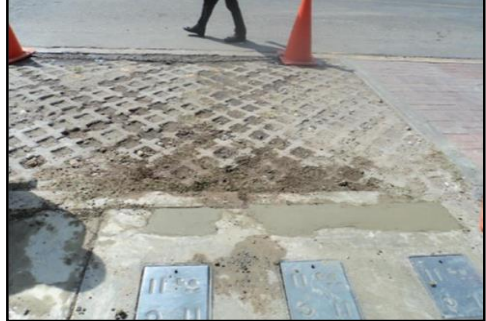

 **Fuente: Consorcio LAC**

g. Entregar la notificación de cierre o reapertura.

*Figura 40.* Cierres y Reapertura Drásticas 05

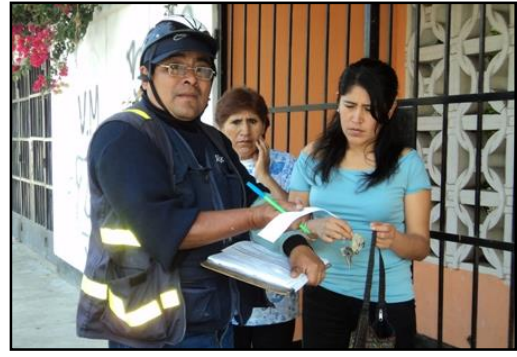

 **Fuente: Consorcio LAC**

- h. De no estar presente, anotar datos del predio: suministro eléctrico, niveles, color de fachada, tipo y color de puerta.
- i. Anotar en la Orden de Trabajo la información requerida y el código de acción.
- j. Registrar en el equipo móvil la hora de fin de la acción.
- k. Devolver al Supervisor las órdenes de trabajo correctamente llenadas.

## <span id="page-33-0"></span>**Antecedentes y definición del problema**

## **Antecedentes**

El proceso genérico para todas las actividades comerciales es recepcionar las cargas, programar las cargas, ejecutar las cargas, controlar la calidad, enviar las cargas y valorizar las cargas.

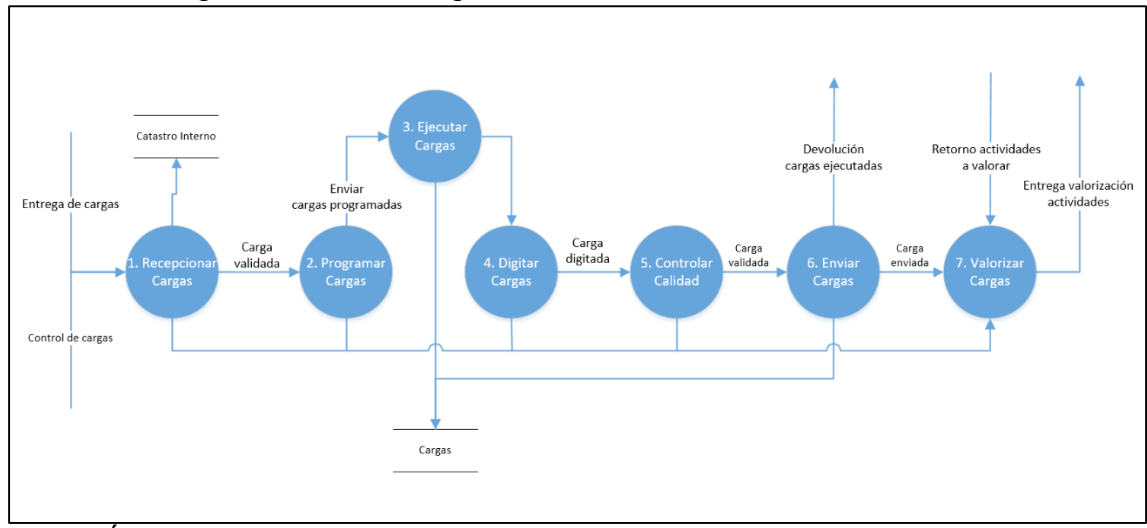

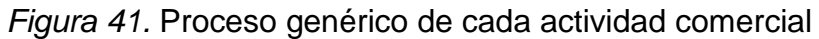

**Fuente: Área de procesos del Consorcio LAC**

A continuación, se describe el diagrama de contexto de los procesos más importantes:

## Tabla 2

## *Recepcionar cargas*

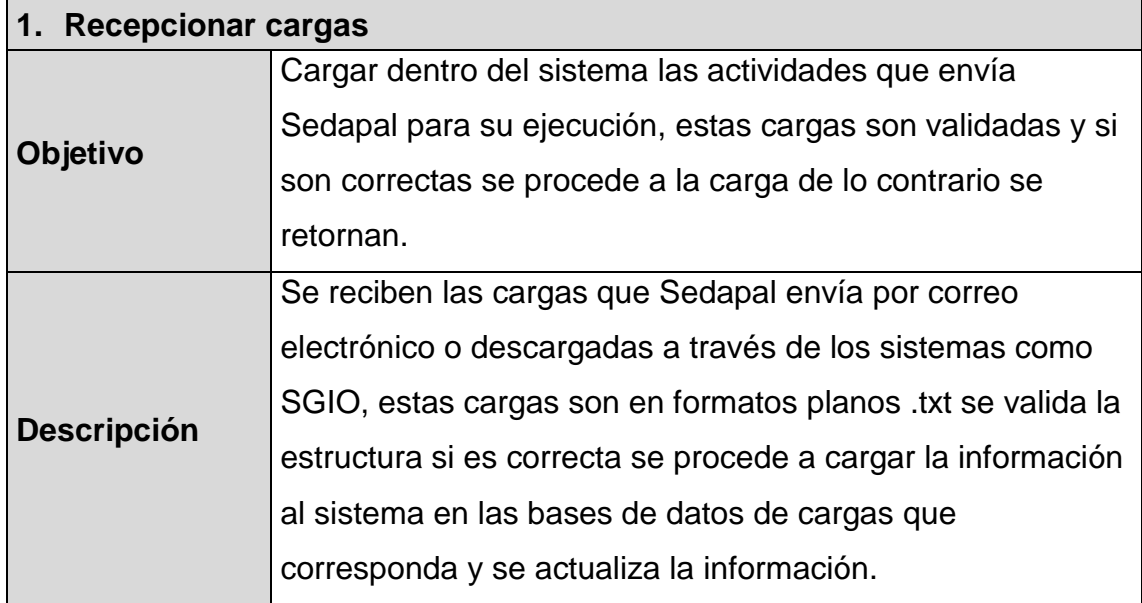

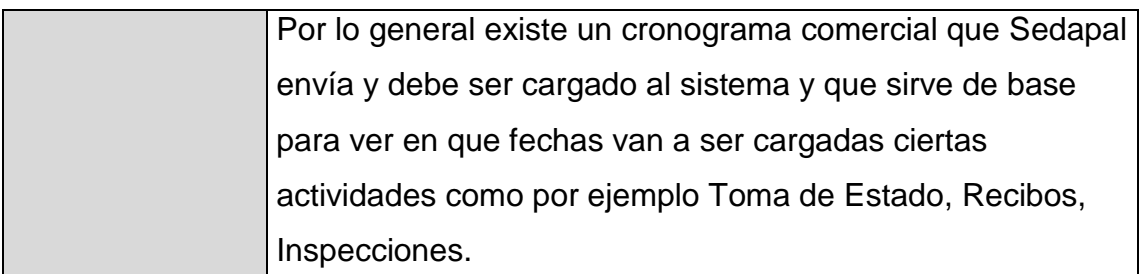

**Fuente: Área de procesos del Consorcio LAC**

Tabla 3 *Programar cargas*

| 2. Programar cargas |                                                             |
|---------------------|-------------------------------------------------------------|
| Objetivo            | Realizar la programación de las actividades cargadas al     |
|                     | sistema dentro del plazo establecido por Sedapal.           |
| <b>Descripción</b>  | Tomando como base en algunos tipos de actividades el        |
|                     | Cronograma Comercial que envía Sedapal y a los tiempos      |
|                     | límite que se tiene como plazo para poder ejecutar las      |
|                     | cargas se procede a realizar la programación de las cargas, |
|                     | es decir asignar grupos de carga a operarios quienes van a  |
|                     | realizar las actividades en una fecha determinada.          |
|                     | Esta información se envía a un sistema móvil externo        |
|                     | donde en la mayoría de tipos de actividad son ingresados    |
|                     | los datos completos de la ejecución.                        |

**Fuente: Área de procesos del Consorcio LAC**

## Tabla 4

*Ejecutar cargas*

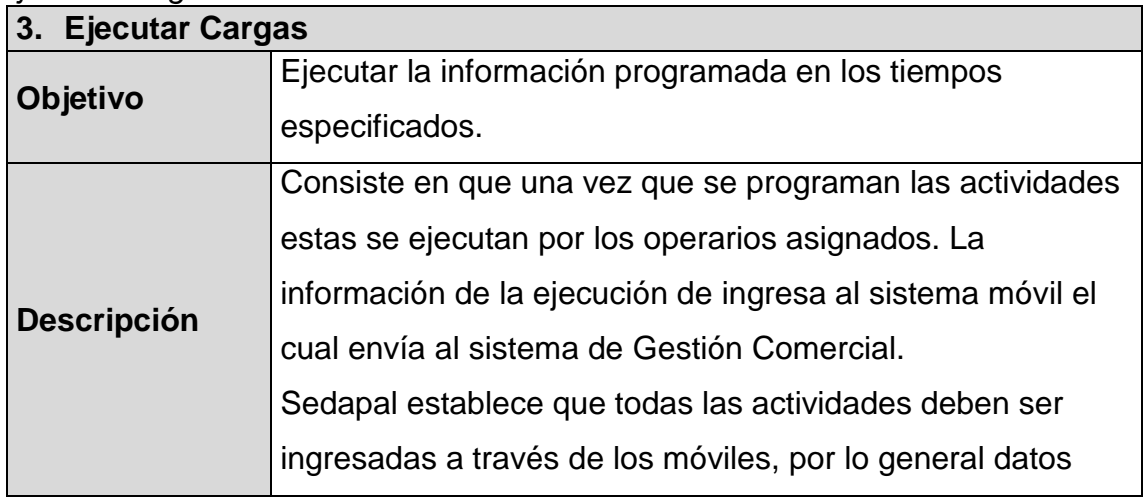

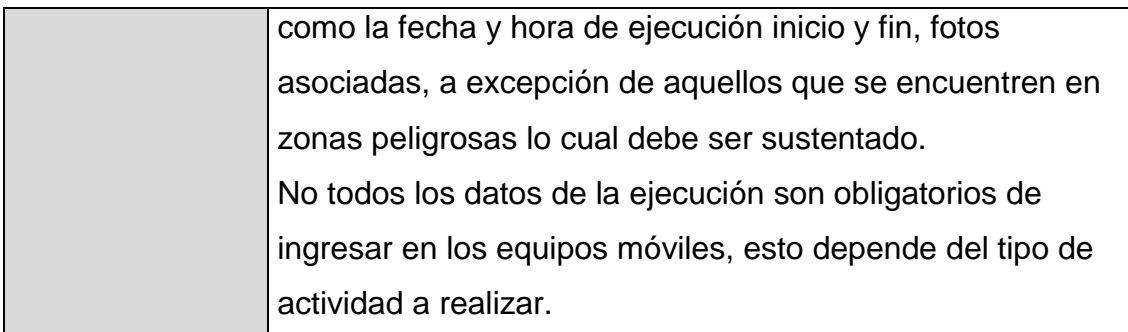

**Fuente: Área de procesos del Consorcio LAC**

Tabla 5 *Digitar cargas*

| pigiui varguu               |                                                           |  |
|-----------------------------|-----------------------------------------------------------|--|
| <b>Digitar cargas</b><br>4. |                                                           |  |
|                             | Ingresar la información que se ejecuta en campo.          |  |
| Objetivo                    | Digitalizar los documentos generados de las actividades y |  |
|                             | se que suban al sistema para su publicación.              |  |
|                             | Consiste en que una vez que se ejecutan las cargas en     |  |
| <b>Descripción</b>          | campo se completa la información que no ha sido           |  |
|                             | registrada por los sistemas móviles.                      |  |

**Fuente: Área de procesos del Consorcio LAC**

# Tabla 6

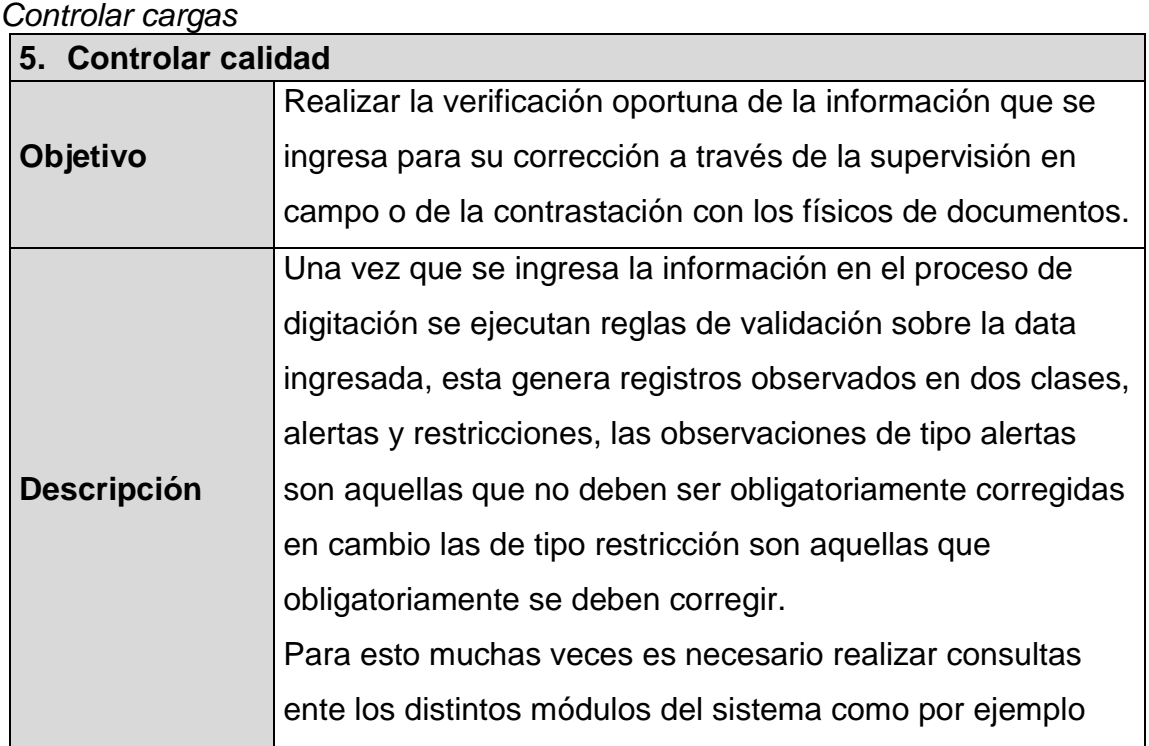
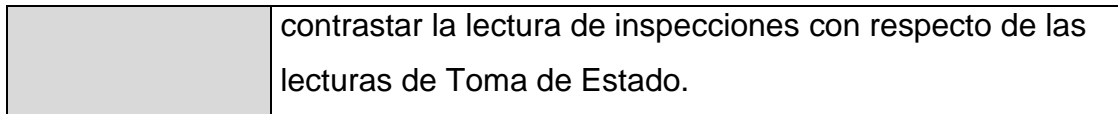

**Fuente: Área de procesos del Consorcio LAC**

### Tabla 7 *Enviar cargas*

**6. Enviar cargas Objetivo** Realizar el envío de la información validada a Sedapal en el plazo establecido. **Descripción** Una vez validada la información se procede a realizar el envío de las cargas, para esto se generan archivos planos .txt o .dbf que contienen todo el detalle de actividades ejecutadas, dependiendo de la actividad se realizan envíos parciales o totales. Si existen observaciones de tipo restricción no se permitirá el envío de las cargas.

**Fuente: Área de procesos del Consorcio LAC**

### Tabla 8

*Valorizar cargas*

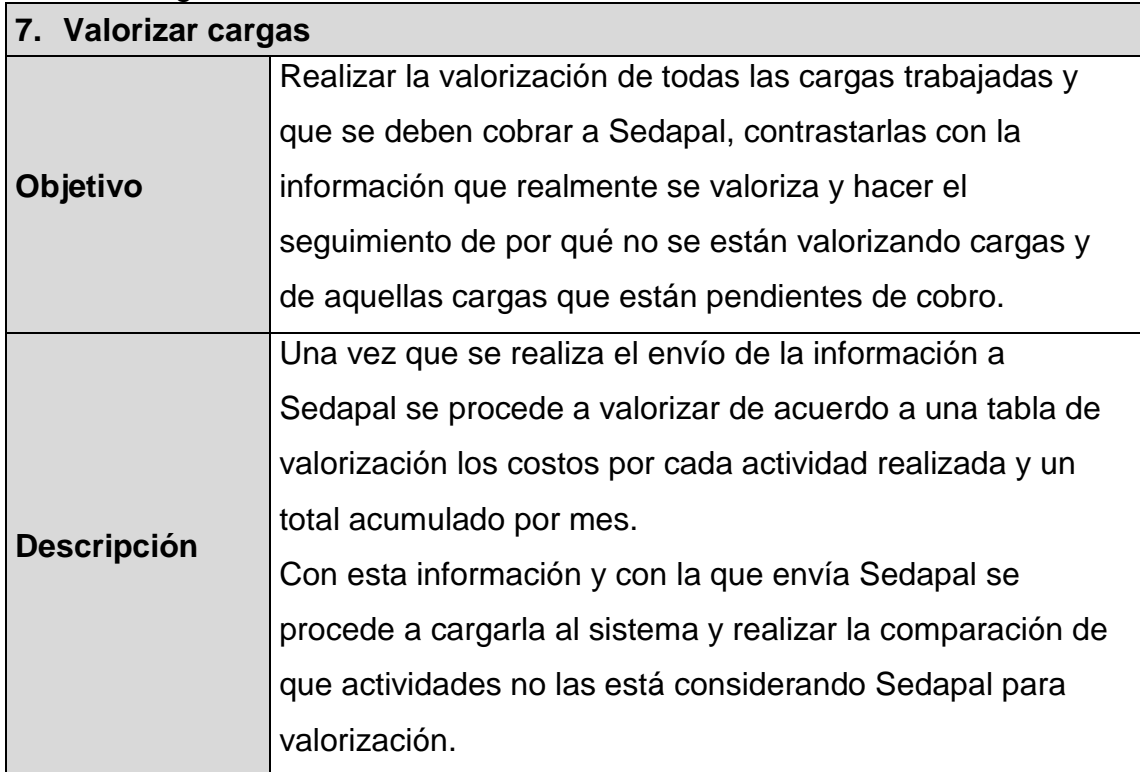

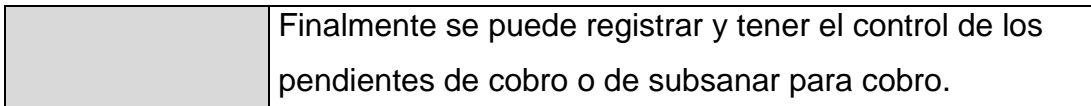

**Fuente: Área de procesos del Consorcio LAC**

Se detalla desde el inicio del proceso hasta la asignación tradicional de la carga de trabajo de personal.

Paso 1: Inicia con la recepción de uno o varios correos electrónicos a los supervisores de las actividades comerciales.

Paso 2: El supervisor sigue el proceso de recepcionar carga subiendo los archivos planos enviados por Sedapal en el Sistema de Gestión Comercial del Consorcio LAC.

Paso 3: En el proceso de programar cargas (asignación) debe seleccionar la carga que fue subida en el paso 2 para ser descargada como archivo excel que contiene la misma estructura del archivo plano adicionando la columna de código de operador.

Paso 4: El supervisor realiza el ordenamiento de cada medidor basándose en la dirección, lote, distrito y criterios de conocimiento muy particular de cada supervisor. Además de ordenar toda la carga debe ingresar el código del operador fila por fila hasta acumular la cantidad suficiente que puede ejecutar. Este paso puede demorar aproximadamente 3 horas dependiendo de la cantidad de la carga y la actividad comercial.

Paso 5: Una vez terminada la distribución de la carga de trabajo en el archivo excel se debe cargar en el proceso de programar cargas (asignación) para que los operarios sincronicen en la aplicación móvil la carga que fue asignada.

A continuación, se muestra el diagrama de flujo donde se visualiza la secuencia entre los procesos que tiene cada actividad comercial.

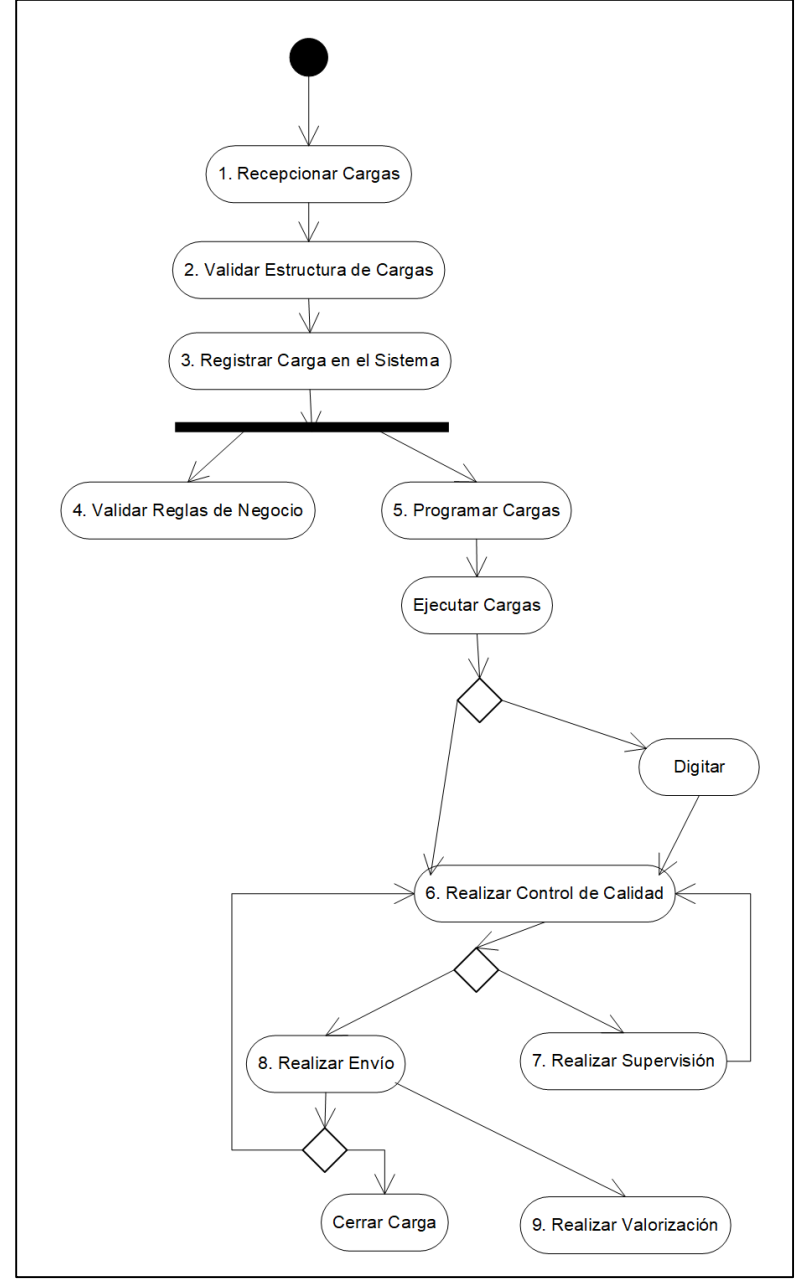

*Figura 42.* Proceso genérico de cada actividad comercial

 **Fuente: Consorcio LAC**

#### **Definición del problema**

Se determina las causas y problema por la ineficiente asignación de carga de trabajo de personal. Se identificaron las principales causas como son la distribución de la carga de trabajo no adecuada, ausencia de conocimiento de las calles y tiempo de demora en ordenar la carga de trabajo.

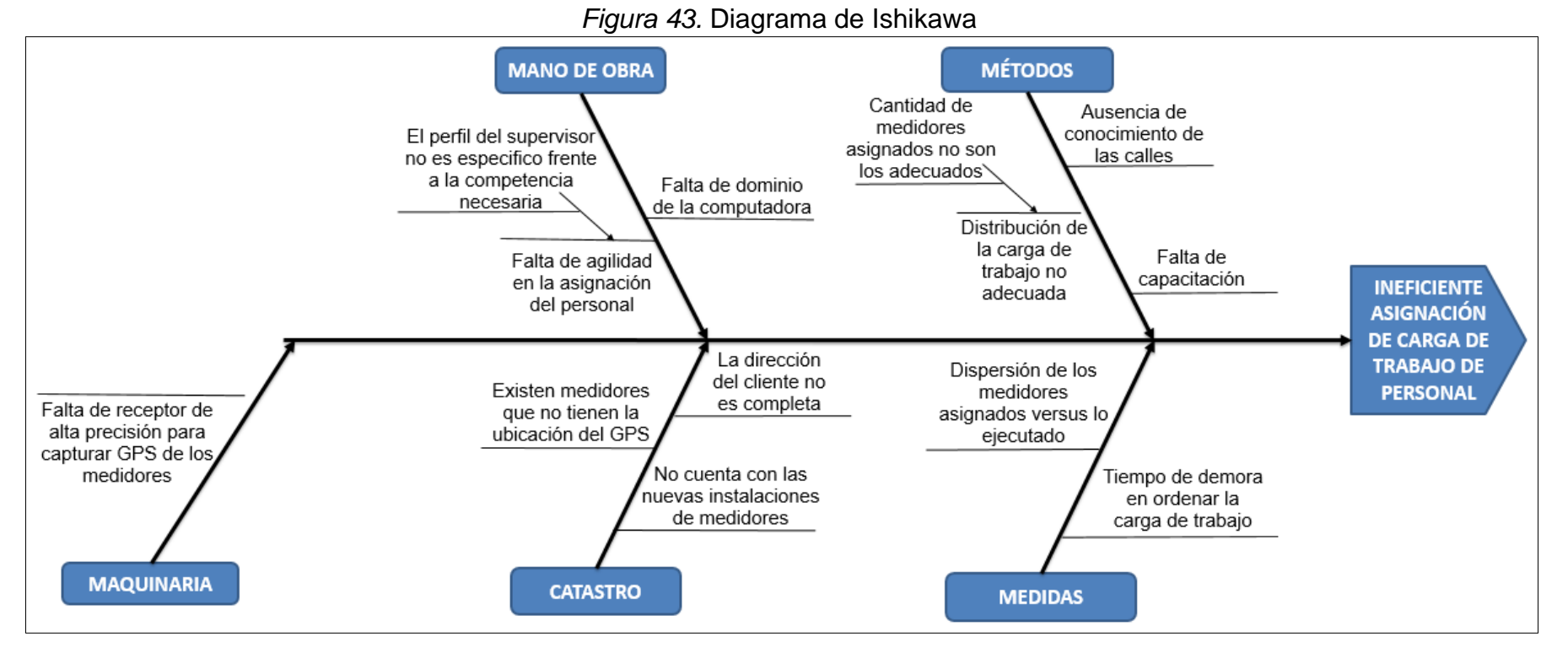

**Fuente: Elaboración propia**

El Consorcio LAC realiza tareas diarias en la asignación de las actividades comerciales para el trabajador que sale en campo, en la actualidad existen módulos de asignación de carga de trabajo de personal que es realizada de forma manual y según criterio del supervisor de cada actividad comercial (toma de estado, distribución de recibos, distribución de comunicaciones, inspección y acciones persuasivas) donde se descarga un archivo plano para luego ordenarlo de forma secuencial entre un medidor y otro, basándose en la dirección, lote, distrito y criterios de conocimiento muy particular de cada supervisor. Además asignar la cantidad necesaria de suministros de agua que cada operador debe realizar durante el día.

También hay casos más críticos en los cuales se utiliza la Orden de Trabajo en físico, en la que se ordena de forma manual y luego se agrupa y entrega al operador. Posterior a ello se registra en el Sistema de Gestión Comercial, lo cual ocasiona no solo la demora en la asignación física sino un tiempo adicional por el registro individual en el sistema, esto también puede ocasionar errores en el registro.

Al demorar en asignar la carga de trabajo a cada operador puede provocar que demore en realizar su trabajo y la información recolectada sea enviada fuera de la hora establecida por Sedapal y multe a la empresa (ver Anexo 1).

Se puede incurrir en penalidades por superar la carga asignada para cada trabajador, por información mal entregada, por no ejecutar la carga de trabajo y no entregarlo oportunamente a Sedapal, indicados en la tabla de penalidades en los puntos 6.1, 9.1, 9.2, 10.2 y 10.3 (ver Anexo 2).

Al demorar el supervisor en la asignación, los operarios están a la espera de su carga de trabajo y cada hora de espera es tiempo y costo perdido para la empresa, se indica en el siguiente cuadro el sueldo del operador (ver Anexo 4) y la perdida por cada hora de un trabajador es de S/ 5.225 Soles siendo

aproximadamente 100 operarios para la actividad Toma de Estado que darían como resultado de la perdida de S/ 522.5 Soles por hora de espera.

 Tabla 9  *Costo por hora del operador*

| <b>Operador</b>          |      |  |  |
|--------------------------|------|--|--|
| Sueldo                   | 1254 |  |  |
| Horas                    | 8    |  |  |
| Días                     | 30   |  |  |
| Costo por hora $  5.225$ |      |  |  |

 **Fuente: Elaboración propia**

#### Tabla 10

 *Costo por hora de espera de Toma de Estado*

| Costo por hora de espera |       |
|--------------------------|-------|
| Cantidad de operarios    | 1 N O |
| Costo por hora           | 5.225 |
| <b>Total</b>             | 522.5 |

 **Fuente: Elaboración propia**

### Tabla 11

 *Costo por hora de espera de las Actividades Comerciales*

| <b>Actividad comercial</b> | <b>Cantidad de</b><br>operarios | <b>Costo por</b><br>hora | <b>Costo por</b><br>actividad |
|----------------------------|---------------------------------|--------------------------|-------------------------------|
| Toma de estado             | 100                             | 5.225                    | 522.50                        |
| Distribución de recibos    | 85                              | 5.225                    | 444.13                        |
| Distribución de            |                                 |                          |                               |
| comunicaciones             | 10                              | 5.225                    | 52.25                         |
| Inspecciones               | 30                              | 5.225                    | 156.75                        |
| Cierre y reapertura        | 65                              | 5.225                    | 339.63                        |
|                            |                                 | <b>Total</b>             | 1515.25                       |

 **Fuente: Elaboración propia**

#### **Objetivos: general y específico**

#### **General.**

Implementación de Asignaciones Automáticas que permitan mejorar los tiempos empleados en la asignación de carga de trabajo y posibilite su ejecución de acuerdo a los plazos de entrega.

#### **Específicos.**

Diseñar una solución que permita soportar los distintos escenarios de distribución de carga presentados para la ejecución del servicio.

Implementar una solución que realice una asignación preliminar la cual pueda ser verificada por el supervisor antes de la asignación final.

Mejorar significativamente los tiempos empleados por los supervisores en la asignación manual de modo que permita que la ejecución esté de acuerdo a los plazos de entrega.

Personalizar la asignación automática y se pueda retroalimentar mes a mes según los tipos de actividad y en donde corresponda.

### **Justificación**

Reducir el tiempo de asignación de carga de trabajo de personal que sale en campo.

Reducir el riesgo de las penalidades por demoras en la entrega de cargas de trabajo.

Disminuir el trabajo operativo del supervisor, por lo tanto incrementar su tiempo en otras tareas como el seguimiento del personal que está en campo.

Eliminar los errores en la asignación de carga de trabajo al personal, respecto de la que se hace de forma manual.

Retener el conocimiento respecto a la actividad de asignación de carga de trabajo al personal.

#### **Alcances y limitaciones**

#### **Alcances**

El sistema de asignaciones automáticas de carga de trabajo de personal será para las siguientes actividades comerciales como son: Toma de estado, distribución, comunicaciones, acciones persuasivas y inspecciones.

Cada actividad mencionada tendrá las siguientes opciones:

**Consultar suministro**: Permite realizar la búsqueda de un suministro que visualice los datos del suministro y su ubicación geográfica.

**Actualizar ubicación**: Permitir corregir las ubicaciones geográficas de los suministros.

**Registrar nueva asignación**: Permite realizar una pre asignación pero primero debe seleccionar la carga disponible, personal, fecha y turno para que internamente se ejecute el algoritmo de asignación de acuerdo a la actividad comercial que pertenezca el Supervisor debiendo distribuir la carga entre todos los operarios seleccionados para que luego sea verificado y aceptado.

**Modificar asignación:** Permitir modificar una asignación realizada de modo que se pueda reasignar suministros asignados.

**Liberar carga:** Permitir liberar las cargas de trabajo con el fin de que al estar liberadas se puedan considerar en una nueva asignación.

**Imprimir reportes de asignación y mapa de ruta asignada:** Permitir imprimir los reportes necesarios para que el operario pueda realizar su labor de manera adecuada y eficiente.

#### **Limitaciones de la investigación**

La base de datos catastral puede contener registros sin posiciones geográficas porque son suministros nuevos o cuya ubicación no haya sido registrada correctamente por Sedapal lo cual está fuera de responsabilidad de la implementación.

La versión del api de google maps es la versión 3.0 y funcionará hasta el (por ejemplo) luego de esto debe ser actualizada.

#### **Marco teórico**

Considerando los problemas identificados, es necesario tomar conocimiento sobre los siguientes puntos:

Conocimiento de ruta más corta.

Conocimiento de sistemas de información geográfica.

Conocimiento de localización y distribución de planta.

### **Ruta más corta**

En la actualidad, existe una importancia por ahorrar tiempos en la distribución de personal que salen a los distritos si bien a entregar o realizar algún servicio como Courier, Sedapal, Luz de Sur, etc.

La forma de aplicar este algoritmo es primero encontrar el nodo más cercano al origen haciendo esto varias veces hasta llegar al nodo destino, para poder evaluar se registran todas las iteraciones donde se almacena las distancias de los nodos origen a destino.

Gil, Candelas, & Pomares, (2010) indican lo siguiente que: "Dada una red, el algoritmo de Dijkstra permite, por lo tanto, calcular la ruta óptima entre un nodo origen y todos y cada uno de los demás nodos que constituyen la red."

Taha, (2012) afirma en su propuesta teórica indica que es más general que el de Dijkstra, porque determina la ruta más corta entre dos nodos cualquiera de la red.

#### **Sistemas de información geográfica**

El SIG permite encontrar la mejor ruta en un tiempo reducido desde el nodo origen al destino debido que cuenta con gran cantidad de información cotidiana de la vida real y así es como toma las decisiones de una forma eficaz. El sistema de información geográfica también ayuda a complementar con el algoritmo de Dijkstra, estableciendo los mapas de Lima ayudado por el SIG.

Bosque, J., (1992) sostiene que un "SIG es un instrumento de gestión y análisis del territorio. Su campo de aplicación es, como podemos prever, extraordinariamente amplio, ya que abarca todas las actividades o áreas que manejan información geográfica. !Ojo¡, esto no quiere decir que los Sistemas de Información Geográfica sean una herramienta que sólo la pueden utilizar los geógrafos, ni tan siquiera que sus aplicaciones sean exclusivamente geográficas". Esto implica, como lo señala los autores que en la gestión y análisis del territorio cuando se abarca varias actividades debe manejarse aspectos geográficos relevantes.

#### **Localización y distribución de planta**

La decisión que implica sobre la distribución contar con alternativas de ubicación dado que son importante, debido al acelerado ritmo de cómo cambia en nuestro entorno está provocando cambios de ubicación por uno de estos asuntos internacionalización, automatización de los proceso y mejora de transporte.

Gómez, (2007) nos ayuda a precisa que al diseñar una distribución de planta es necesario conocer la totalidad de los factores implicados. De igual forma indica que la influencia e importancia relativa de los mismos puede variar con cada organización y situación concreta.

En tal sentido indica, dicho autor que en cualquier caso la solución adoptada para la distribución en planta debe conseguir un equilibrio entre las características y consideraciones de todos los factores, de forma que se obtengan las máximas ventajas.

Lo que podemos entender que de manera agregada los factores que tienen influencia sobre cualquier distribución en planta, como lo propone Domínguez (1995) quien propone factores distribuidos en ocho grupos: material, maquinaria, mano de obra, movimiento, espera, servicio, edificio y cambio.

### **Desarrollo del proyecto**

El capítulo se inicia con la estrategia de ejecución, definición de los requerimientos funcionales y los no funcionales, del sistema de asignación de carga de trabajo de personal, en base a los acuerdos determinados por el modelo del negocio.

### **Estrategia de ejecución**

El desarrollo consistió en dos fases, la primera fase se implementó para la actividad comercial cierres y reaperturas, permitiendo mejorar la asignación automática. En la segunda fase se implementó para las actividades comerciales Toma de Estado, Inspecciones, Distribución de comunicados y Distribución de recibos.

### **Responsables.**

En el proyecto participaron ocho personas constituido por:

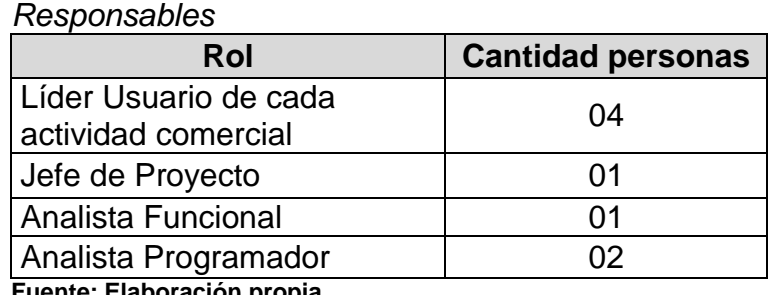

Tabla 12

**Fuente: Elaboración propia**

### **Cronograma de ejecución.**

A continuación se muestra el cronograma de ejecución del proyecto:

Tabla 13

*Cronograma de ejecución para la asignación automática*

| Nro.           | $5.5$ and the subsequence of $5.5$<br>Nombre de tarea           |         | Duración   Predecesoras |
|----------------|-----------------------------------------------------------------|---------|-------------------------|
| 1              | <b>Desarrollo</b>                                               | 72 días |                         |
| $\overline{2}$ | Fase 1                                                          | 34 días |                         |
| 3              | <b>Catastro</b>                                                 | 4 días  |                         |
| 4              | <b>CUS01 Consultar Suministro</b>                               | 2 días  |                         |
| 5              | <b>CUS02 Actualizar Ubicación</b>                               | 2 días  | 4                       |
| 6              | <b>Actividad Comercial: Cierres y Reapertura</b>                | 30 días |                         |
| 7              | CUS03 Registrar Nueva Asignación                                | 15 días | 3                       |
| 8              | CUS04 Modificar Asignación                                      | 7 días  |                         |
| 9              | CUS05 Liberar Carga                                             | 3 días  | 8                       |
| 10             | CUS06 Imprimir mapa de ruta asignada y reporte de<br>asignación | 5 días  | 9                       |
| 11             | Fase 2                                                          | 76 días |                         |
| 12             | <b>Actividad Comercial: Toma de Estado</b>                      | 19 días |                         |
| 13             | CUS03 Registrar Nueva Asignación                                | 10 días | $\overline{2}$          |
| 14             | CUS04 Modificar Asignación                                      | 5 días  | 13                      |
| 15             | <b>CUS05 Liberar Carga</b>                                      | 1 día   | 14                      |
| 16             | CUS06 Imprimir mapa de ruta asignada y reporte de<br>asignación | 3 días  | 15                      |
| 17             | <b>Actividad Comercial: Inspecciones</b>                        | 19 días | 12                      |
| 22             | Actividad Comercial: Distribución de Comunicados                | 19 días | $\overline{2}$          |
| 27             | <b>Actividad Comercial: Distribución de Recibos</b>             | 19 días | 22                      |

**Fuente: Elaboración propia**

### **Especificación de los requerimientos del software**

### **Requerimientos funcionales.**

A continuación se listan los requerimientos funcionales asociados a los casos de uso.

### RF01: Consultar suministro

El sistema debe permitir realizar la búsqueda de un determinado suministro de modo que permita visualizar el estado y los pendientes de corregir la ubicación geográfica.

RF02: Actualizar ubicación

El sistema debe permitir corregir las ubicaciones geográficas de los suministros que tengan el estado pendiente.

### RF03: Registrar nueva asignación

El sistema debe permitir realizar una pre asignación, pero primero debe seleccionar la carga disponible, personal, fecha y turno para que internamente se ejecute el algoritmo de asignación de acuerdo a la actividad comercial que pertenezca el supervisor debiendo distribuir la carga entre todos los operarios seleccionados para que luego sea verificado y aceptado.

### RF04: Modificar asignación

El sistema debe permitir modificar una asignación realizada de modo que se pueda reasignar suministros a otros operarios.

#### RF05: Liberar carga

El sistema debe permitir liberar las cargas o suministros que se encuentren con estado asignado con el fin de que al estar liberadas se puedan considerar en una nueva asignación.

RF06: Imprimir mapa de ruta asignada y reporte de asignación El sistema debe permitir imprimir los reportes necesarios para que el operario pueda realizar su labor de manera adecuada y eficiente.

### **Requerimientos no funcionales.**

#### RNF01: Rendimiento

El sistema debe soportar el manejo de gran cantidad de registros durante la asignación automática de 20,000 registros por actividad comercial.

### **Modelo de casos de uso de sistema**

Se determinan y describen los artefactos necesarios para modelar los casos de uso del sistema.

#### **Especificación de los actores del sistema.**

AS01: Usuario

Rol que generaliza a los usuarios de sistema.

AS02: Catastro

Rol que se encarga de mantener actualizada la información del Catastro, así como la ubicación geográfica.

AS03: Supervisor

Rol que generaliza a los supervisores de las diferentes actividades comerciales AS04, AS05, AS06, AS07 y AS08.

AS04: Toma de Estado

Rol que se encarga de realizar las asignaciones y verificar que estas sean asignadas correctamente.

AS05: Distribución de recibos

Rol que se encarga de realizar las asignaciones y verificar que estas sean asignadas correctamente.

AS06: Distribución de comunicaciones

Rol que se encarga de realizar las asignaciones y verificar que estas sean asignadas correctamente.

AS07: Inspecciones

Rol que se encarga de realizar las asignaciones y verificar que estas sean asignadas correctamente.

AS08: Cierres y reaperturas

Rol que se encarga de realizar las asignaciones y verificar que estas sean asignadas correctamente.

### **Diagrama de actores del sistema.**

El diagrama de paquetes presentado, muestra el paquete de Catastro que permite actualizar la información de los suministros y asignación automática que permite gestionar las asignaciones que son realizadas de manera automática por el sistema guardando inicialmente en borrador para su

verificación o modificación. Una vez confirmada la asignación se envía la información a los dispositivos móviles de los operarios.

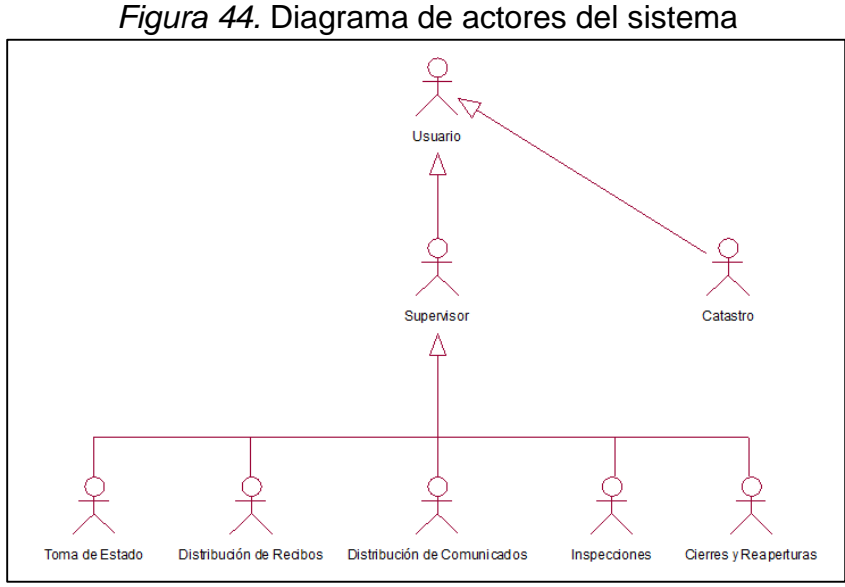

**Fuente: Consorcio LAC**

### **Diagrama de paquetes del sistema.**

El diagrama de paquetes presentado, muestra los paquetes Interfaces de asignación automática.

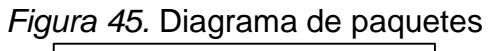

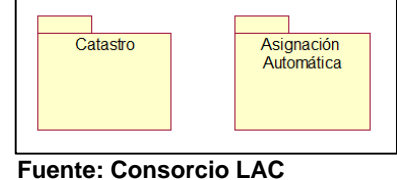

### **Diagrama de casos de uso por paquete.**

A continuación, se determinan los diagramas de los casos de uso del sistema por paquete.

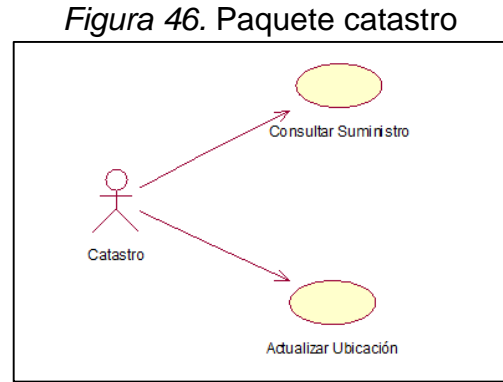

 **Fuente: Consorcio LAC**

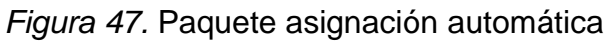

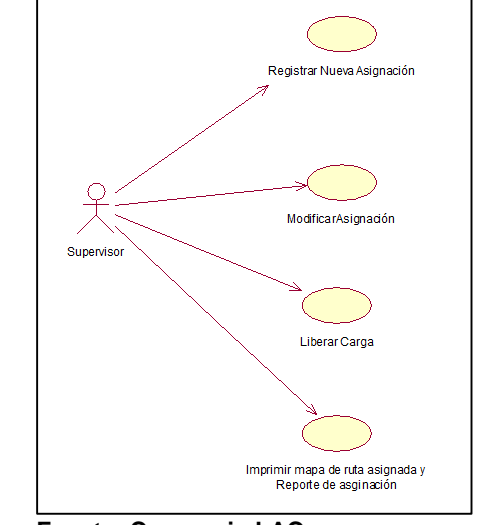

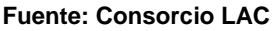

### **Realización de casos de uso del sistema**

**Especificaciones detalladas de los casos de uso del sistema.**

**Especificación del caso de uso del Sistema CUS01 Consultar Suministro**

- **1. Actores del sistema**
- 1.1 AS02 Catastro
- **2. Breve descripción**

Permitir realizar la búsqueda de un determinado suministro de modo que permita visualizar el estado y los pendientes para corregir la ubicación geográfica.

### **3. Flujo de eventos**

### **3.1 Flujo básico**

- 3.1.1 El usuario ingresa a "Consultar Suministro".
- 3.1.2 Ingresa los filtros de búsqueda por sucursal, distrito, nis, cus, medidor, cup y estado (registrado sin observaciones, pendiente con coordenadas de manzana, pendiente sin coordenadas revisado).
- 3.1.3 El sistema muestra los suministros encontrados de acuerdo a los filtros de búsqueda.

### **3.2 Escenarios clave**

El suministro existe y se desea corregir los datos de ubicación geográfica.

### **3.3 Flujos alternos**

No aplica**.**

### **4. Requerimientos especiales**

No aplica**.**

### **5. Prototipo**

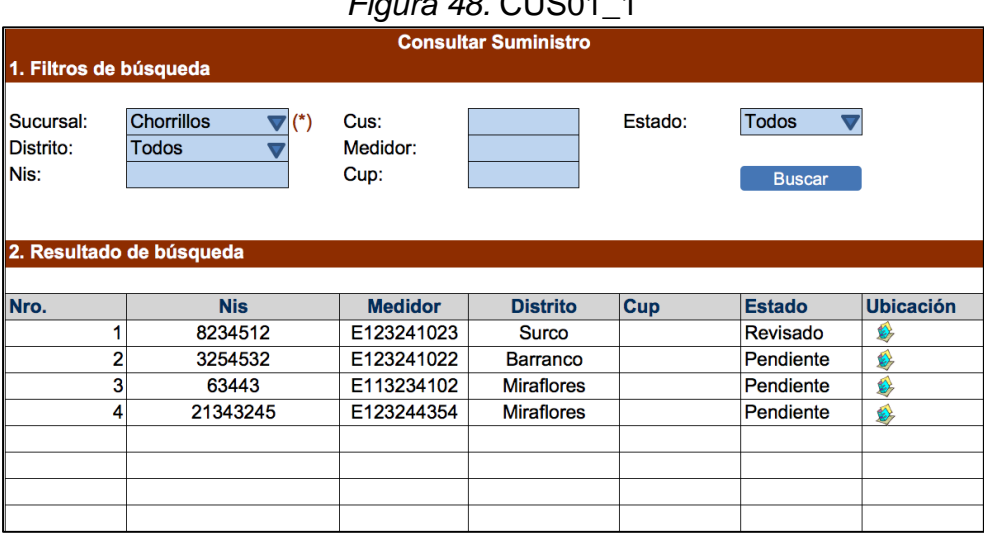

### *Figura 48.* CUS01\_1

**Fuente: Consorcio LAC**

### **Especificación del caso de uso del Sistema CUS02 Actualizar Ubicación**

### **1. Actores del sistema**

1.1 AS02 Catastro

### **2. Breve descripción**

Permitir corregir las ubicaciones geográficas de los suministros que tengan estado "Pendiente de revisión".

### **3. Flujo de eventos**

### **3.1 Flujo básico**

- 3.1.1 El usuario ingresa a la búsqueda de suministros y selecciona el suministro deseado.
- 3.1.2 El sistema muestra la pantalla de "Actualizar ubicación".
- 3.1.3 El usuario ingresa los datos a corregir y hacer clic en el botón "Grabar".

### **3.2 Escenarios clave**

El suministro existe y se desea corregir los datos de ubicación geográfica.

### **3.3 Flujos alternos**

### **4. Requerimientos especiales**

No aplica**.**

### **5. Prototipo**

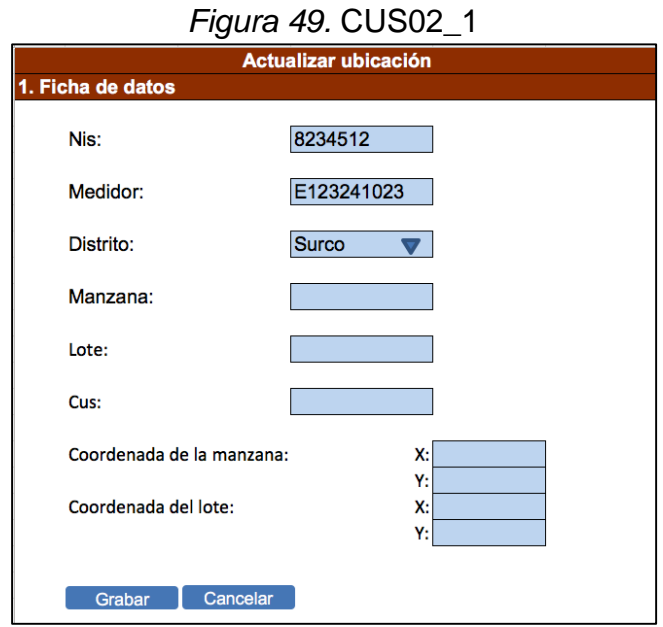

 **Fuente: Consorcio LAC**

### **Especificación del caso de uso del Sistema CUS03 Registrar Nueva Asignación**

### **1. Actores del sistema**

1.1 AS03 Supervisor

### **2. Breve descripción**

Realizar las asignaciones sobre las cargas pendientes tomando en cuenta sus prioridades y características que poseen.

Las prioridades son las siguientes:

- 1. Reapertura drástica
- 2. Reapertura simple
- 3. Cierre drástico
- 4. Cierre simple
- 5. Revisiones

Por cada grupo se debe ordenar las cargas por fecha y hora de alta.

### **3. Flujo de eventos**

### **3.1 Flujo básico**

- 3.1.1 El usuario ingresa a la bandeja de "Pendientes de asignación" a través de la opción del menú "Asignación automática" y luego "Nueva asignación".
- 3.1.2 En esta pantalla se muestran aquellas cargas "Pendientes" disgregadas por los tipos en el siguiente orden de prioridad:
	- Reapertura drástica
	- Reapertura simple
	- Cierre drástico
	- Cierre simple
	- Revisiones

Se entiende como "Pendientes" a aquellos suministros que se encuentren en estado recepcionado**.**

3.1.3 El usuario selecciona las cargas que desea asignar.

- 3.1.4 El usuario ingresa la fecha de asignación, el horario en el cual se realizará la asignación y el personal disponible.
- 3.1.5 El usuario hace clic en el botón "Pre asignar".
- 3.1.6 El sistema procede a realizar la asignación por el criterio de rutas más corta y muestra una vista previa de la información asignada así como los mapas de ubicación para cada operario.
- 3.1.7 La asignación se realiza para las zonas continuas, dispersas y cuadrilla. Para cada zona se les asignará una secuencialidad a los suministros.
- 3.1.8 El supervisor verifica y puede modificar alguna asignación realizada a través de las secuencias.
- 3.1.9 Finalmente, para confirmar la asignación debe hacer clic en el botón "Asignar".

### **3.2 Escenarios clave**

Al inicio del turno cuando no se ha realizado asignación alguna.

#### **3.3 Flujos alternos**

- 3.3.1 Cuando existen suministros nuevos o que no tengan ubicación geográfica cargada en el catastro se mostrará en la parte superior de la pantalla de "Asignación" un resumen con la cantidad de suministros sin ubicación geográfica.
- 3.3.2 El usuario procederá a exportar un archivo excel en el cual en la parte superior se mostrarán aquellos suministros sin secuencia, seguidamente en la parte inferior los suministros ordenados por secuencia, luego el usuario colocará los suministros sin secuencia en el lugar que corresponde, grabará el archivo y luego lo cargará en el sistema.
- 3.3.3 El sistema procederá a realizar la asignación previa de acuerdo al orden ingresado.

#### **4. Requerimientos especiales**

En el caso de los suministros nuevos o sin coordenadas, debe registrase estos en el Catastro con el estado "Pendiente" sin coordenadas para que el Gestor de Catastro corrija la información y le ingrese una ubicación adecuada.

### **5. Prototipo**

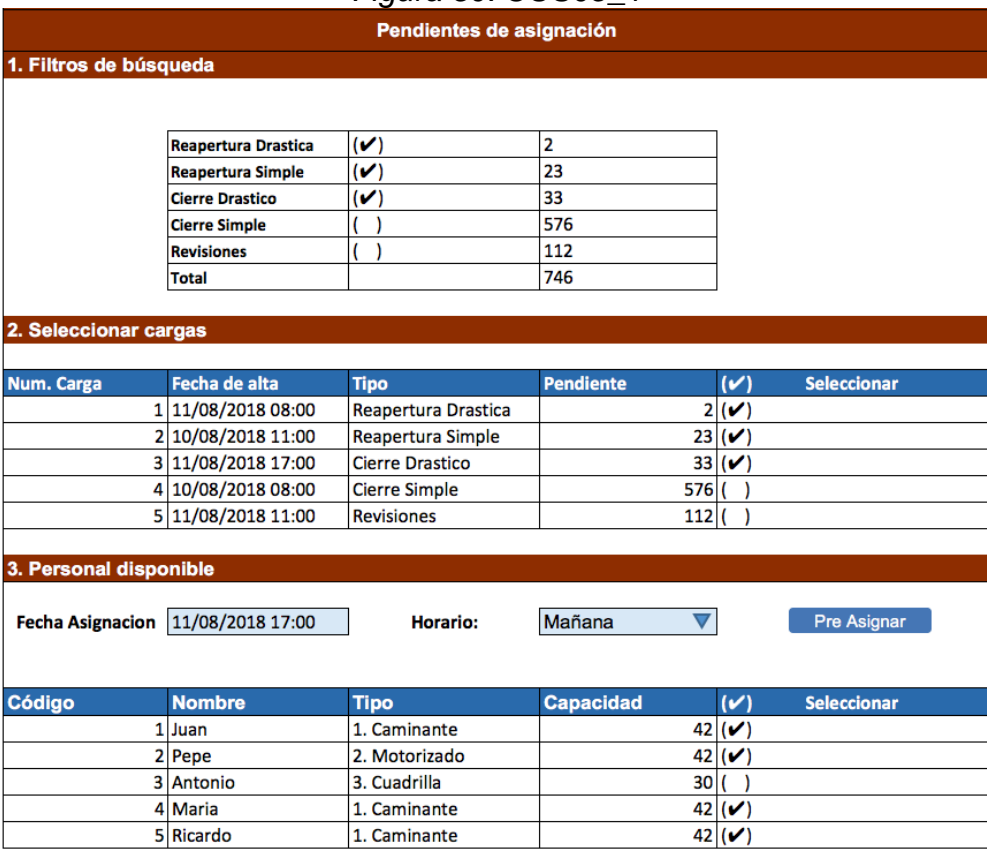

### *Figura 50.* CUS03\_1

**Fuente: Consorcio LAC**

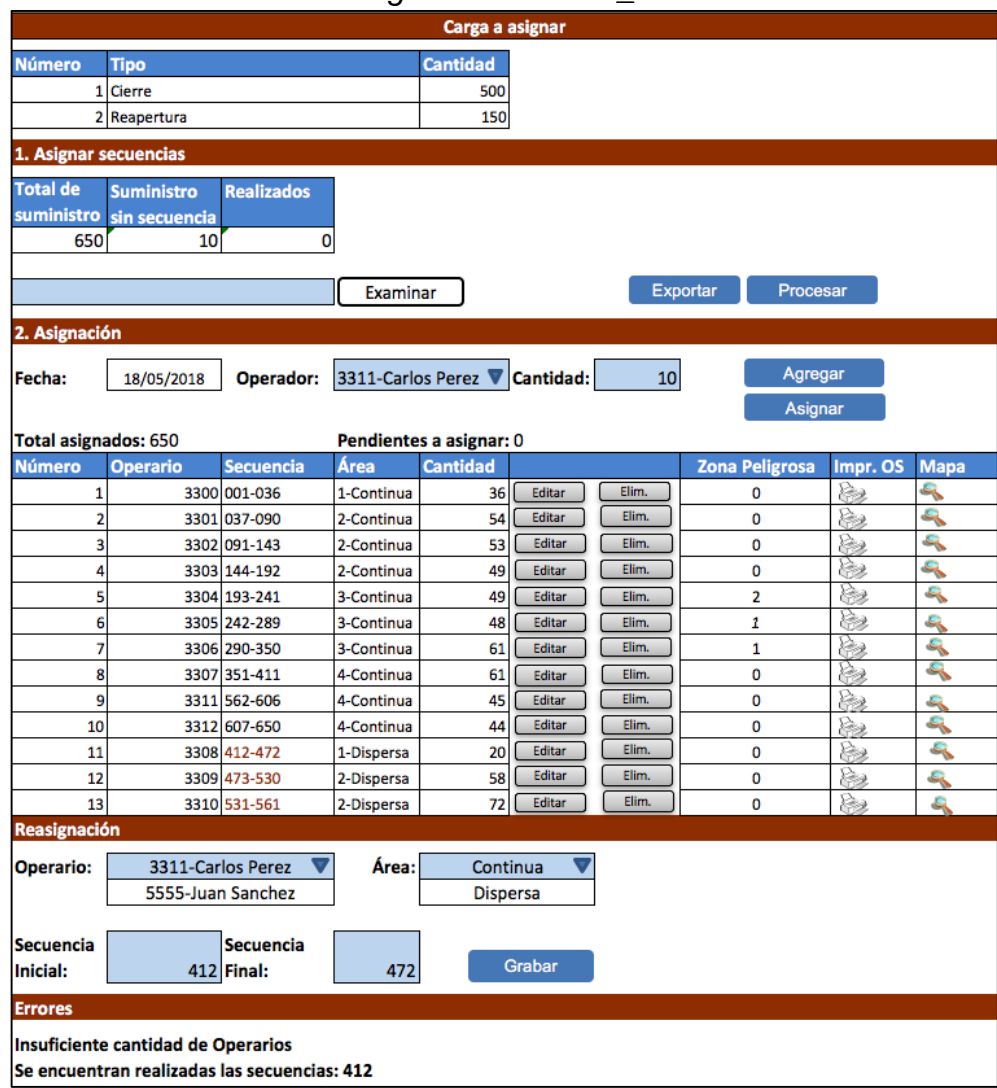

*Figura 51.* CUS03\_2

**Fuente: Consorcio LAC**

### *Figura 52.* CUS03\_3

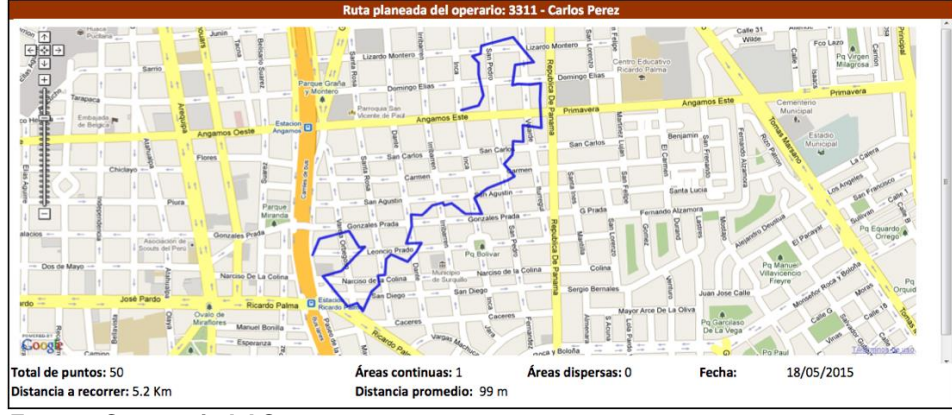

 **Fuente: Consorcio LAC**

## **Especificación del caso de uso del Sistema CUS04 Modificar Asignación**

### **1. Actores del sistema**

1.1 AS03 Supervisor

### **2. Breve descripción**

Permitir modificar una asignación realizada de modo que se pueda reasignar suministros asignados.

### **3. Flujo de eventos**

### **3.1 Flujo básico**

- 3.1.1 El usuario ingresa a la opción "Modificar asignación".
- 3.1.2 Se muestra la pantalla de Asignaciones realizadas de la fecha actual.
- 3.1.3 Si desea puede filtrar por fecha de asignación o por horario de ejecución (ver figura CUS04\_1).
- 3.1.4 El sistema muestra el listado de asignaciones realizadas de acuerdo a los filtros.
- 3.1.5 El usuario selecciona la asignación deseada y el sistema le muestra la pantalla "Modificar asignación" (ver figura CUS04\_2). con las opciones de edición bloqueadas.
- 3.1.6 El usuario puede modificar la asignación realizada ingresando el nuevo código de operario o cuadrilla, el tipo de área y las secuencias.
- 3.1.7 Finalmente para confirmar la asignación debe hacer clic en el botón "Asignar".

### **3.2 Escenarios clave**

Asignación existente, el usuario ha realizado asignaciones y desea revisarlas o modificarlas dependiendo del estado en que se encuentren.

### **3.3 Flujos alternos**

No aplica.

### **4. Requerimientos especiales**

No aplica**.**

**5. Prototipo**

### *Figura 53.* CUS04\_1

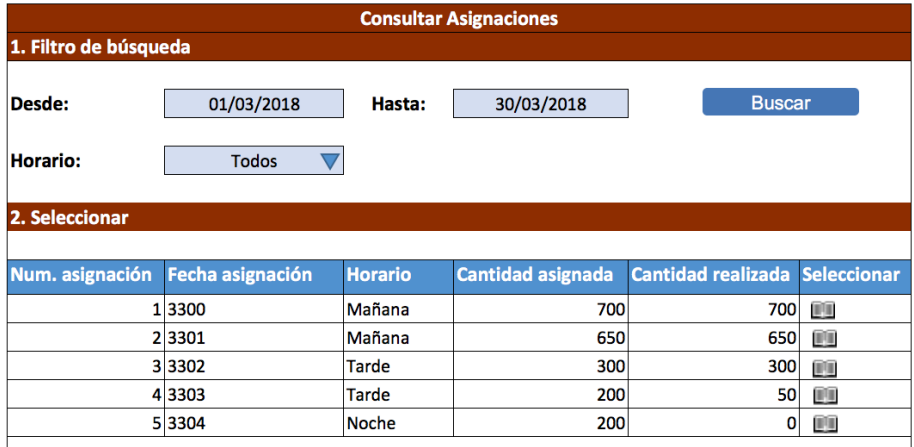

 **Fuente: Consorcio LAC**

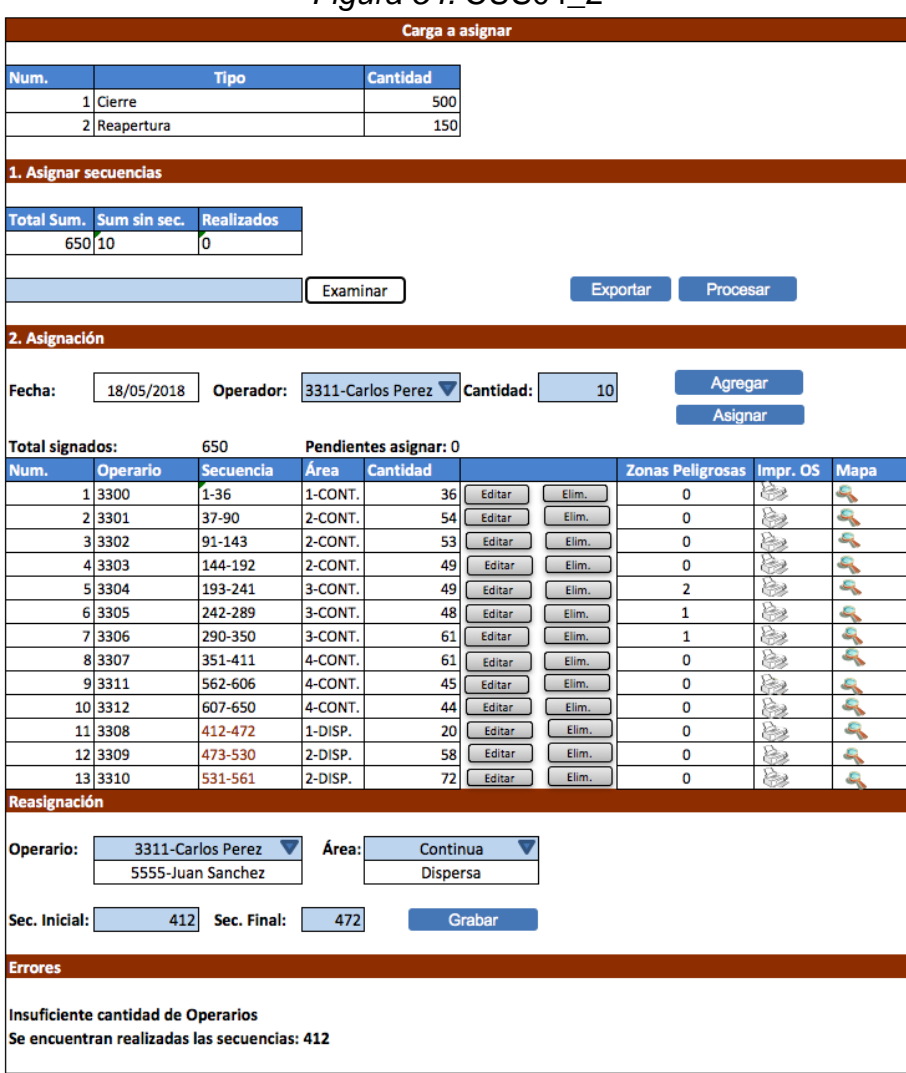

*Figura 54.* CUS04\_2

 **Fuente: Consorcio LAC**

# **Especificación del caso de uso del Sistema CUS05 Liberar**

### **Carga**

### **1. Actores del sistema**

1.1 AS03 Supervisor

### **2. Breve descripción**

Permitir liberar las cargas o suministros que se encuentren con estado asignado con el fin de que al estar liberadas se puedan considerar en una nueva asignación.

### **3. Flujo de eventos**

### **3.1 Flujo básico**

- 3.1.1 El usuario ingresa a la opción "Liberar carga".
- 3.1.2 Se muestra la pantalla de Asignaciones con registros en estado "Asignado" o "Pendientes de ejecución".
- 3.1.3 El usuario selecciona uno de los registros y a continuación selecciona el botón "Liberar" con lo que se colocan todos los registros asignados de dicha carga a estado pendiente (ver figura CUS05\_1).
- 3.1.4 En caso no desee liberar toda la carga sino solo algunos registros pueden seleccionar una de las asignaciones y hacer clic en el botón "Detalle" de modo que se muestre el detalle de los suministros asignados por operario y así ingrese la secuencia adecuada para liberar las cargas (ver figura CUS05\_2).

### **3.2 Escenarios clave**

Asignación existente, el usuario ha realizado asignaciones y desea liberar suministros asignados para que queden como pendientes y de este modo poder realizar la asignación en la pantalla de nueva asignación.

### **3.3 Flujos alternos**

No aplica.

**4. Requerimientos especiales**

No aplica.

**5. Prototipo**

### *Figura 55.* CUS05\_1

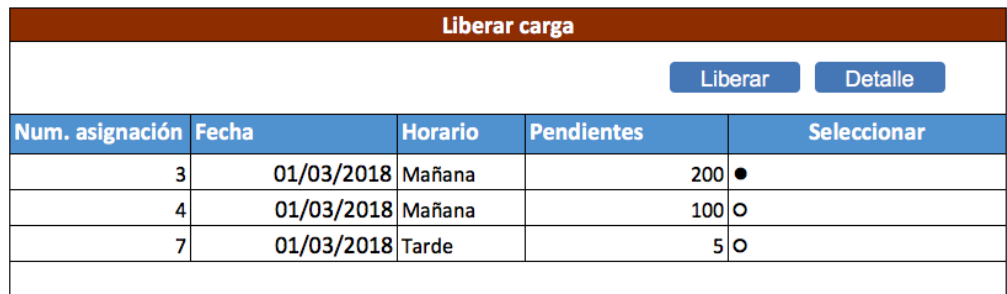

**Fuente: Consorcio LAC**

### *Figura 56.* CUS05\_2

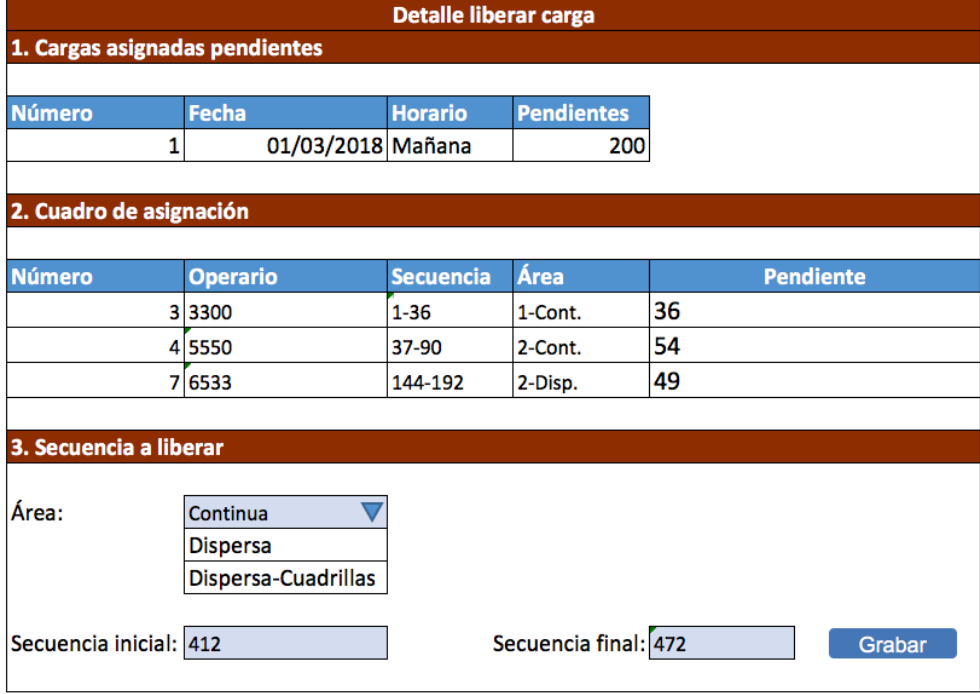

**Fuente: Consorcio LAC**

## **Especificación del caso de uso del Sistema CUS06 Imprimir mapa de ruta asignada y reporte de asignación**

### **1. Actores del sistema**

1.1 AS03 Supervisor

### **2. Breve descripción**

Permitir imprimir los reportes necesarios para que el operario pueda realizar su labor de manera adecuada y eficiente.

En este caso, se imprimirán los reportes de asignación, un listado por operario de todos los suministros asignados en orden y también se imprimirán las órdenes de servicio ordenadas por el orden o secuencia que le ha asignado el sistema.

Adicionalmente, se permite imprimir los mapas de ubicación que pinte la ruta planificada para cada operario.

### **3. Flujo de eventos**

### **3.1 Flujo básico**

- 3.1.1 El usuario ingresa a la opción "Imprimir reportes".
- 3.1.2 Se muestra la pantalla de asignaciones realizadas en la fecha por defecto con opción a poder buscar por otra fecha.
- 3.1.3 El usuario selecciona "Buscar".
- 3.1.4 El sistema muestra el listado de asignaciones.
- 3.1.5 El usuario procede a seleccionar la "Asignación" y el tipo de "Reporte".
- 3.1.5.1 Imprimir orden de servicio por tipo.

Es obligatorio en este caso seleccionar el "Tipo" de órdenes de servicio que se va a imprimir para que de acuerdo al "Tipo" se imprima con el formato que le corresponde (ver figura CUS06\_3).

Se imprime de acuerdo al orden en que han sido asignados.

Es opcional imprimirlo por operario.

3.1.5.2 Imprimir lista de carga.

Contiene el listado de suministros que han sido asignados a los operarios.

Es opcional seleccionar operarios y tipologías.

Se imprimen de acuerdo al orden en que han sido asignados.

3.1.5.3 Ver mapa de ubicación.

Se muestra en Google Maps con la ruta planificada de los operarios. (ver figura CUS06\_2)

Es obligatorio seleccionar el operario.

El filtro de tipologías debe estar oculto.

### **3.2 Escenarios clave**

Asignación realizada, el usuario desea imprimir los listados para cada operario y las órdenes de servicio para que puedan ser compaginadas y agrupadas físicamente para su ejecución.

### **3.3 Flujos alternos**

No aplica.

### **4. Requerimientos especiales**

Las órdenes de servicio que se imprimen son de acuerdo al "Tipo" debido a que en la actualidad usamos formatos pre impresos por la rapidez de la impresión. Para imprimir los mapas usando el API de Google Maps.

### **5. Prototipo**

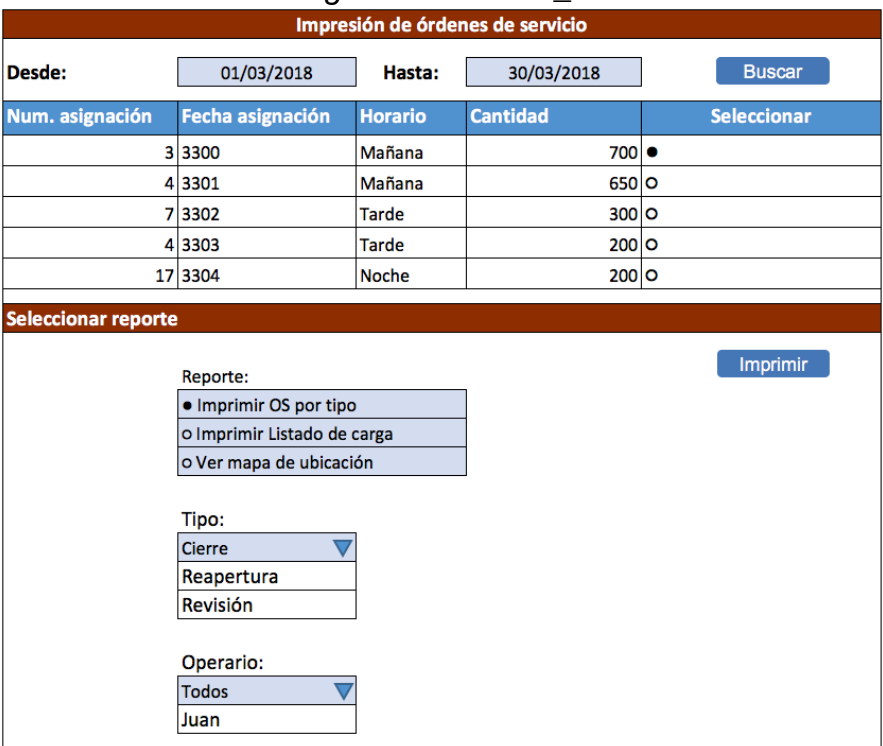

### *Figura 57.* CUS06\_1

 **Fuente: Consorcio LAC**

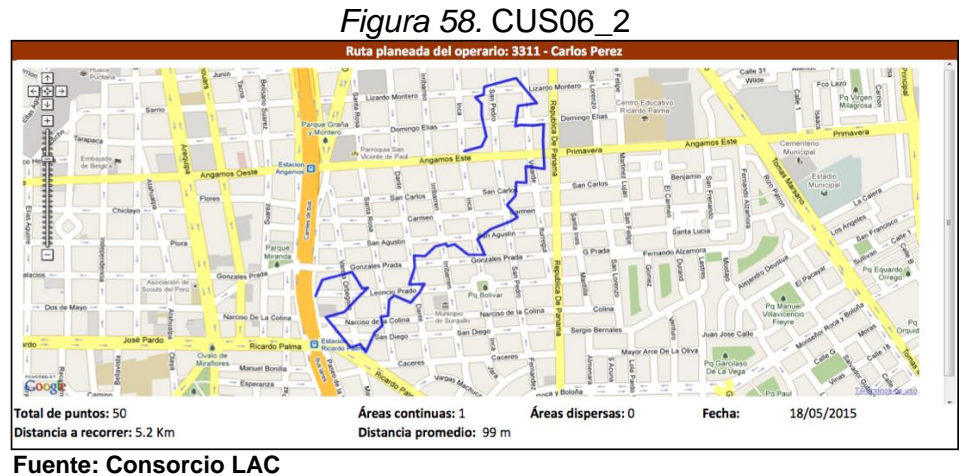

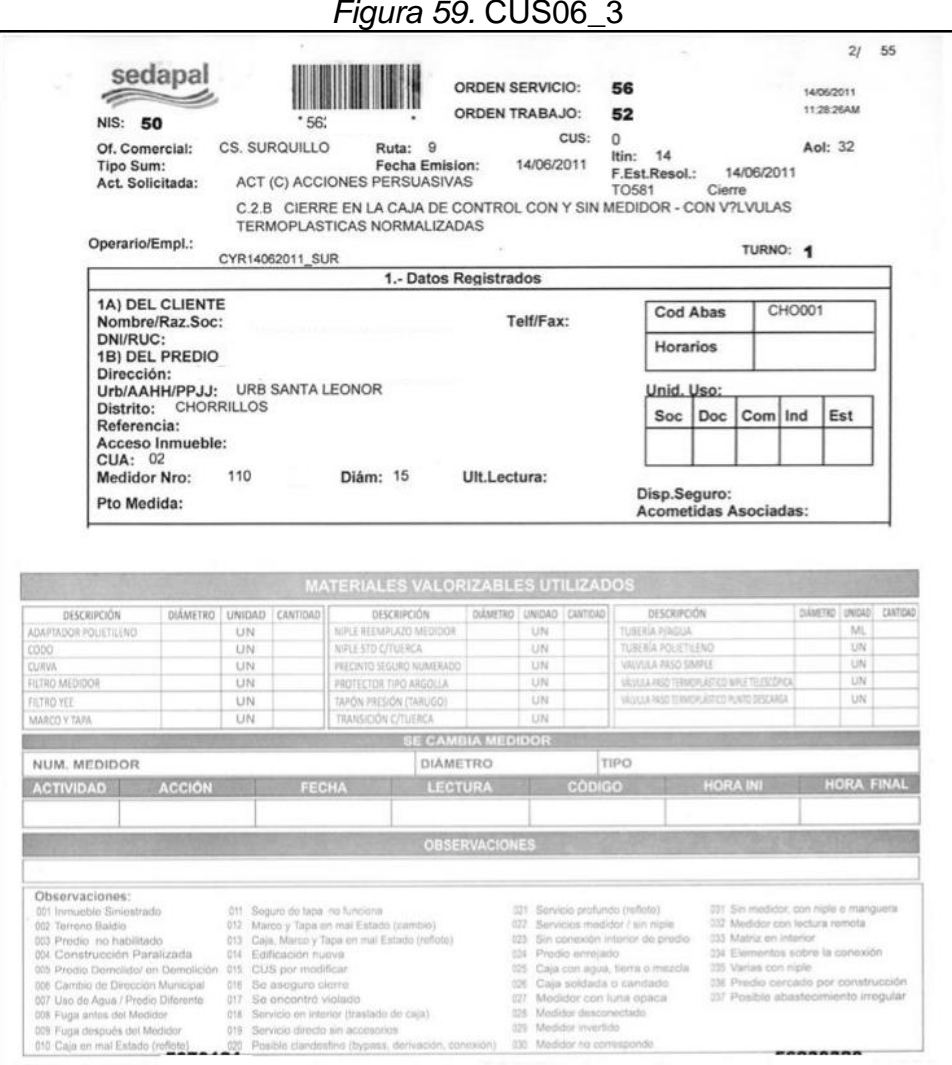

*Figura 59.* CUS06\_3

 **Fuente: Consorcio LAC**

#### **Modelo de datos**

**Modelo de datos físico del sistema.**

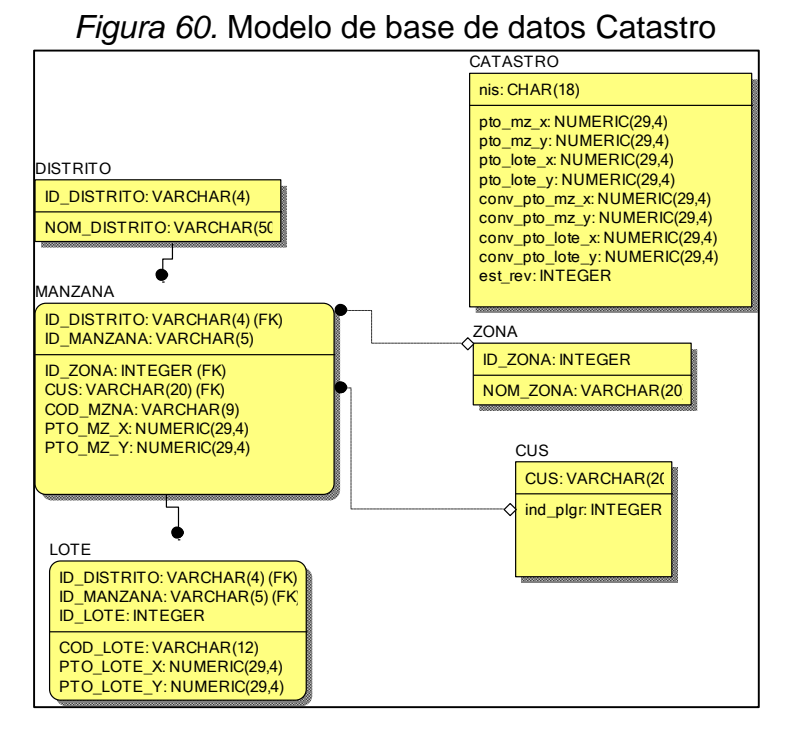

 **Fuente: Consorcio LAC**

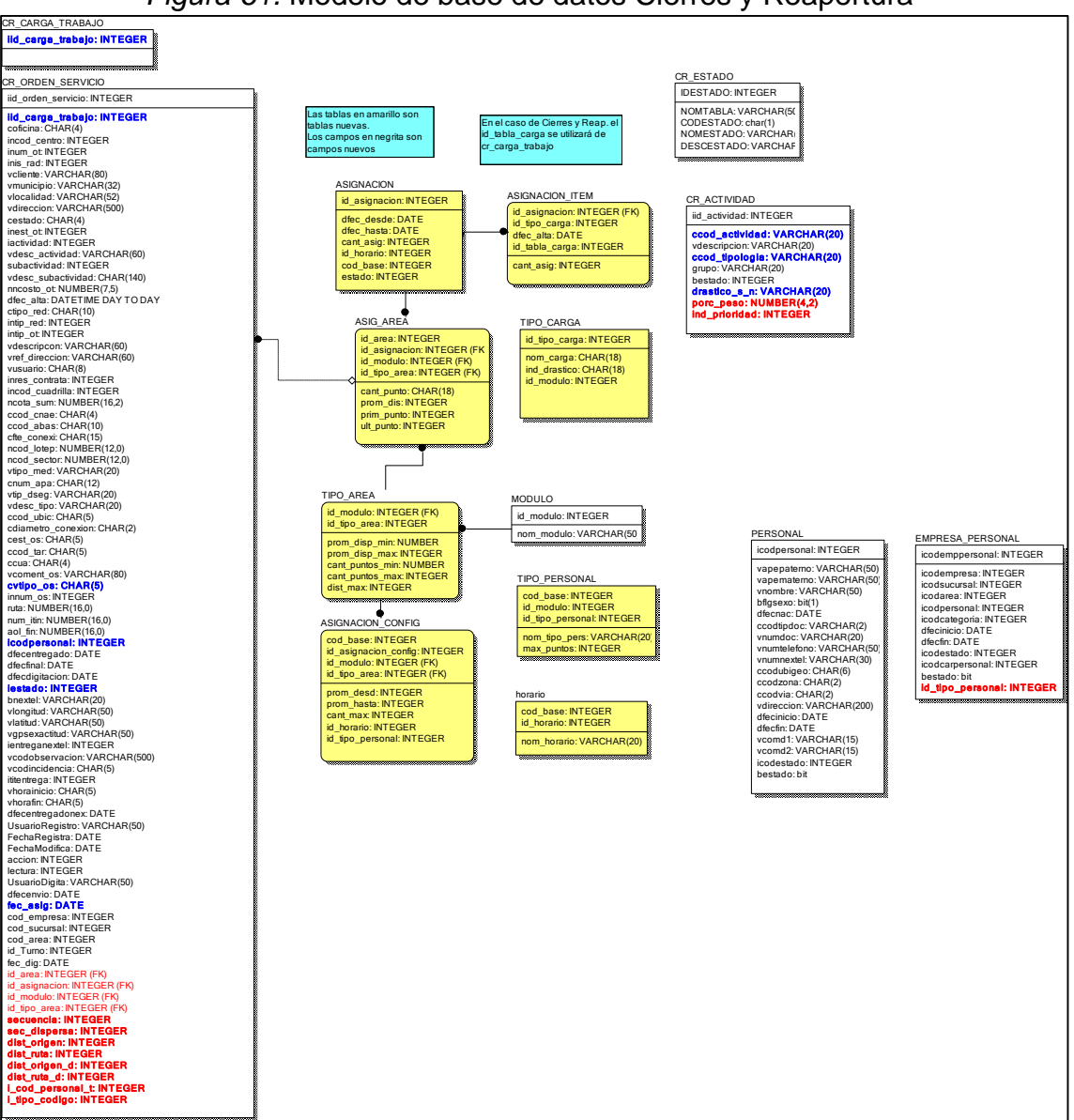

*Figura 61.* Modelo de base de datos Cierres y Reapertura

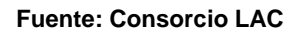

### **Diccionario de datos del sistema.**

A continuación se describen las tablas, columnas, tipos de datos que conforman el modelo de datos.

Tabla 14 *Tabla CATASTRO*

|                         | <b>CATASTRO</b><br>Nombre de la tabla |                                             |                  |             |           |           |
|-------------------------|---------------------------------------|---------------------------------------------|------------------|-------------|-----------|-----------|
| Descripción de la tabla |                                       | Padrón de suministros del servicio de las   |                  |             |           |           |
|                         |                                       | sucursales de Surquillo y Villa el Salvador |                  |             |           |           |
| Nro.                    | <b>Columna</b>                        |                                             | <b>Tipo dato</b> | <b>Nulo</b> | <b>PK</b> | <b>FK</b> |
| 1.                      | oficina                               |                                             | nvarchar(8)      | <b>No</b>   | No        | No.       |
| 2.                      | nis                                   |                                             | int              | No          | Yes       | <b>No</b> |
| 3.                      | nis_padre                             |                                             | nvarchar(14)     | Yes         | <b>No</b> | <b>No</b> |
| 4.                      | nif                                   |                                             | nvarchar(16)     | Yes         | <b>No</b> | <b>No</b> |
| 5.                      | nombre                                |                                             | nvarchar(240)    | Yes         | No        | No        |
| 6.                      | tip_docu                              |                                             | nvarchar(10)     | Yes         | No        | No        |
| 7.                      | documento                             |                                             | nvarchar(30)     | Yes         | <b>No</b> | <b>No</b> |
| 8.                      | telefono                              |                                             | numeric(9)       | Yes         | No        | No        |
| 9.                      | fax                                   |                                             | numeric(9)       | Yes         | No        | <b>No</b> |
| 10.                     | ruc                                   |                                             | nvarchar(28)     | Yes         | No        | <b>No</b> |
| 11.                     | pers conta                            |                                             | nvarchar(60)     | Yes         | No        | <b>No</b> |
| 12.                     | correo                                |                                             | nvarchar(100)    | Yes         | <b>No</b> | <b>No</b> |
| 13.                     | contrato                              |                                             | nvarchar(18)     | Yes         | No        | <b>No</b> |
| 14.                     | <b>CUS</b>                            |                                             | nvarchar(18)     | Yes         | <b>No</b> | <b>No</b> |
| 15.                     | calle                                 |                                             | nvarchar(60)     | Yes         | No        | No        |
| 16.                     | numero                                |                                             | nvarchar(10)     | Yes         | No        | No        |
| 17.                     | duplicador                            |                                             | nvarchar(20)     | Yes         | <b>No</b> | <b>No</b> |
| 18.                     | cgv                                   |                                             | nvarchar(20)     | Yes         | No        | <b>No</b> |
| 19.                     | mza                                   |                                             | nvarchar(10)     | Yes         | <b>No</b> | <b>No</b> |
| 20.                     | lote                                  |                                             | nvarchar(10)     | Yes         | No        | No        |
| 21.                     | urbaniza                              |                                             | nvarchar(100)    | Yes         | No        | <b>No</b> |
| 22.                     | distrito                              |                                             | nvarchar(6)      | Yes         | No        | <b>No</b> |
| 23.                     | referencia                            |                                             | nvarchar(100)    | Yes         | No        | No        |
| 24.                     | ruta                                  |                                             | nvarchar(8)      | Yes         | No        | No        |
| 25.                     | itin                                  |                                             | nvarchar(8)      | Yes         | No        | No        |
| 26.                     | aol                                   |                                             | nvarchar(8)      | Yes         | No        | No        |
| 27.                     | est_sum                               |                                             | nvarchar(10)     | Yes         | No        | No        |
| 28.                     | tarifa                                |                                             | nvarchar(6)      | Yes         | No        | No        |
| 29.                     | cua                                   |                                             | nvarchar(8)      | Yes         | No        | No        |
| 30.                     | gr_concept                            |                                             | nvarchar(10)     | Yes         | No        | No        |
| 31.                     | tip_sumin                             |                                             | nvarchar(10)     | Yes         | No        | No        |
| 32.                     | tip_asoc                              |                                             | nvarchar(10)     | Yes         | No        | No        |
| 33.                     | tip_contr                             |                                             | nvarchar(10)     | Yes         | No        | No        |
| 34.                     | tip_cta                               |                                             | nvarchar(10)     | Yes         | No        | No        |

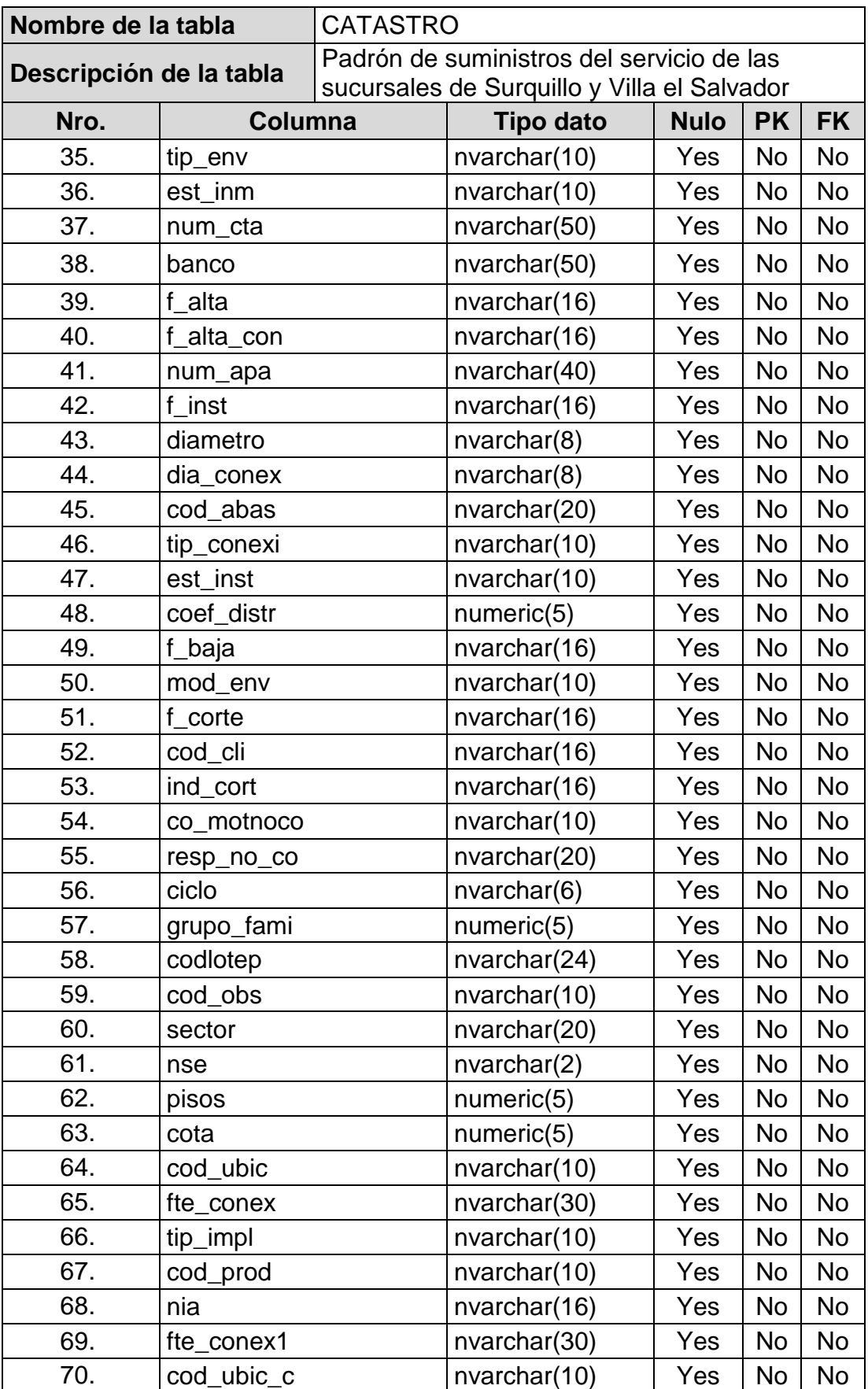

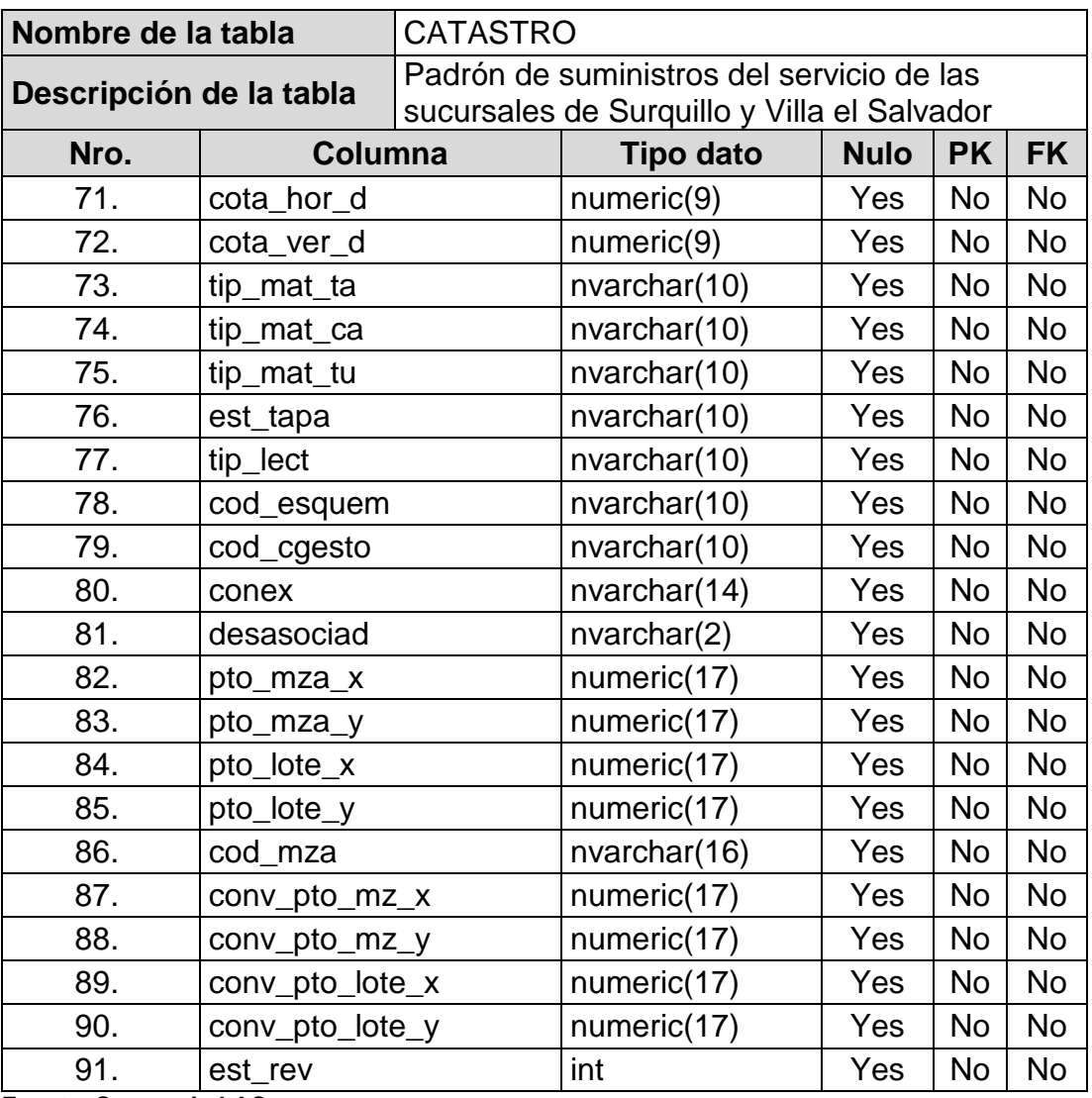

**Fuente: Consorcio LAC**

Tabla 15

*Tabla CR\_ORDEN\_SERVICIO*

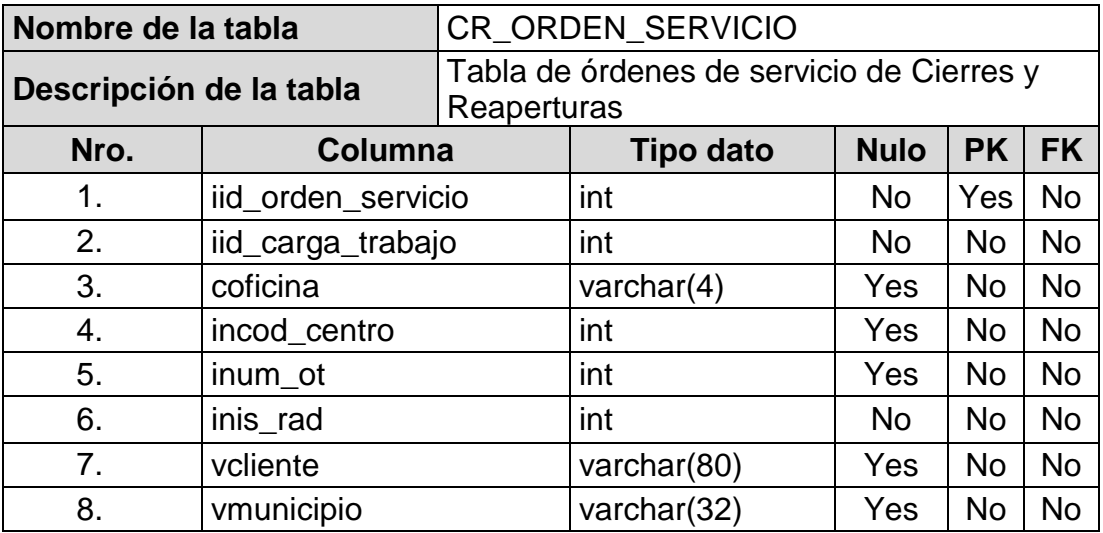

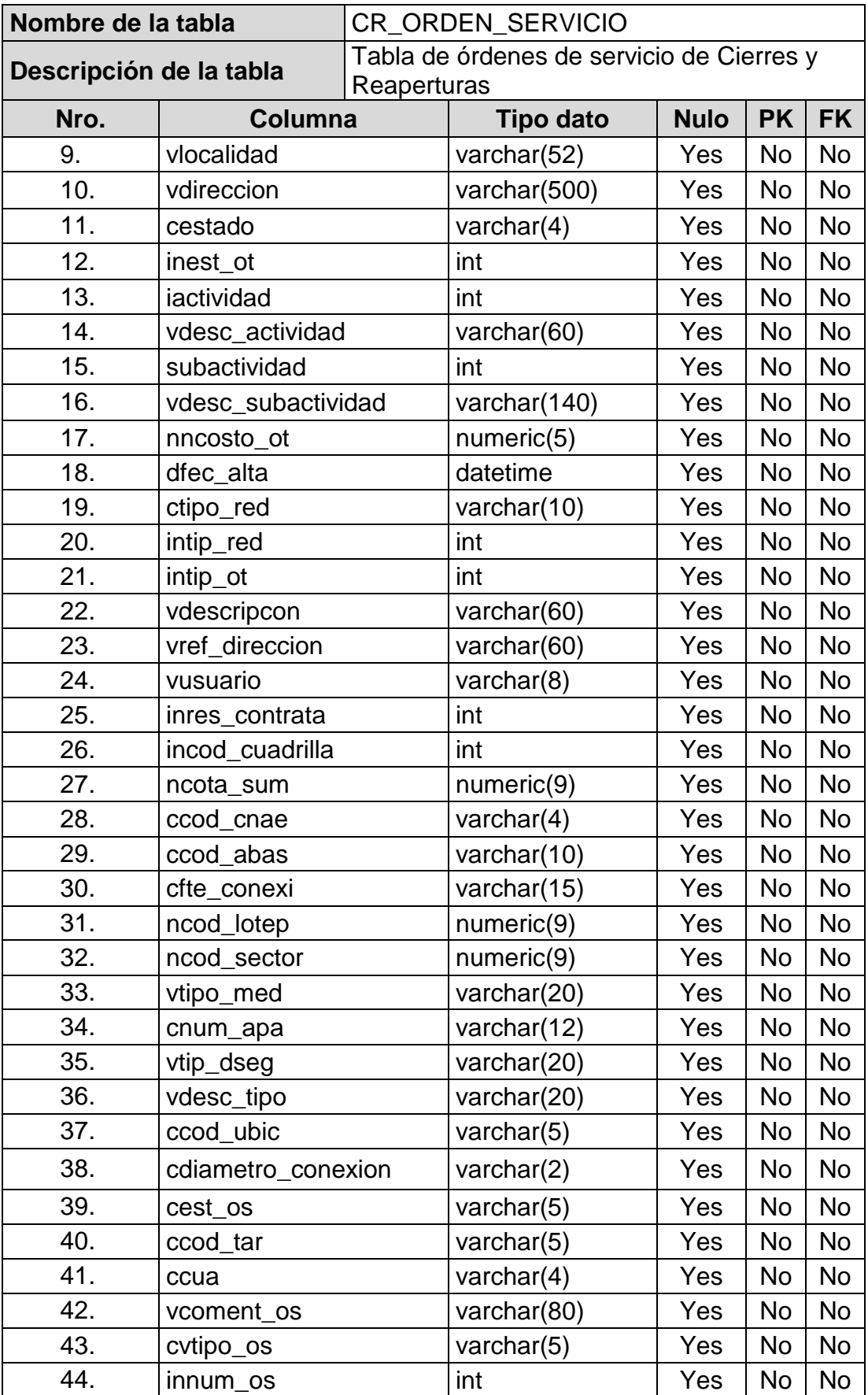
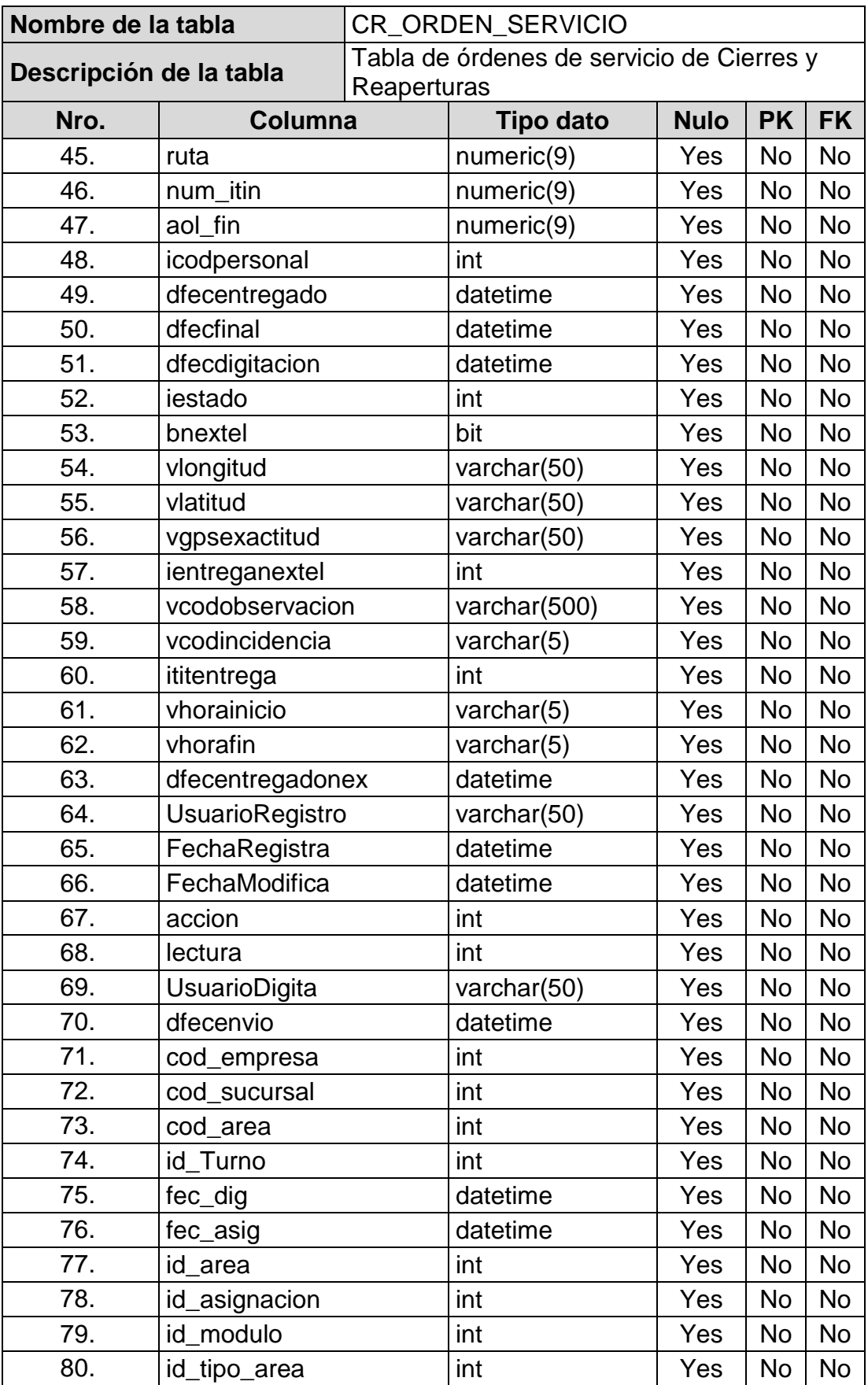

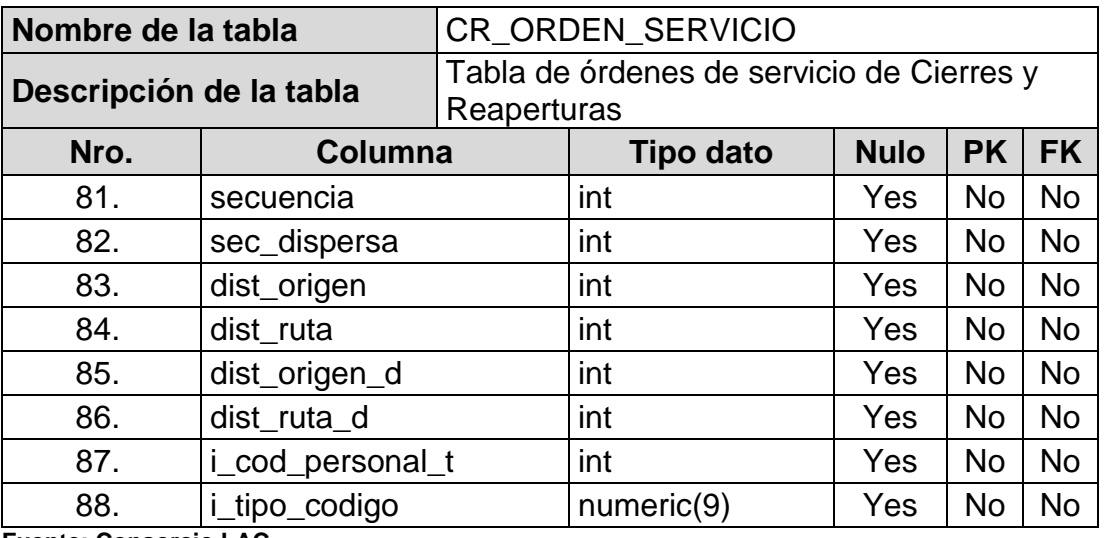

**Fuente: Consorcio LAC**

#### Tabla 16 *Tabla CR\_ESTADO*

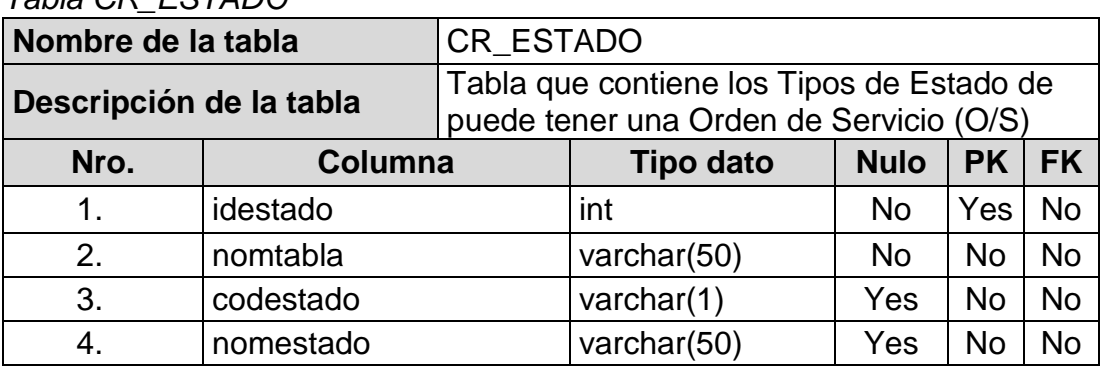

**Fuente: Consorcio LAC**

## Tabla 17

*Tabla CR\_ACTIVIDAD*

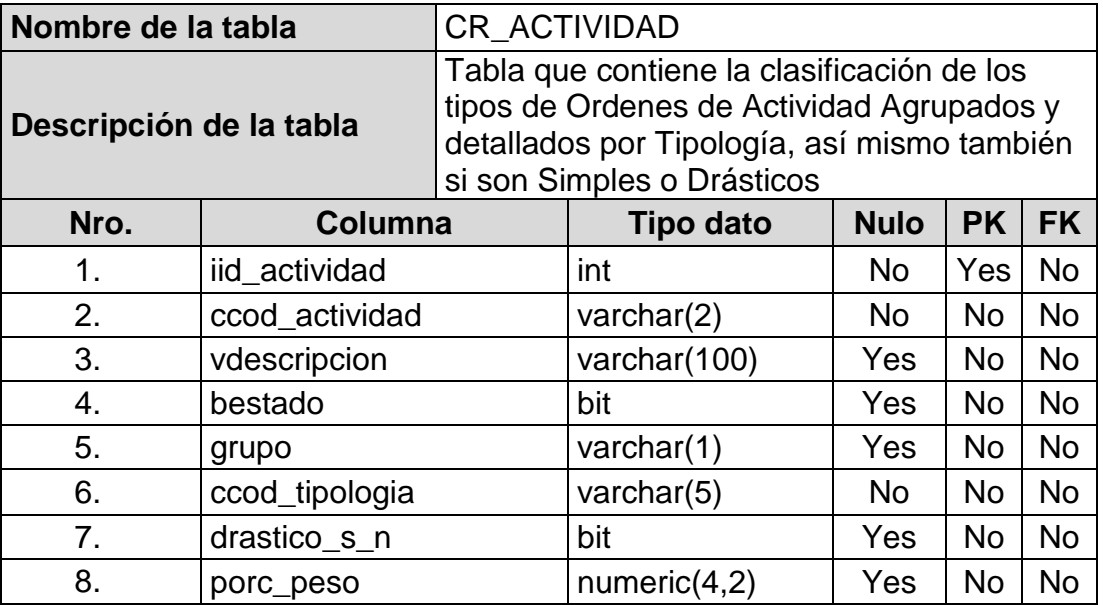

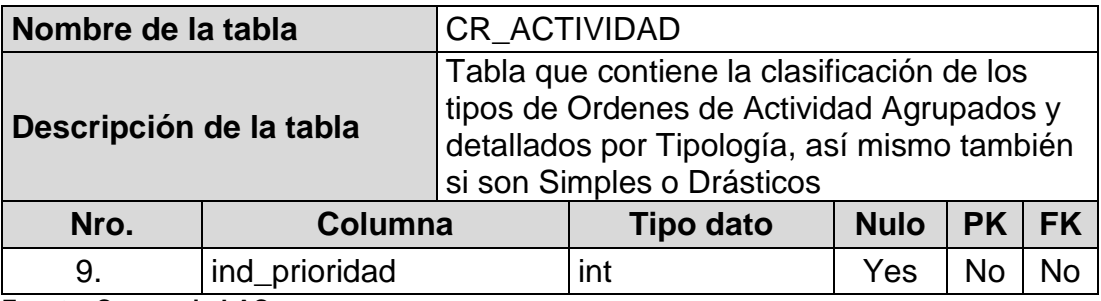

**Fuente: Consorcio LAC**

### Tabla 18

*Tabla MODULO*

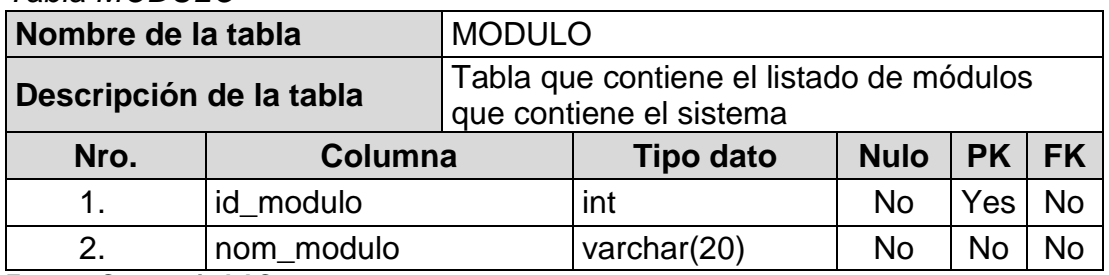

**Fuente: Consorcio LAC**

### Tabla 19

## *Tabla ASIGNACION*

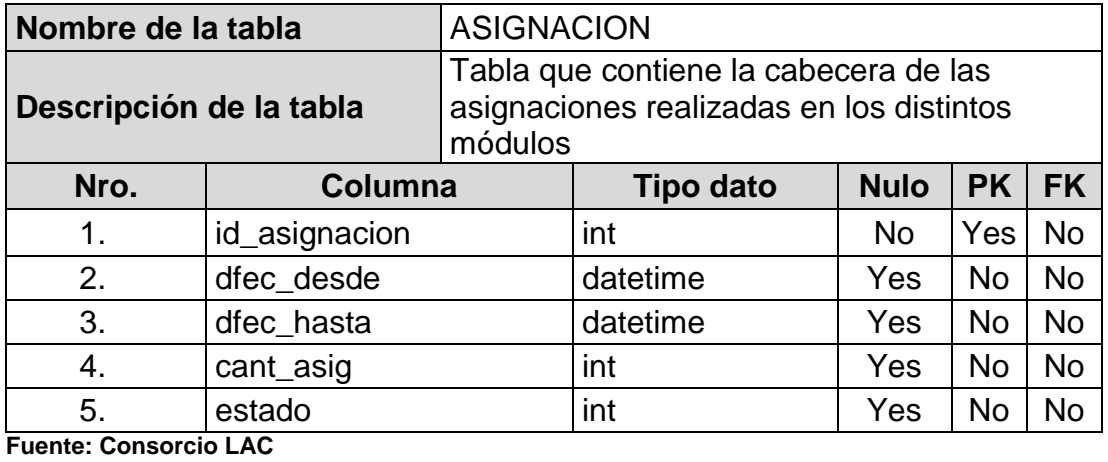

## Tabla 20

*Tabla ASIGNACION\_ITEM*

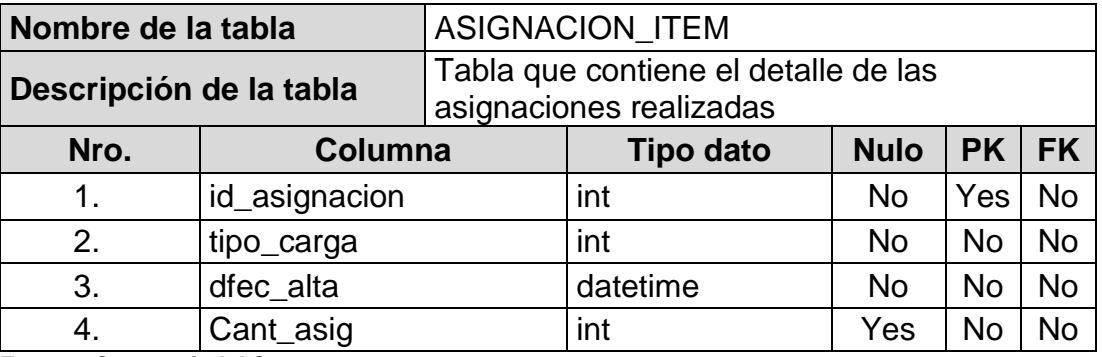

## Tabla 21 *Tabla ASIGNACION\_AREA*

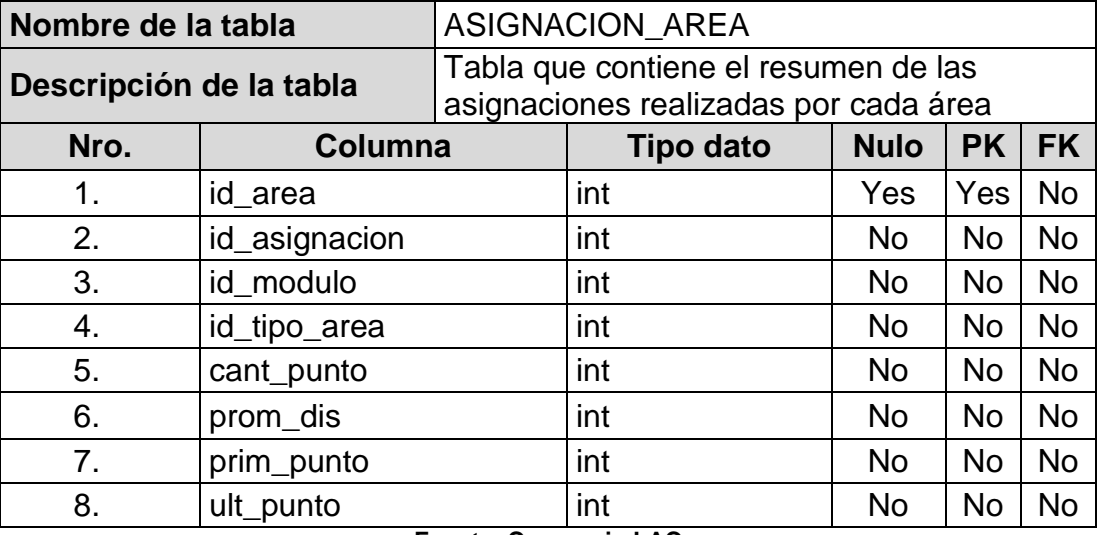

**Fuente: Consorcio LAC**

# Tabla 22

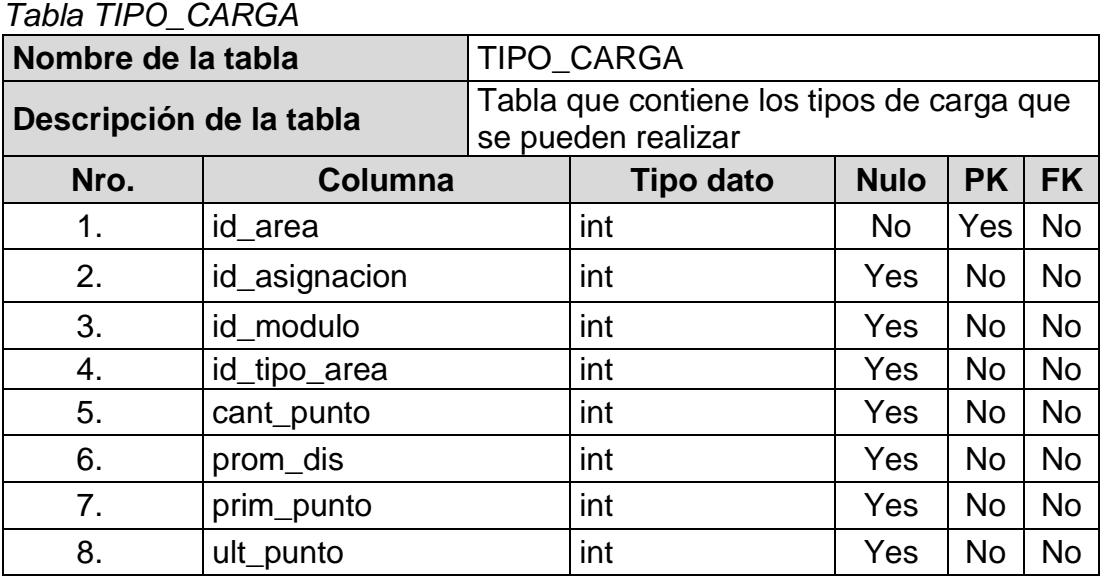

**Fuente: Consorcio LAC**

#### Tabla 23 *Tabla TIPO\_AREA*

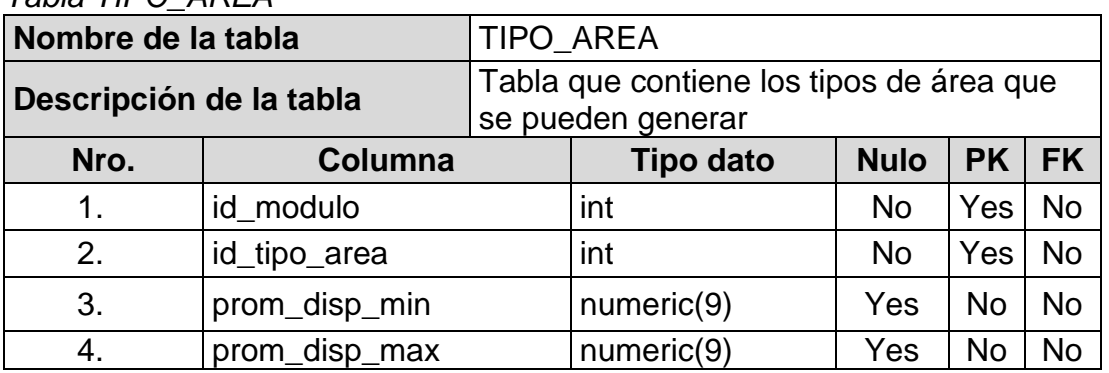

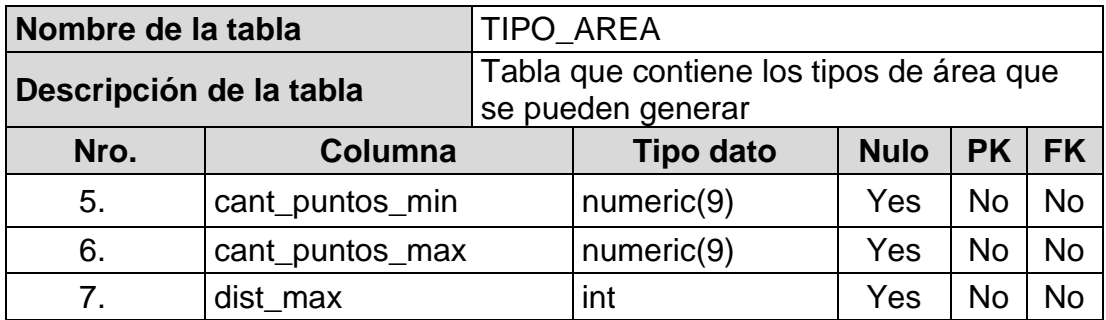

**Fuente: Consorcio LAC**

### Tabla 24

*Tabla ASIGNACION\_CONFIGURACION*

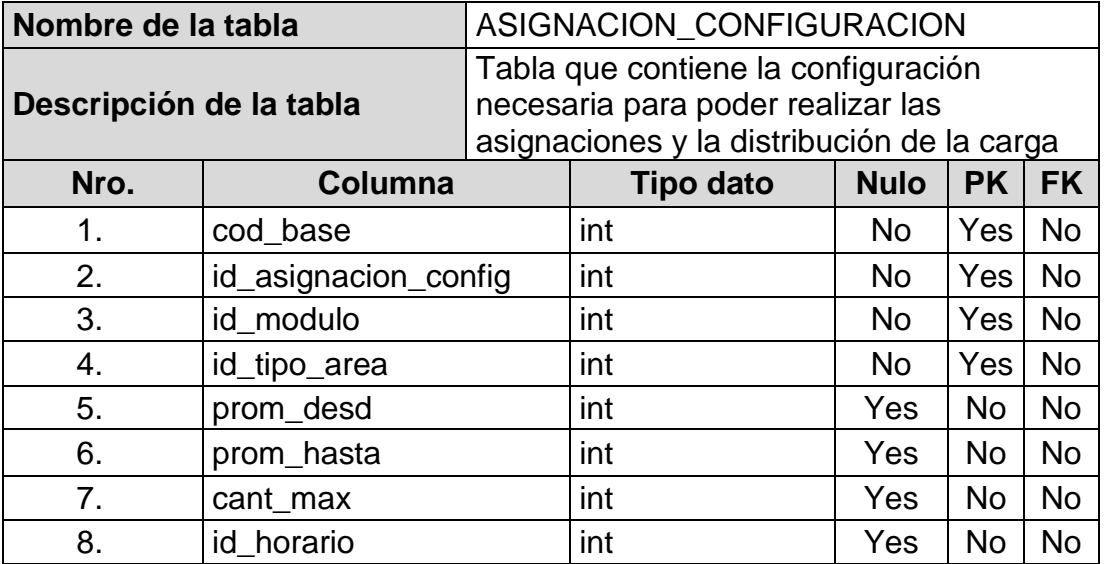

**Fuente: Consorcio LAC**

### Tabla 25

*Tabla TIPO\_PERSONAL*

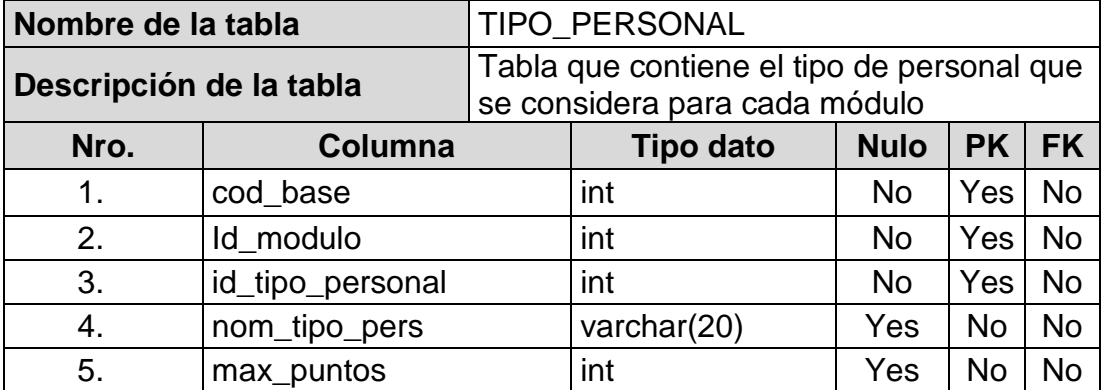

Tabla 26 *Tabla HORARIO*

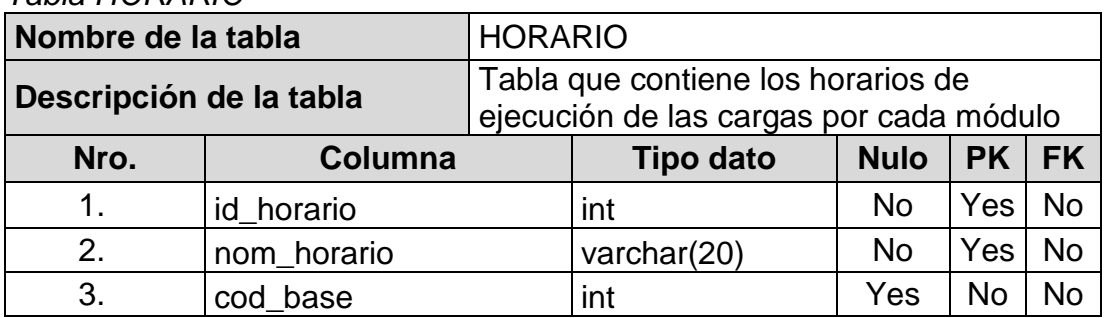

**Fuente: Consorcio LAC**

Tabla 27

*Tabla PERSONAL*

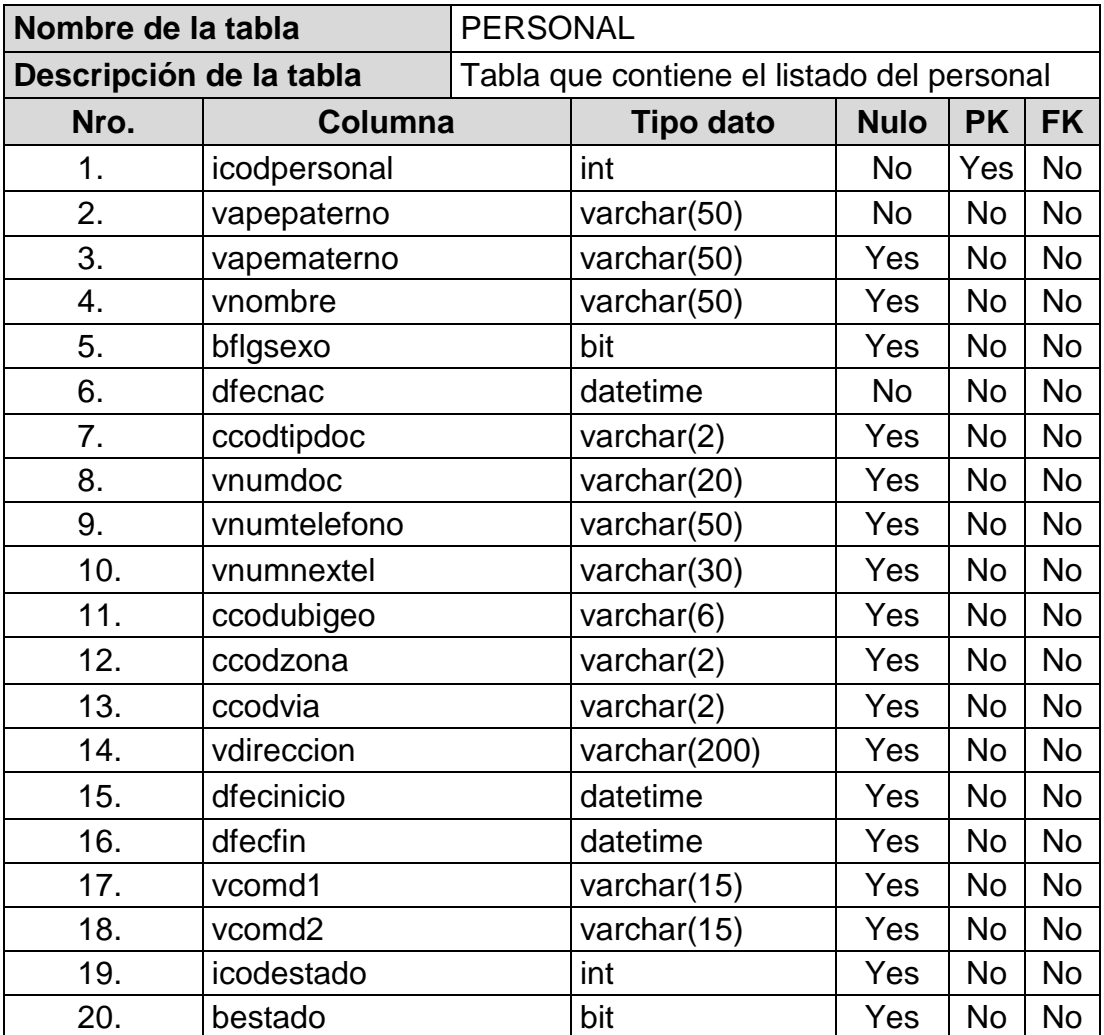

Tabla 28 *Tabla EMPRESA\_PERSONAL*

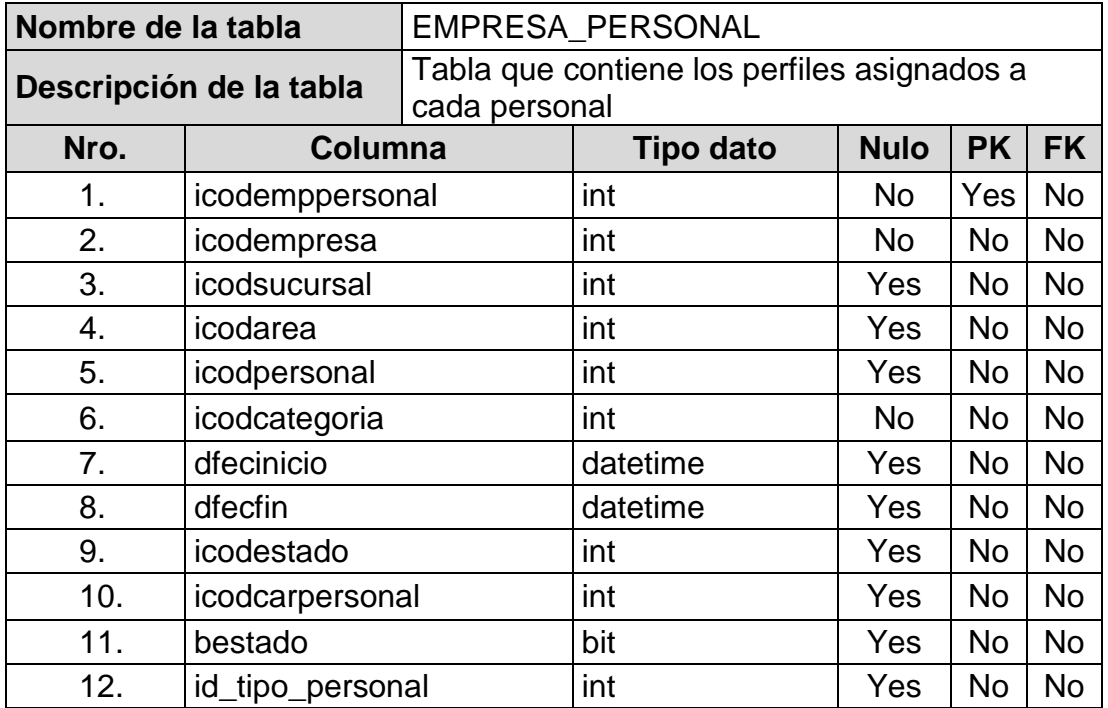

## **Análisis y resultados**

## **Asignación**

A continuación se muestra la tabla del comparativo de la asignación manual y automática.

### Tabla 29

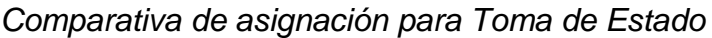

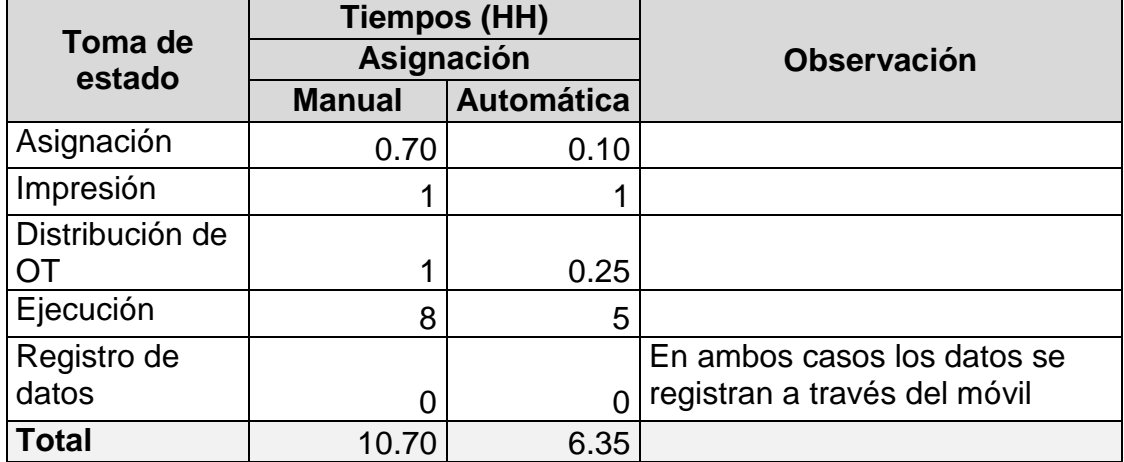

**Fuente: Elaboración propia**

## Tabla 30

*Comparativa de asignación para Distribución de Recibos*

|                                   | <b>Tiempos (HH)</b> |                   |                                                                                                    |  |  |
|-----------------------------------|---------------------|-------------------|----------------------------------------------------------------------------------------------------|--|--|
| <b>Distribución</b><br>de recibos | Asignación          |                   | <b>Observación</b>                                                                                                    |  |  |
|                                   | <b>Manual</b>       | <b>Automática</b> |                                                                                                    |  |  |
| Asignación                        | 3                   | 0.10              |                                                                                                    |  |  |
| Impresión                         | 0                   | $\Omega$          | Los recibos vienen pre impresos                                                                                            |  |  |
| Distribución de                   |                     | 0.25              |                                                                                                    |  |  |
| Ejecución                         | 8                   | 5                 |                                                                                                    |  |  |
| Registro de<br>datos              | 3                   |                   | Manual: Se debe esperar a que<br>se ingrese de digitar la<br>asignación manual<br>Automática: Se registra todo en<br>línea |  |  |
| <b>Total</b>                      | 15                  | 5.35              |                                                                                                    |  |  |

## Tabla 31

*Comparativa de asignación para Distribución de Comunicaciones*

|                                   | <b>Tiempos (HH)</b> |                   |                                                                                                    |  |
|-----------------------------------|---------------------|-------------------|----------------------------------------------------------------------------------------------------|--|
| Distribución de<br>comunicaciones | Asignación          |                   | <b>Observación</b>                                                                                             |  |
|                                   | <b>Manual</b>       | <b>Automática</b> |                                                                                                    |  |
| Asignación                        | 2                   | 0.1               |                                                                                                    |  |
| Impresión                         | 2                   | 2                 |                                                                                                    |  |
| Distribución de                   | $\overline{2}$      | 0.5               |                                                                                                    |  |
| Ejecución                         | 6                   | 4                 |                                                                                                    |  |
| Registro de<br>datos              |                     |                   | Manual: Se debe esperar a<br>que se ingrese de digitar la<br>asignación manual<br>Automática: Se registra todo |  |
|                                   | 2                   |                   | en línea                                                                                                    |  |
| <b>Total</b>                      | 14                  | 6.6               |                                                                                                    |  |

**Fuente: Elaboración propia**

## Tabla 32

*Comparativa de asignación para Inspecciones*

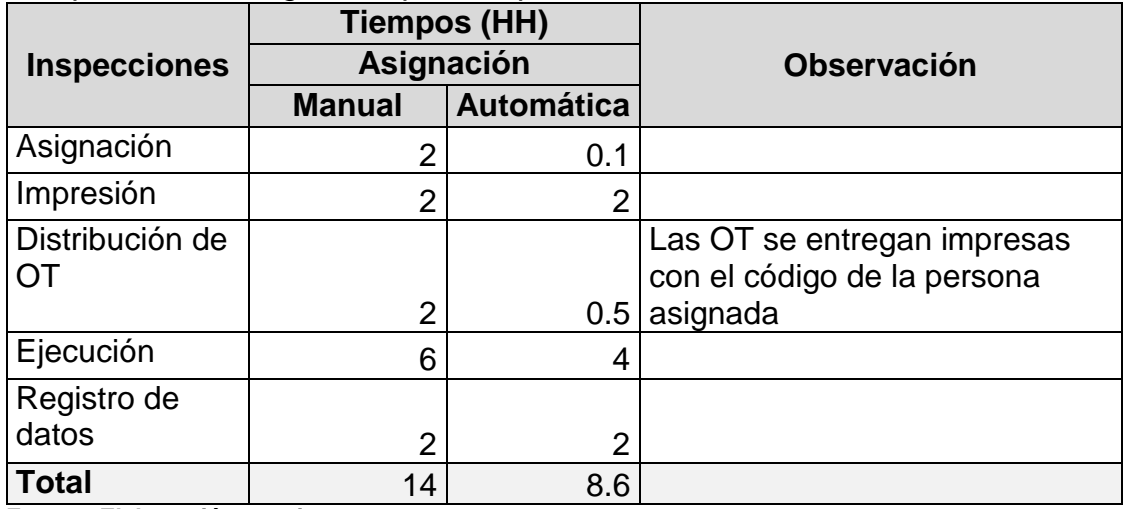

**Fuente: Elaboración propia**

Tabla 33

*Comparativa de asignación para Cierres y reapertura*

|                                | Tiempos (HH)      |                   |                    |  |  |
|--------------------------------|-------------------|-------------------|--------------------|--|--|
| <b>Cierres y</b><br>reapertura | <b>Asignación</b> |                   | <b>Observación</b> |  |  |
|                                | <b>Manual</b>     | <b>Automática</b> |                    |  |  |
| Asignación                     |                   | 0.5               |                    |  |  |
| Impresión                      | ⌒                 |                   |                    |  |  |

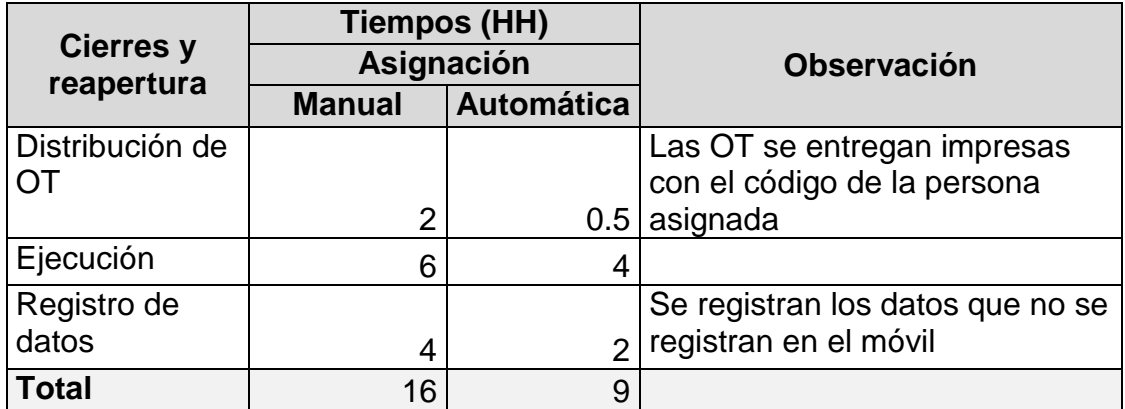

**Fuente: Elaboración propia**

El análisis comparativo de la asignación, se elaboró poniendo las siguientes actividades (asignación, impresión, distribución de orden de trabajo y registro de datos) que tiene cada actividad comercial (toma de estado, distribución de recibo, distribución de comunicaciones, inspecciones y cierres y reapertura), luego se pone la cantidad de horas en la columna manual y automática. Para finalizar, se debe sumar la columna manual y automática para mostrarlo en la fila del total para ver el tiempo en horas que toma cada asignación.

En cuanto a los resultados, observamos que la solución propuesta mejoró el proceso de programar cargas y en consecuencia se beneficiaron los procesos de ejecutar cargas y digitar. Además permitió un considerable ahorro en las actividades de asignación, impresión, distribución de orden de trabajo y registro de datos.

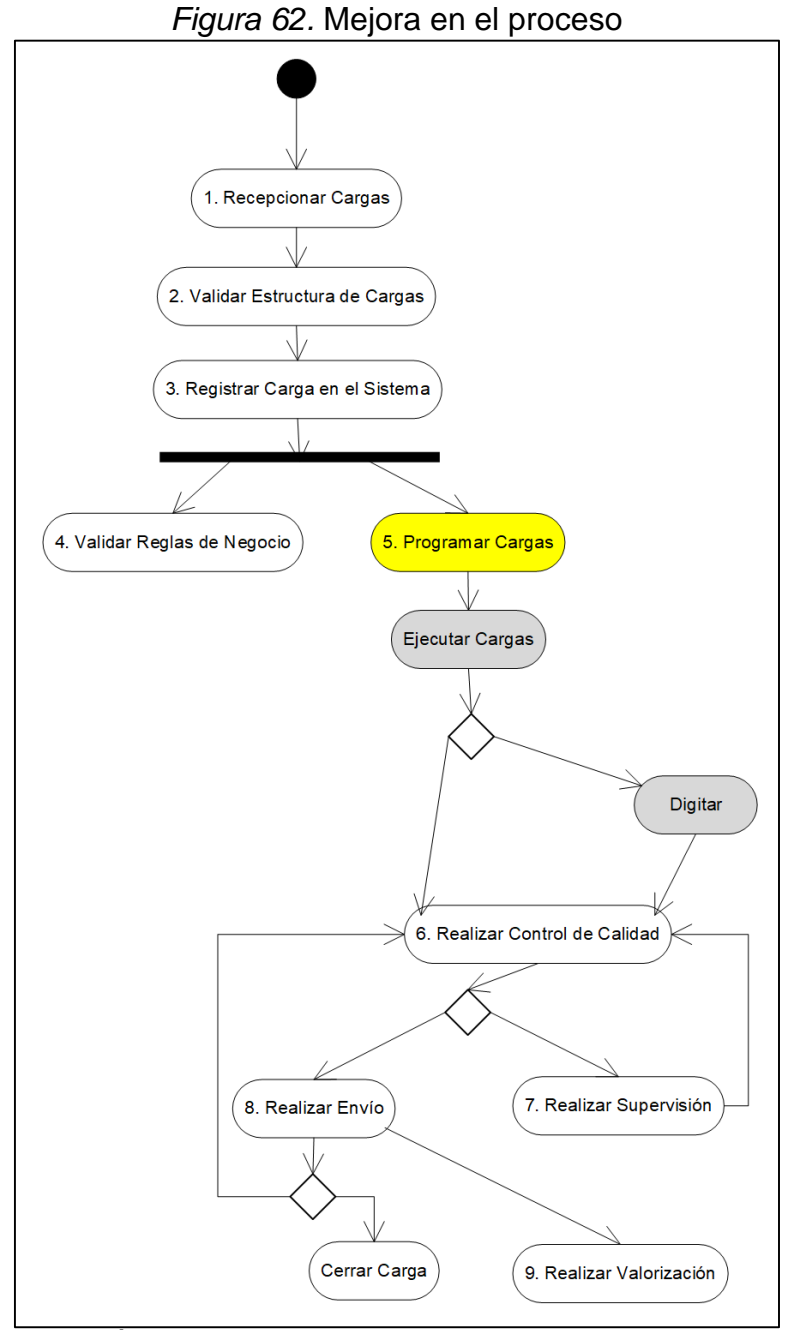

**Fuente: Área de procesos del Consorcio LAC**

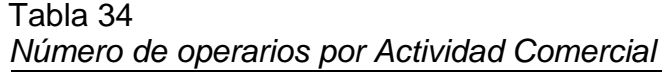

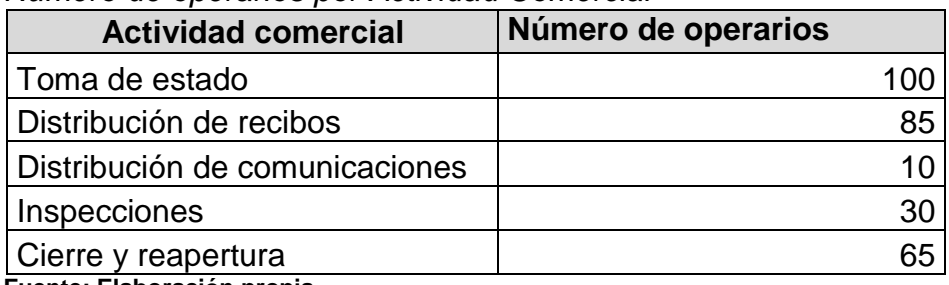

Esta tabla muestra el número de operarios por cada actividad comercial para ser utilizados en las siguientes tablas.

Tabla 35

*Ahorro en horas hombre para Toma de Estado*

|                                                 | <b>Supervisor</b>                      | <b>Digitador</b>        | <b>Operarios</b>  |               |                            |
|-------------------------------------------------|----------------------------------------|-------------------------|-------------------|---------------|----------------------------|
| Toma de estado                                  | Nro. de<br>horas<br>hombre<br>(Ahorro) | Nro.<br>digitador<br>es | Nro.<br>operarios | <b>Total</b>  | <b>Monto</b><br>ahorro S/. |
| Asignación                                      | 0.6                                    |                         |                   | 0.6           | 10.88                      |
| Impresión                                       | 0                                      |                         |                   |               |                            |
| Distribución de<br>ОT                           | 0.75                                   |                         |                   | 0.75          | 13.59                      |
| Ejecución                                       | 3                                      |                         | 100               | 300           | 2,437.50                   |
| Registro de<br>datos                            | 0                                      |                         |                   |               |                            |
| Horas de ahorro por día                         |                                        |                         |                   | 301.35        | S/. 2,461.97               |
| Horas de ahorro por mes<br>Fuente: Flebenesión. |                                        |                         | 6027              | S/. 49,239.38 |                            |

**Fuente: Elaboración propia**

Tabla 36

*Ahorro en horas hombre para Distribución de Recibos*

|                              | <b>Supervisor</b>                      | <b>Digitador</b>    | <b>Operarios</b>  |              |                            |
|------------------------------|----------------------------------------|---------------------|-------------------|--------------|----------------------------|
| Distribución de<br>recibos   | Nro. de<br>horas<br>hombre<br>(Ahorro) | Nro.<br>digitadores | Nro.<br>operarios | <b>Total</b> | <b>Monto</b><br>ahorro S/. |
| Asignación                   | 2.9                                    |                     |                   | 2.9          | 52.56                      |
| Impresión                    | 0                                      |                     |                   | 0            |                            |
| Distribución de<br><b>OT</b> | 0.75                                   |                     |                   | 0.75         | 13.59                      |
| Ejecución                    | 3                                      |                     | 85                | 255          | 1,912.50                   |
| Registro de<br>datos         | 3                                      | 4                   |                   | 12           | 217.50                     |
| Horas de ahorro por día      |                                        |                     |                   | 270.65       | S/. 2,196.16               |
| Horas de ahorro por mes      |                                        |                     |                   | 5413         | S/. 43,923.13              |

Tabla 37

*Ahorro en horas hombre para Distribución de Comunicaciones*

|                                                       | <b>Supervisor</b>                      | <b>Digitador</b>    | <b>Operarios</b>  |              |                              |
|-------------------------------------------------------|----------------------------------------|---------------------|-------------------|--------------|------------------------------|
| Distribución de<br>comunicaciones                     | Nro. de<br>horas<br>hombre<br>(Ahorro) | Nro.<br>digitadores | Nro.<br>operarios | <b>Total</b> | <b>Monto ahorro</b><br>$S$ . |
| Asignación                                            | 1.9                                    |                     |                   | 1.9          | 34.44                        |
| Impresión                                             | 0                                      |                     |                   |              |                              |
| Distribución de<br>OT                                 | 1.5                                    |                     |                   | 1.5          | 27.19                        |
| Ejecución                                             | $\overline{2}$                         |                     | 10                | 20           | 150.00                       |
| Registro de<br>datos                                  | $\overline{2}$                         | 4                   |                   | 8            | 145.00                       |
| Horas de ahorro por día                               |                                        |                     | 31.4              | S/.356.63    |                              |
| Horas de ahorro por mes<br>Eugato: Elgboración propia |                                        |                     | 628               | S/. 7,132.50 |                              |

**Fuente: Elaboración propia**

### Tabla 38

*Ahorro en horas hombre para Inspecciones*

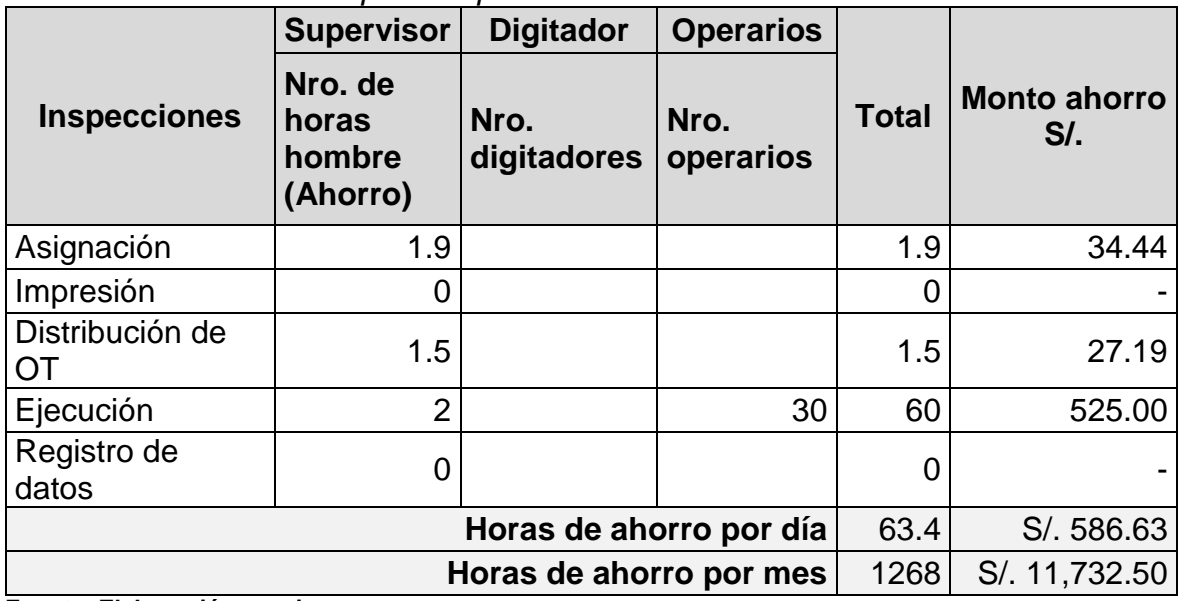

Tabla 39

*Ahorro en horas hombre para Cierres y Reapertura*

|                                                                | <b>Supervisor</b>                      | <b>Digitador</b>    | <b>Operarios</b>  |               |                              |
|----------------------------------------------------------------|----------------------------------------|---------------------|-------------------|---------------|------------------------------|
| <b>Cierres y</b><br>reapertura                                 | Nro. de<br>horas<br>hombre<br>(Ahorro) | Nro.<br>digitadores | Nro.<br>operarios | <b>Total</b>  | <b>Monto ahorro</b><br>$S$ . |
| Asignación                                                     | 1.5                                    |                     |                   | 1.5           | 27.19                        |
| Impresión                                                      | 0                                      |                     |                   | 0             |                              |
| Distribución de<br>OT                                          | 1.5                                    |                     |                   | 1.5           | 27.19                        |
| Ejecución                                                      | $\overline{2}$                         |                     | 65                | 130           | 1,219.56                     |
| Registro de<br>datos                                           | $\overline{2}$                         | 4                   |                   | 8             | 145.00                       |
| Horas de ahorro por día                                        |                                        |                     |                   | 141           | S/. 1,418.94                 |
| Horas de ahorro por mes<br>$\mathbf{r}$<br>Experience Electric |                                        |                     | 2820              | S/. 28,378.75 |                              |

**Fuente: Elaboración propia**

### Tabla 40

*Resumen del monto de ahorro*

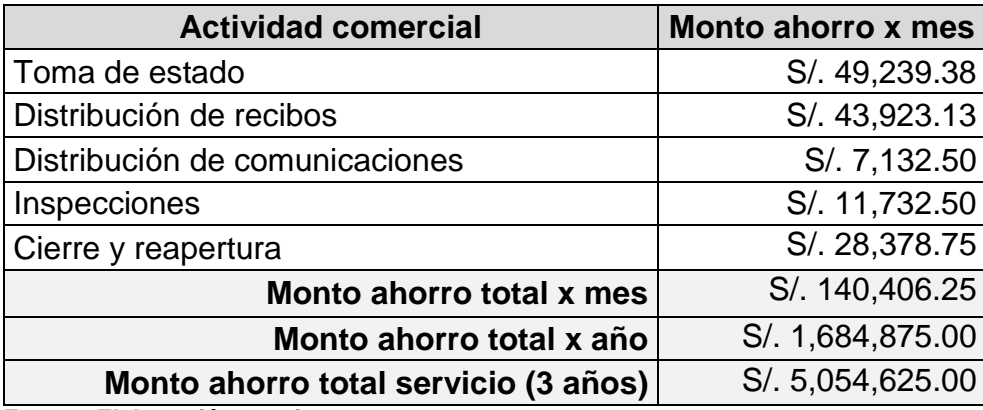

## **Alternativas de Solución**

A continuación se muestran las alternativas para luego hacer un análisis comparativo.

## Tabla 41

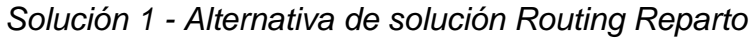

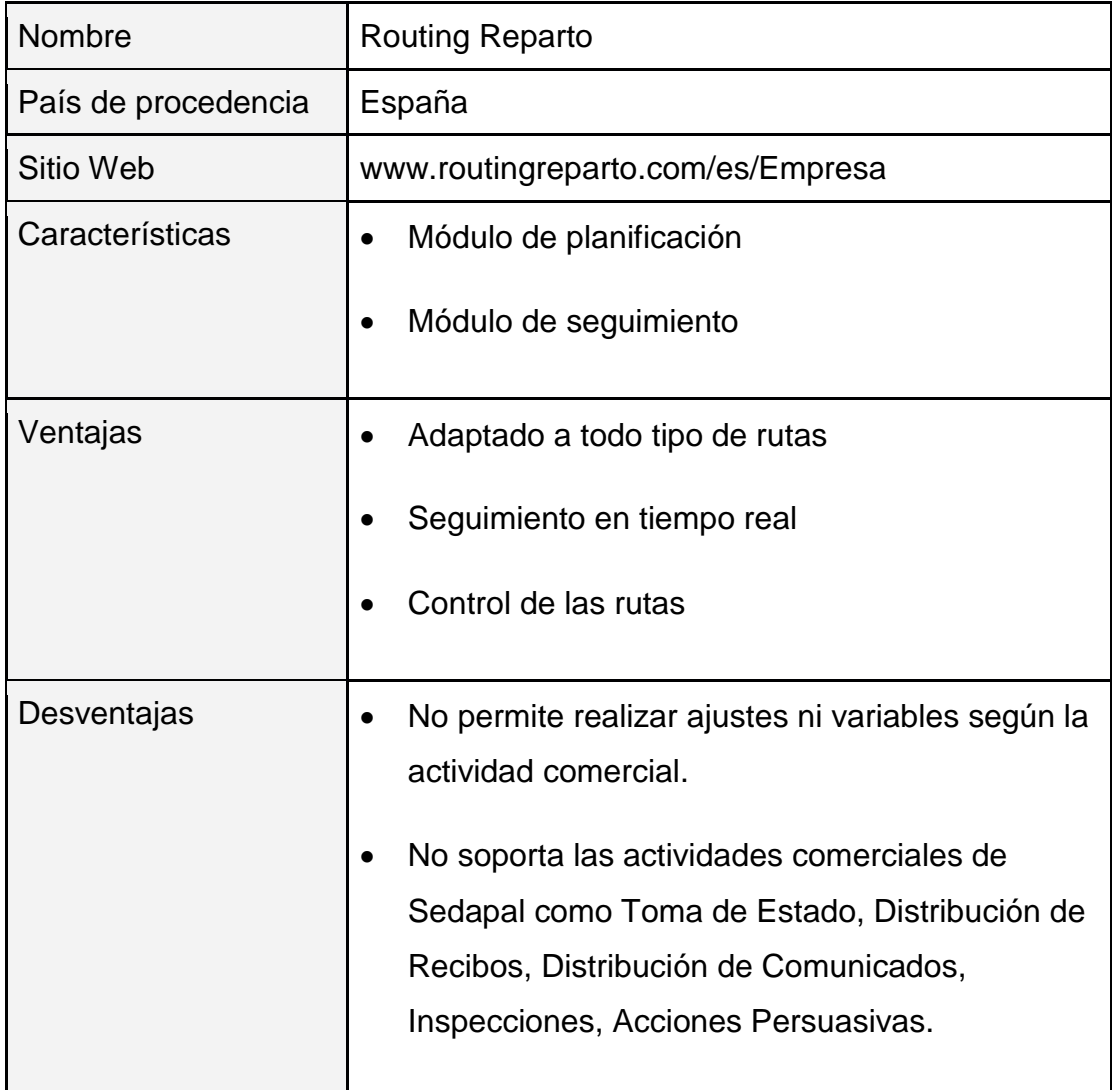

**Fuente: Elaboración propia**

## Tabla 42

*Solución 2 - Alternativa de solución LFS.tms*

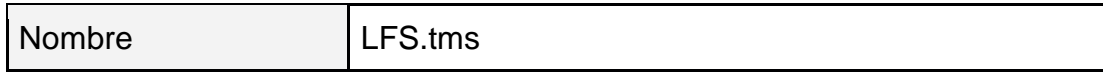

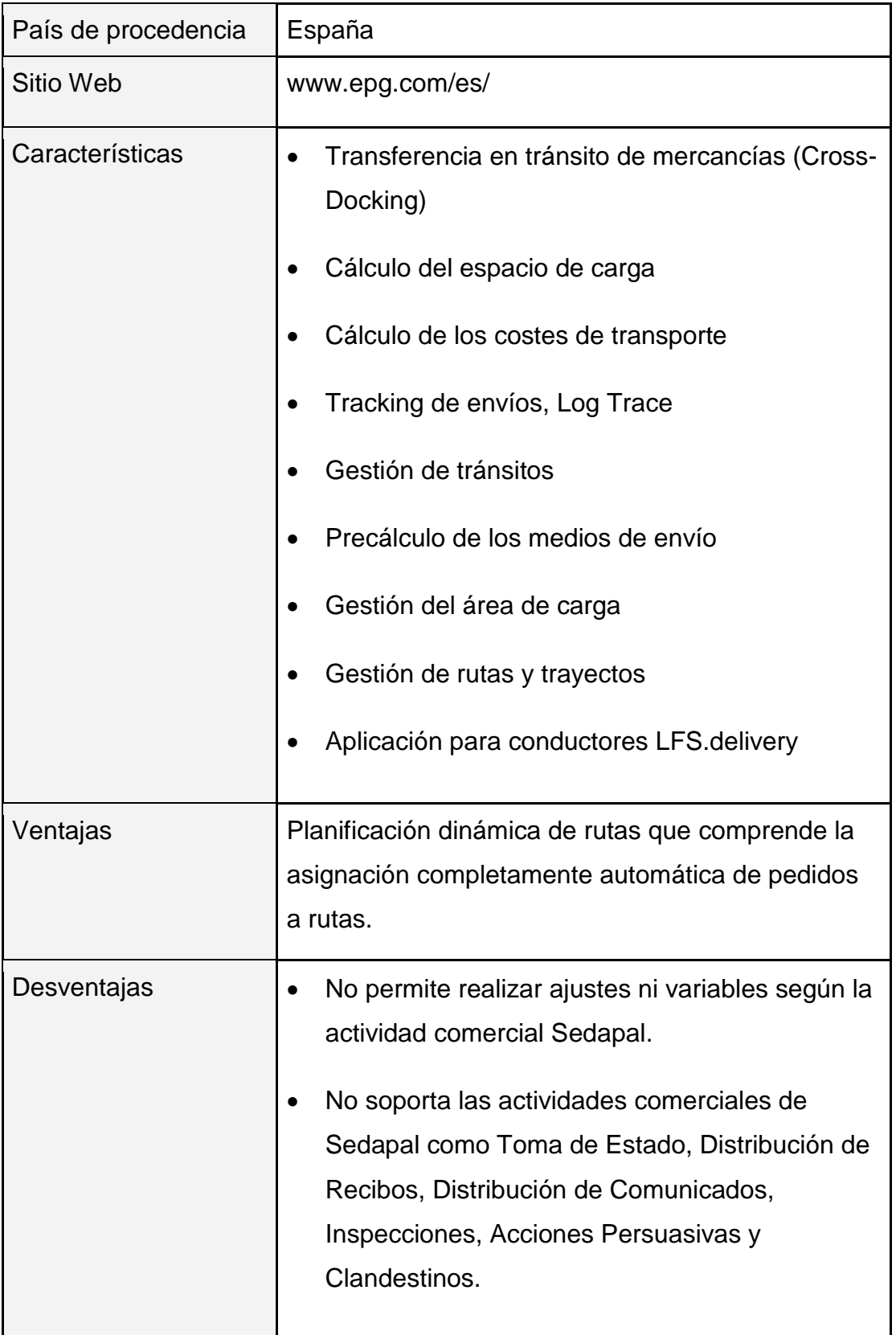

## Tabla 43

*Solución 3 - Alternativa de solución Routing*

| Nombre              | Routing                                                                                                    |  |
|---------------------|----------------------------------------------------------------------------------------------------|--|
| País de procedencia | Argentina                                                                                                    |  |
| Sitio Web           | www.sistema-logistico.com.ar                                                                                                    |  |
| Características     | Parametrizable<br>$\bullet$<br>Flexible<br>$\bullet$<br>Cuenta con interfaces automáticas<br>Utiliza Google Maps Tecnology para la<br>$\bullet$<br>visualización<br>Posee un algoritmo de optimización para el<br>Ruteo                                                                                                    |  |
| Ventajas            | Es un software integral para la función de ruteo,<br>$\bullet$<br>que integra la gestión y administración de los<br>pedidos pendientes con el algoritmo de ruteo, el<br>cálculo de los costos, la posibilidad de cambios<br>manuales, la visibilidad de las rutas en mapas<br>digitales, la emisión de la Hoja de Ruta.<br>Soporta variables como atributos y<br>restricciones, pedidos ruteados, rutas<br>elaboradas. |  |
| Desventajas         | No soporta las actividades comerciales de Sedapal<br>como Toma de Estado, Distribución de Recibos,<br>Distribución de Comunicados, Inspecciones,<br>Acciones Persuasivas y Clandestinos.                                                                                                    |  |

## Tabla 44

#### *Análisis comparativo de las soluciones*

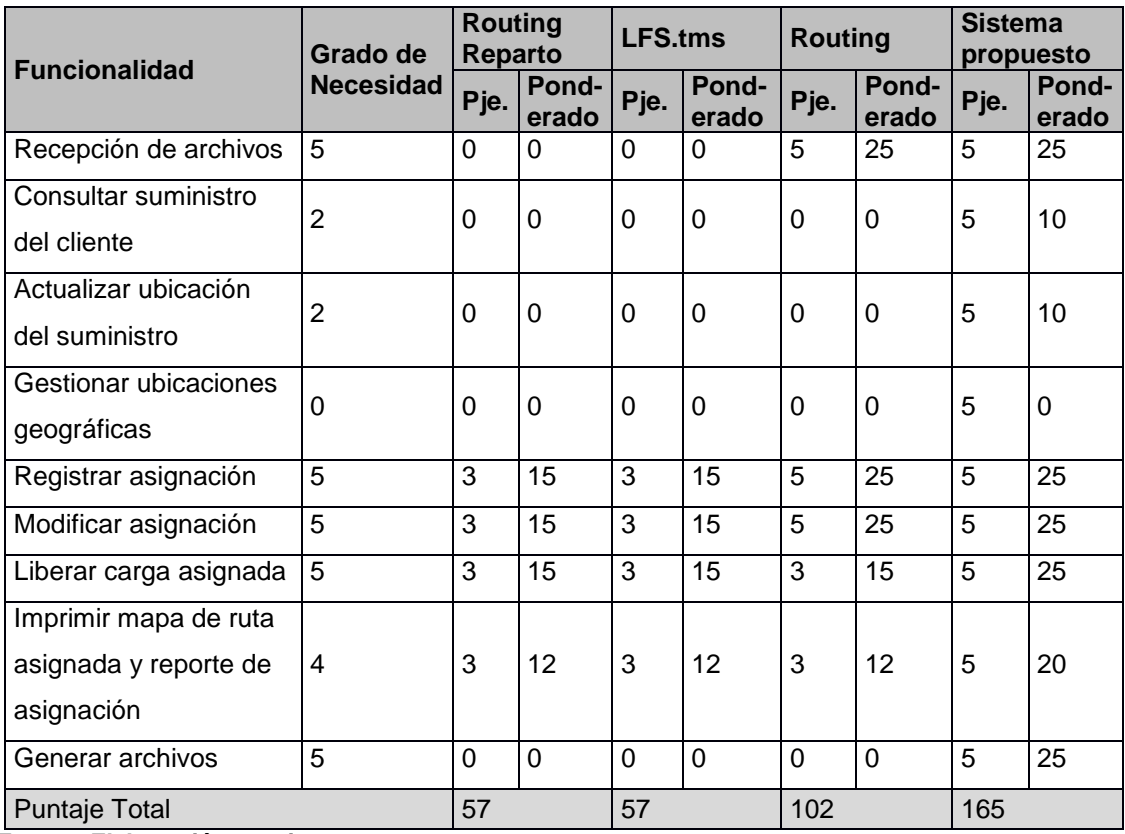

**Fuente: Elaboración propia**

Calificación:

- $0 = No$  cumple
- 1 = Bajo cumplimiento
- 3 = Mediano cumplimiento
- 5 = Cumple totalmente

El análisis comparativo de las soluciones se elaboró poniendo la lista de funcionalidades en la columna grado de necesidad cero si no es necesario y del uno a cinco el grado de necesidad, luego se pone en la columna puntaje (pje.) el valor de la calificación siendo cero no cumple y seis cumple totalmente para que se pueda multiplicar con el grado de necesidad dando como resultado el ponderado. Para finalizar se debe sumar la columna ponderado de cada solución y mostrarse en la fila de puntaje total para ser evaluado.

La solución del sistema propuesto tiene el mayor puntaje en el análisis comparativo y ventaja en comparación a las otras soluciones, porque es personalizada, permite nuevas funcionalidades y se integra con los otros sistemas de información.

A continuación se explica brevemente el resultado de cada una de las soluciones propuestas.

Routing Reparto, proporciona la planificación y el seguimiento de reparto pero no permite que se pueda personalizar a la realidad del Consorcio LAC.

LFS.tms, proporciona la gestión de ruta con la asignación automática pero esta centrado a la entrega de pedidos. Además no permite la personalización del software.

Finalmente, Routing es la solución que mas se acerca a la propuesta en este trabajo pero no cuenta con las actividades que necesita el Consorcio LAC.

## **Conclusiones**

El trabajo de investigación nos permite arribar a las siguientes conclusiones:

### **Primera:**

Se logró implementar una solución de asignaciones automáticas que mejoraron los tiempos empleados en la asignación por parte del supervisor así como en el ordenamiento de la carga y los tiempos de ejecución en campo por parte de los trabajadores, los beneficios obtenidos fueron en cuanto a:

Cumplimiento: Se disminuyó el riesgo de entregas fuera de los plazos puesto que según lo indica en la sección Análisis y resultados las cargas se procesan en promedio 8 horas, mientras que en la asignación tradicional superan por mucho este valor.

Ahorro de tiempo: De acuerdo a lo detallado en la sección Análisis y Resultados el ahorro en horas fue de 193,872 HH.

Monto de ahorro en soles: El monto de ahorro por año del servicio es de S/. 1,684,875.00 y durante los tres años que dura es de S/. 5,054,625.00.

## **Segunda:**

Se permitió que se soporten los distintos escenarios de distribución de carga para cada nueva actividad comercial, tanto para las cargas dispersas como continuas, lo que permite configurar los valores aceptables por cada tipo de actividad y en función a eso se determina la cantidad de personal a utilizar de este modo se asegura que los trabajadores no estén sobrecargados y se tenga la previsión qué cantidad de personal se necesitan para cada actividad y con tiempo límite de ejecución.

### **Tercera:**

Se verificó que hubo una reducción de tiempo en el proceso de programar cargas (asignación) de aproximadamente de 80% con la implementación; en consecuencia, se beneficia la asignación, la realización de las supervisiones en campo y la reducción de penalidades por demoras en la ejecución o entrega de información a Sedapal.

### **Cuarta:**

La propuesta permitió que con el tiempo ahorrado en la asignación a los supervisores de ambas sucursales, este se utilice en otras tareas como el seguimiento de los operarios que salen en campo. Asimismo, con la implementación se mejoró su desempeño debido al buen ruteo de la carga asignada.

### **Quinta:**

La propuesta permitió el soporte de manera configurable y cuya implementación demora tanto dure la configuración. Asimismo, las mejoras que se realizan producto de la asignación o la ejecución en campo se almacenan en el sistema y puede ser reutilizado en cada nueva asignación.

## **Recomendaciones**

### **Primera:**

Cada supervisor de cada actividad comercial deba usar el sistema de asignación automática para detectar nuevas oportunidades de mejoras.

## **Segunda:**

El supervisor verifique la asignación automática programada con la ejecutada por el operador que sale a campo. Todo ello con la finalidad de mejorar el sistema.

### **Tercera:**

Realizar reuniones con los supervisores de ambas sucursales para seguir mejorando y ajustando la asignación automática y la actualización cada cierto periodo del catastro, para de tal manera se cuente con la localización GPS del medidor.

### **Cuarta:**

Para la sostenibilidad de la solución propuesta se recomienda continuar desarrollando nuevas investigaciones para optimizar las rutas en la geografía de Lima además de poder integrarlo con tecnologías como machine learning para la mejora de los ruteos.

### **Quinta:**

Se recomienda que la solución pueda ser utilizada por empresas cuyo giro de negocio sea similar; por ejemplo empresas eléctricas, gas, mensajería, etc.

### **Sexta:**

Se recomienda se realice el seguimiento al uso de la solución pues la resistencia al cambio es fuerte cuando los participantes identifican que podría afectar intereses personales.

## **Séptima:**

Para que la solución siga siendo sostenible, se recomienda realizar una actualización del catastro y cartografía almacenada en el sistema GIS de manera periódica pues en base a dicha cartografía se realizan las conversiones para el posicionamiento de los suministros, también realizar la verificación de lo que reporta el trabajador de campo como posicionamiento GPS vs lo que se registra en el GIS.

### **Referencias**

SEACE (2014). Bases Integradas Pronunciamiento Nº 1362-2014/DSU Concurso Público Nº 0030-2014-Sedapal.

Bosque, J. (1992). *Sistemas de información geográfica.* Madrid: Rialp.

- GMD (2014). Estándar de Programación Define el Estándar de Programación para el proyecto web de GMD. Lima: GMD.
- Gil, P; Candelas, F. y Pomares, J. (2010). *Redes y transmisión de datos*. Malaga: Universidad de Alicante.
- ISO 9001:2015 *Quality management systems - Requirements*. Ginebra: ISO/IEC.
- ISO 14001:2015 *Environmental management systems - Requirements with guidance for use*. Ginebra: ISO/IEC.
- ISO/IEC 27001:2013 *Information technology - Security techniques - Information security management systems - Requirements*. Ginebra: ISO/IEC.
- OHSAS 18001:2007 *Sistemas de Gestión de la Seguridad y Salud en el Trabajo.* Ginebra: ISO/IEC.
- Pérez, P.; Diéguez, E. y Gómez, O. (2008). *Metodologías para la resolución de problemas de distribución en planta*. Matanzas: Universidad de Matanzas.

SEACE. Sistema Electrónico de Adquisiciones y Contrataciones del Estado. URL http://prodapp2.seace.gob.pe/seacebusuiwdpub/buscadorPublico/buscadorPublico.xhtml

Taha, H. (2012). *Investigación de operaciones*, 9na. Edición. México: CANIEM.

#### **Anexos**

## Anexo 1. Árbol de problemas

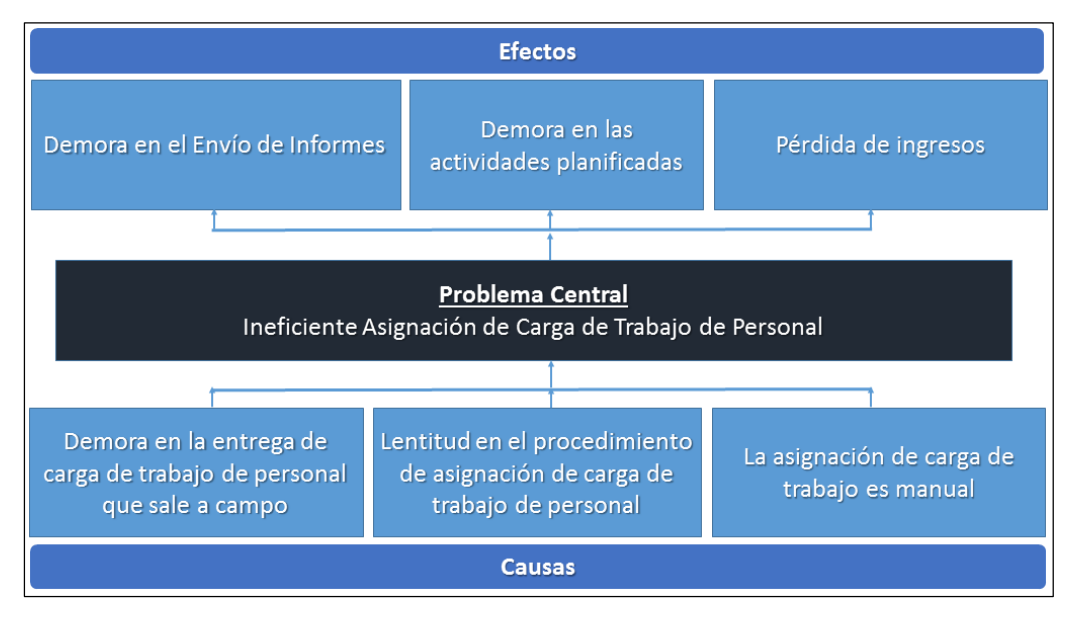

## Anexo 2. Tabla de penalidades

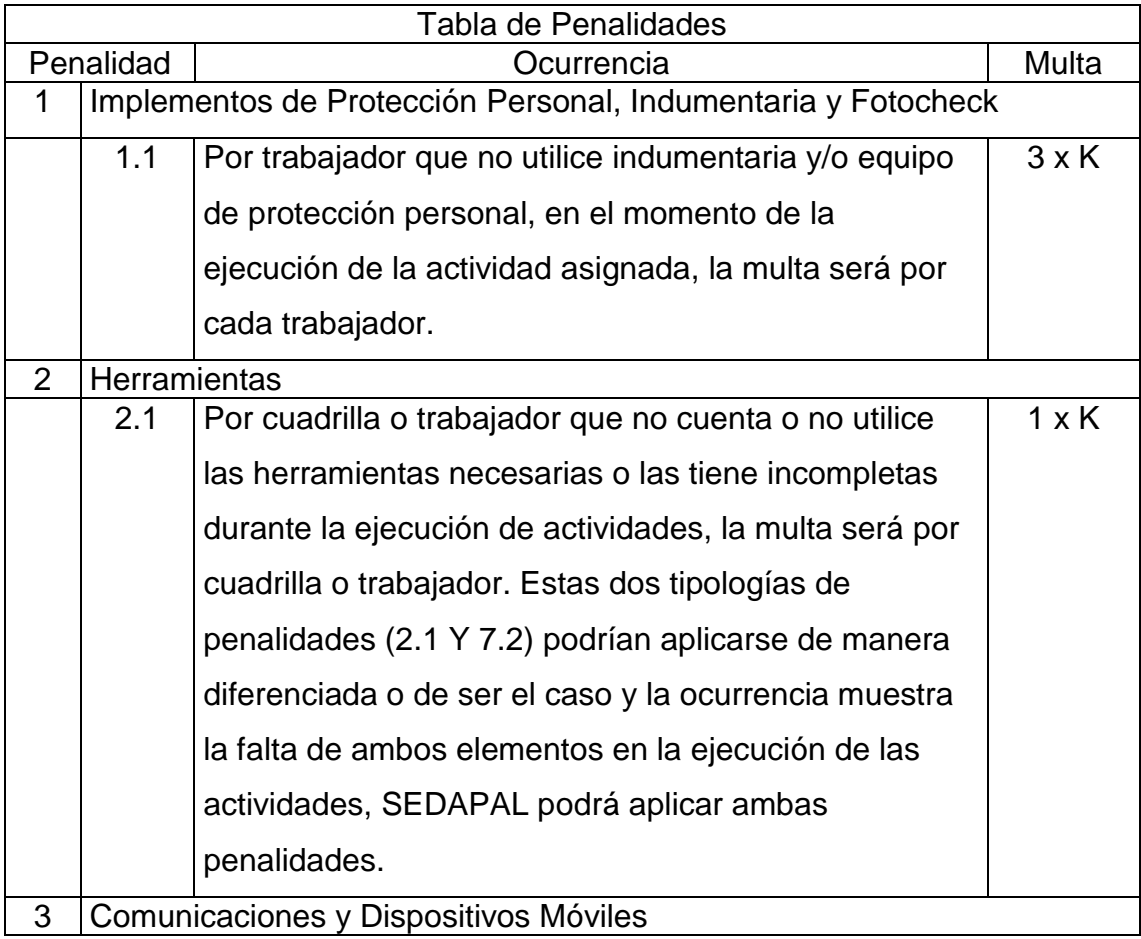

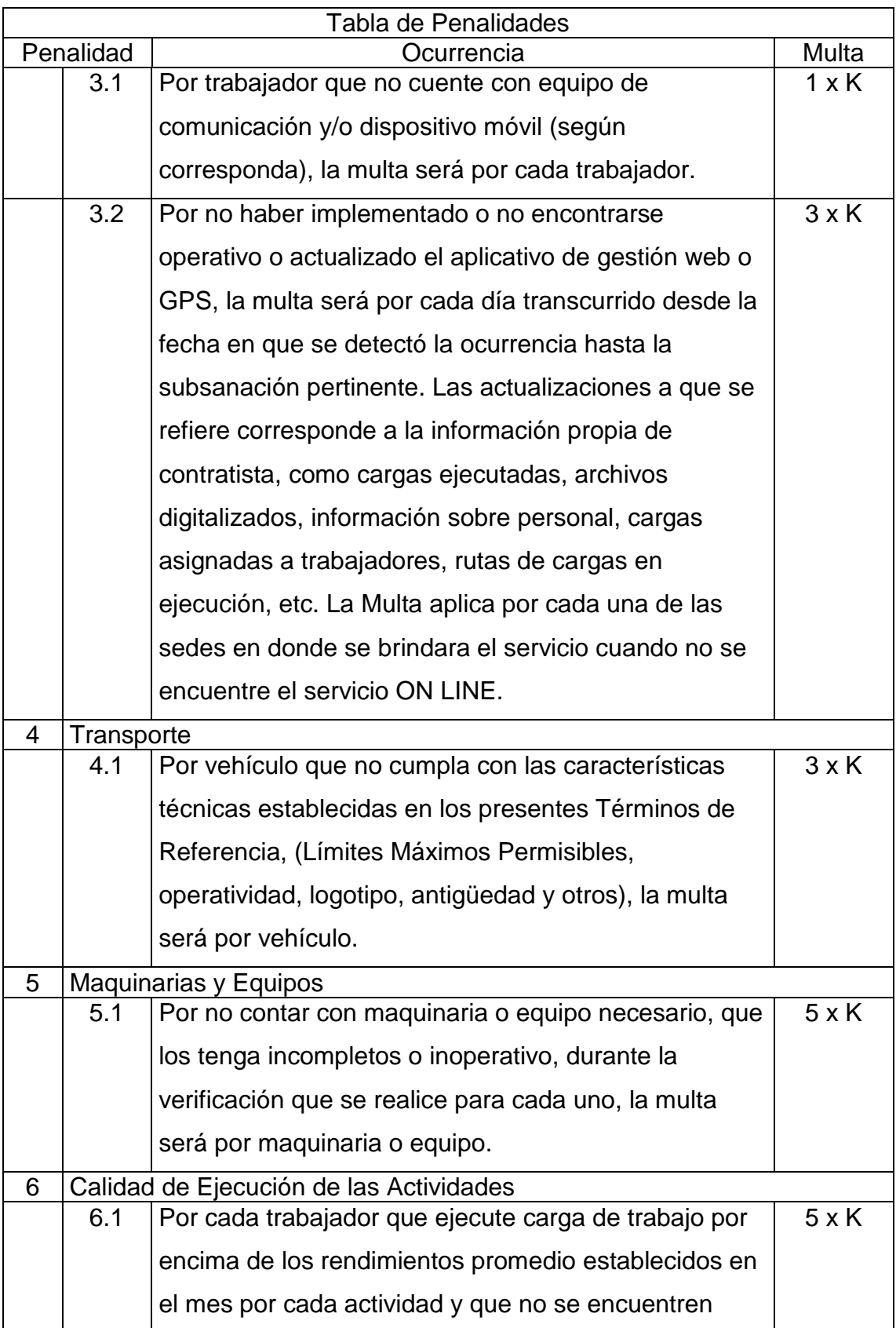

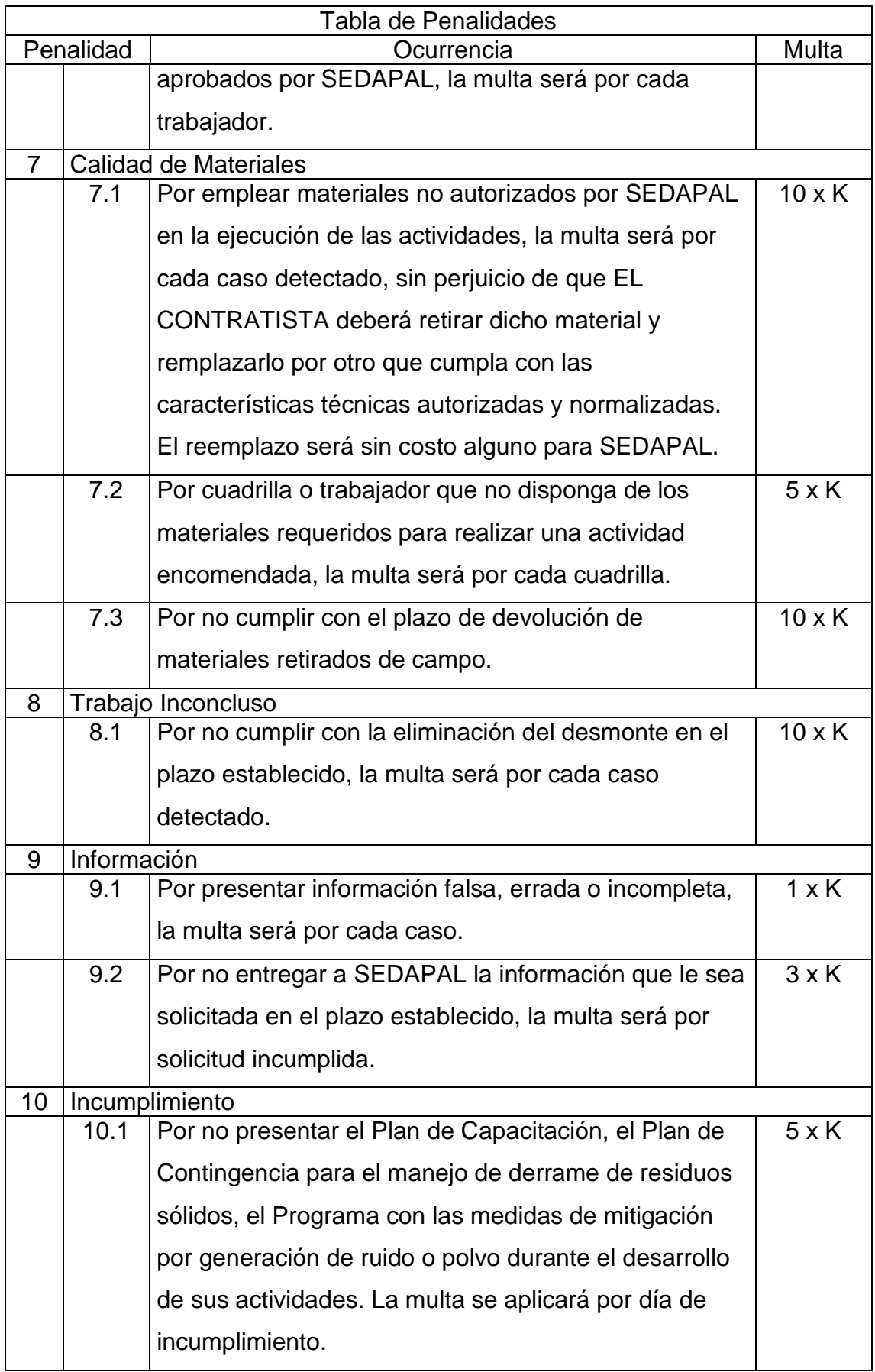

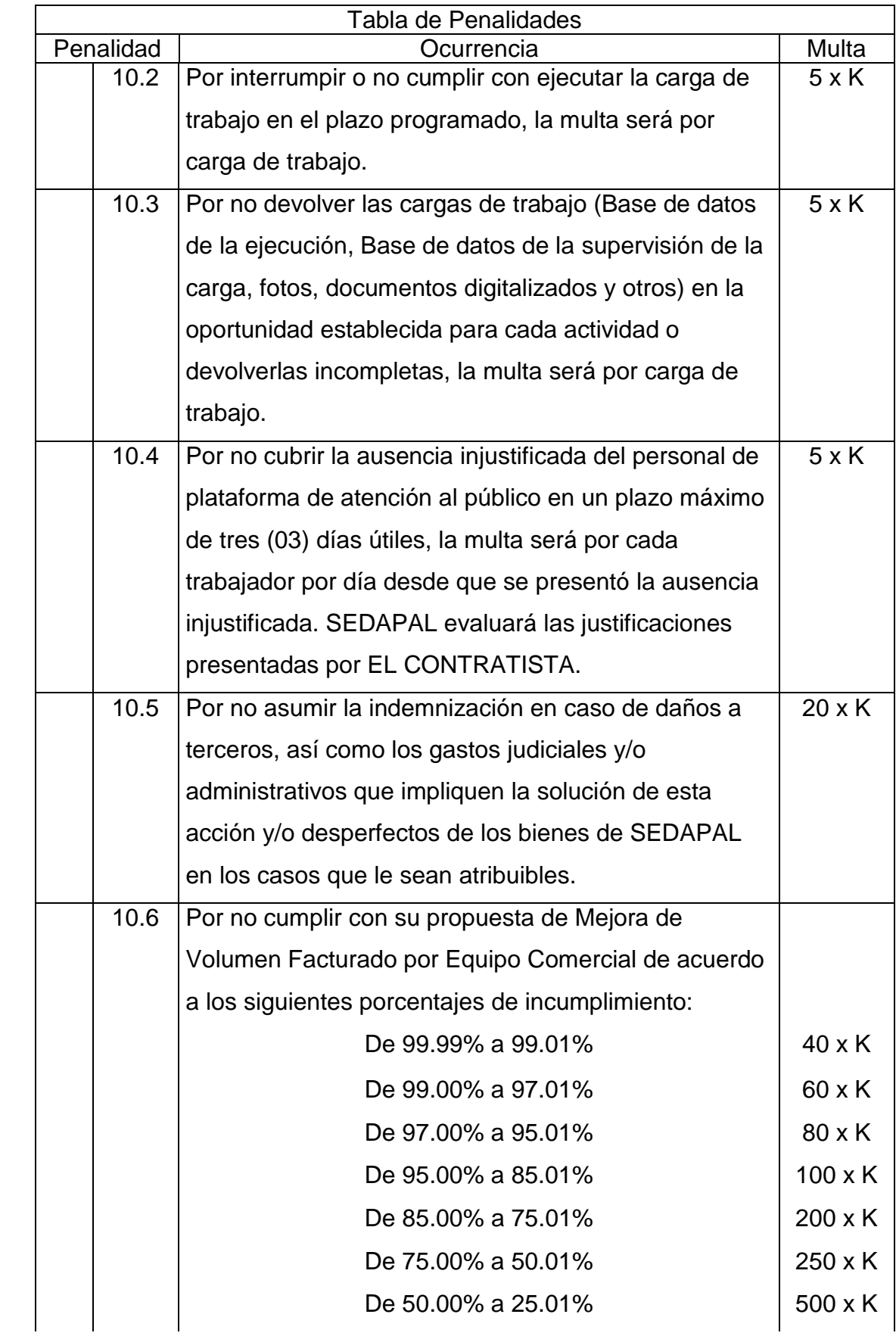

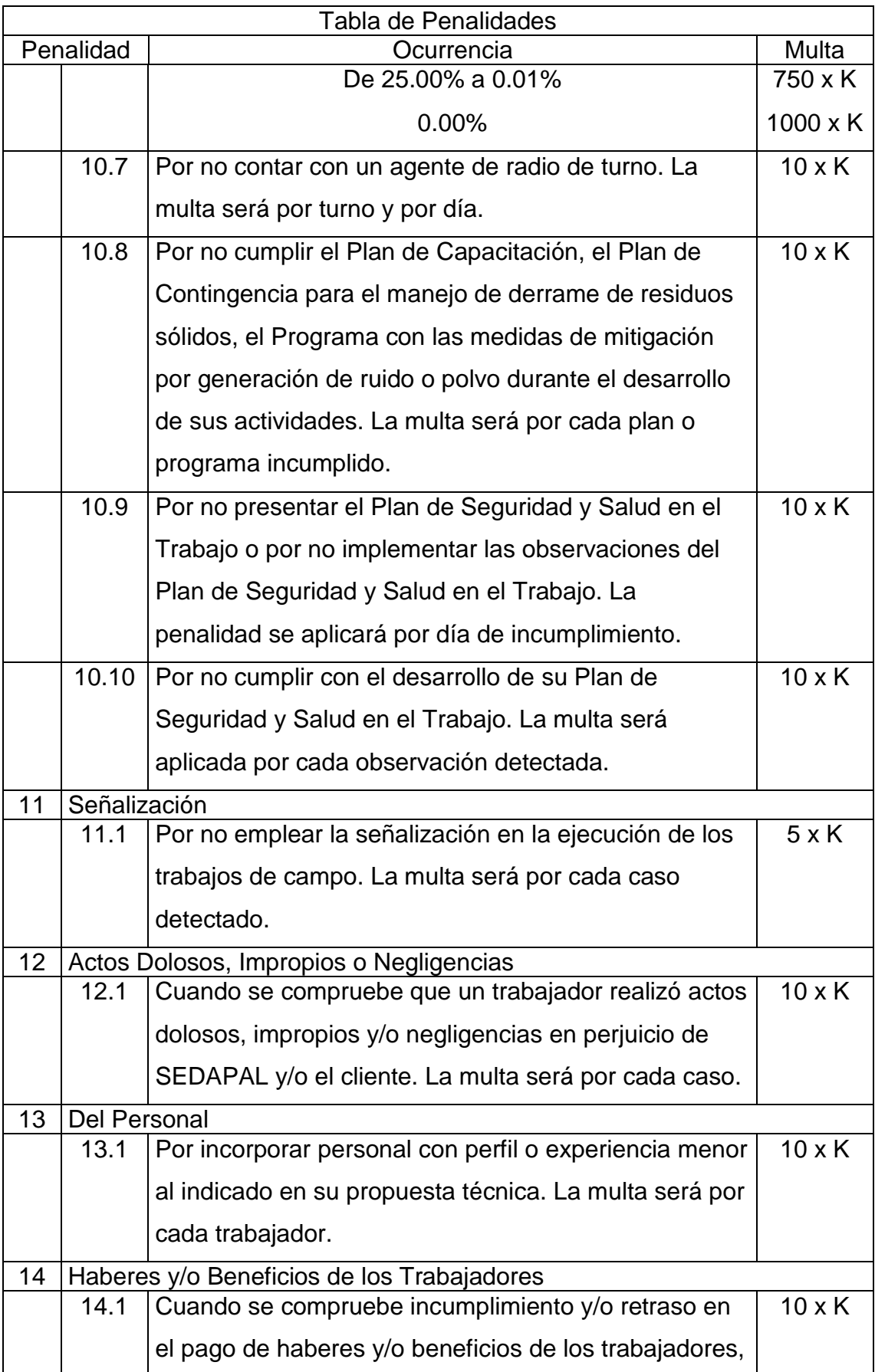

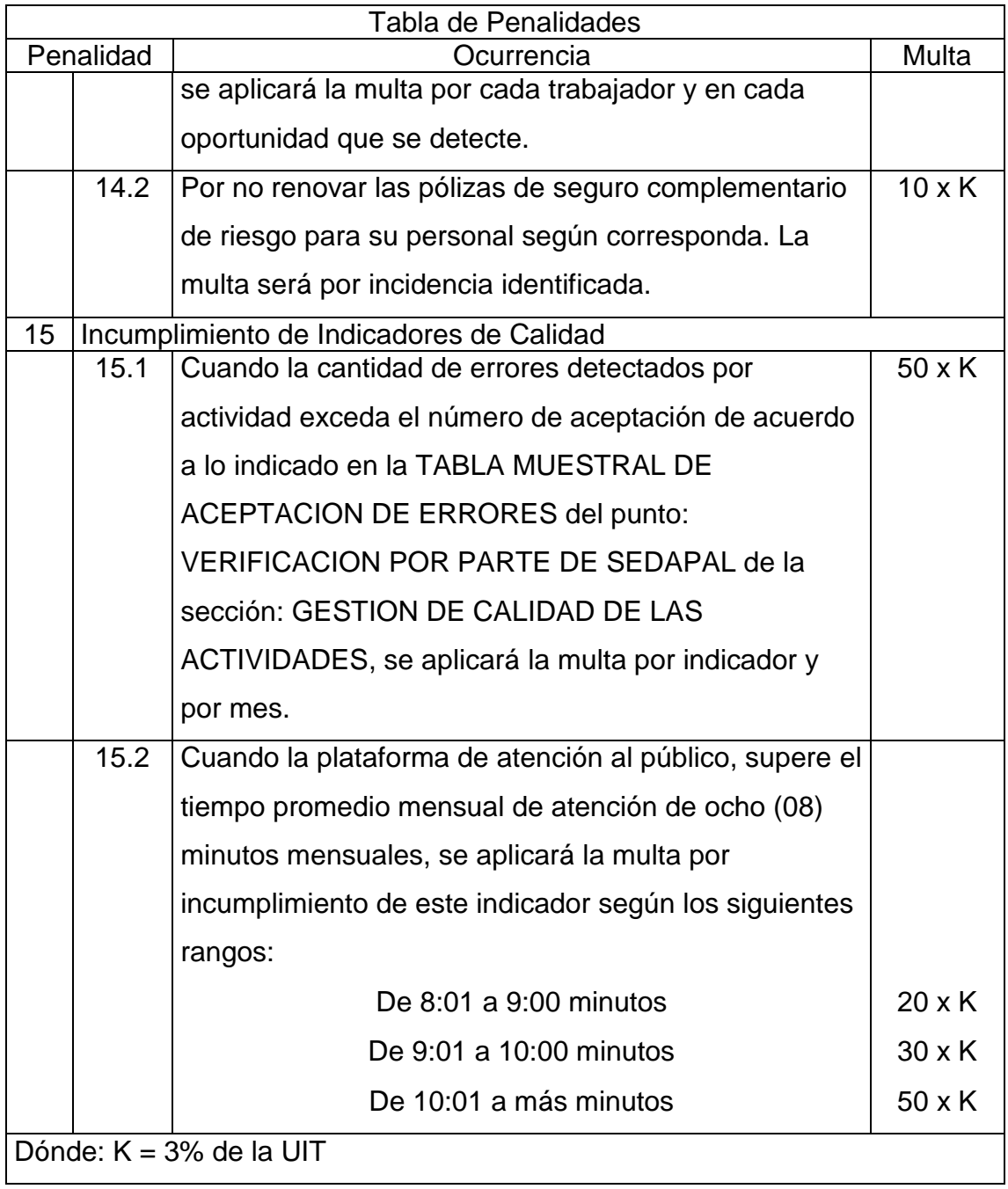

## Anexo 3. Valores de la UIT

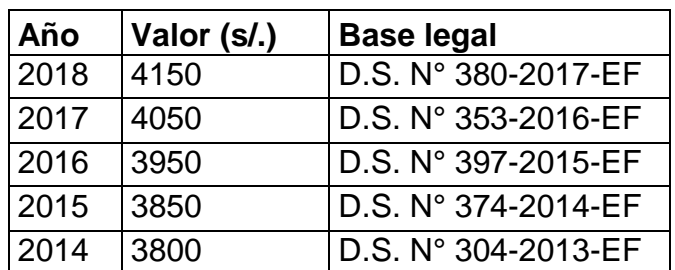

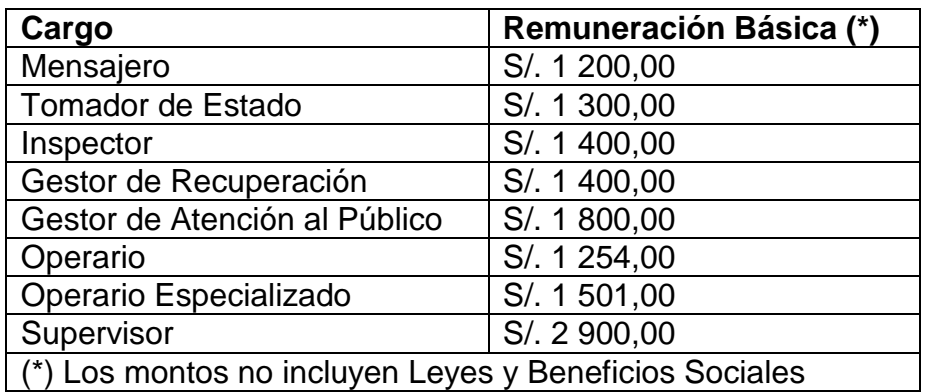

Anexo 4. Remuneraciones y beneficios sociales